**M68CPU32BUG/D REV 1**

May 1995

# **M68CPU32BUG DEBUG MONITOR**

# **USER'S MANUAL**

# **M68CPU32BUG/D**

© MOTOROLA, INC., 1991, 1995; All Rights Reserved

Motorola reserves the right to make changes without further notice to any products herein to improve reliability, function or design. Motorola does not assume any liability arising out of the application or use of any product or circuit described herein; neither does it convey any license under its patent rights nor the rights of others. Motorola products are not designed, intended, or authorized for use as components in systems intended for surgical implant into the body, or other applications intended to support or sustain life, or for any other application in which the failure of the Motorola product could create a situation where personal injury or death may occur. Should Buyer purchase or use Motorola products for any such unintended or unauthorized application, Buyer shall indemnify and hold Motorola and its officers, employees, subsidiaries, affiliates, and distributors harmless against all claims, costs, damages, and expenses, and reasonable attorney fees arising out of, directly or indirectly, any claim of personal injury or death associated with such unintended or unauthorized use, even if such claim alleges that Motorola was negligent regarding the design or manufacture of the part.

## **TABLE OF CONTENTS**

### **CHAPTER 1 GENERAL INFORMATION**

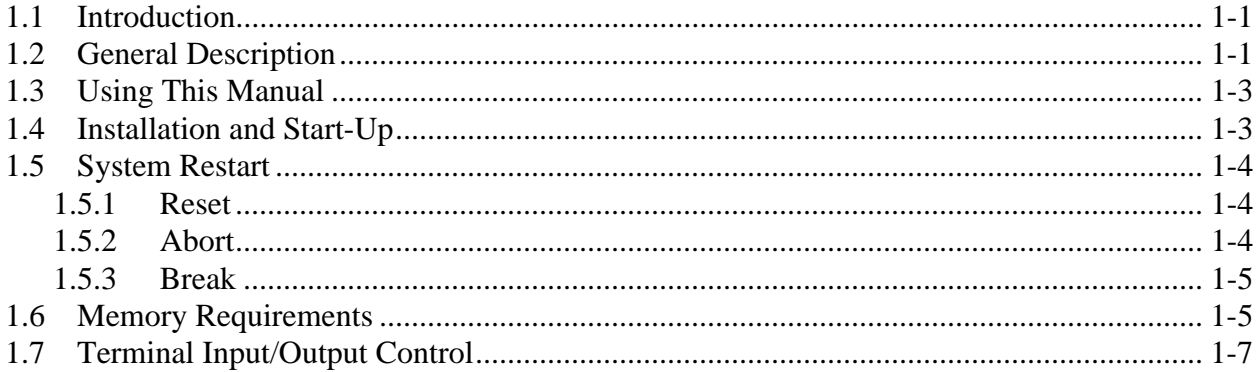

## **CHAPTER 2 DEBUG MONITOR DESCRIPTION**

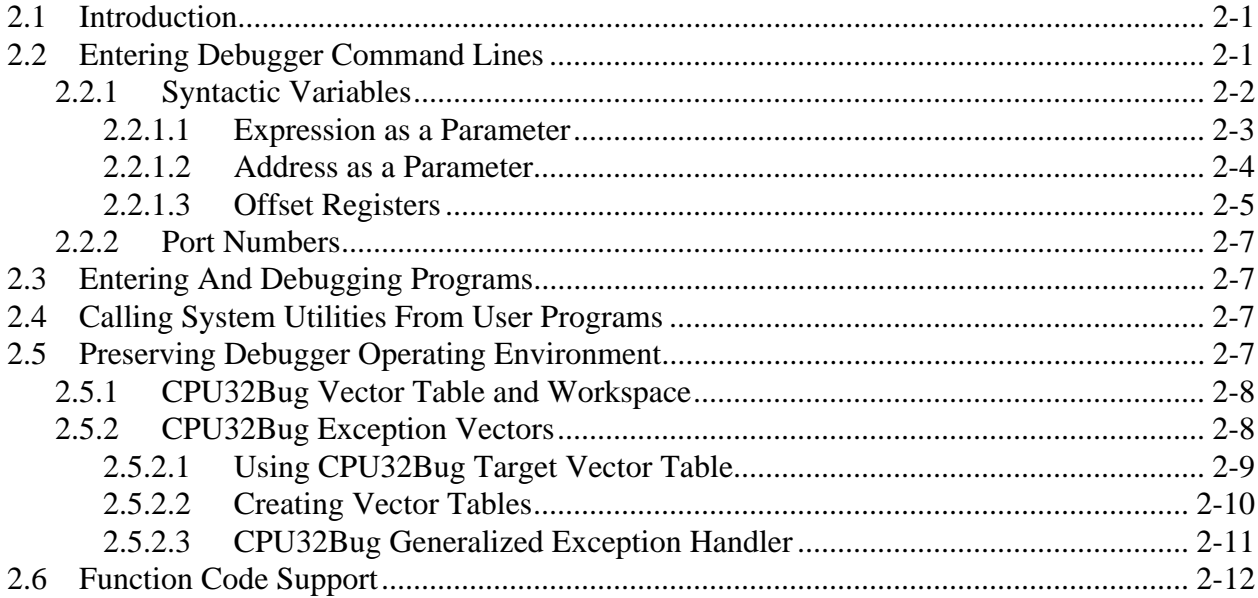

## **CHAPTER 3 DEBUG MONITOR COMMANDS**

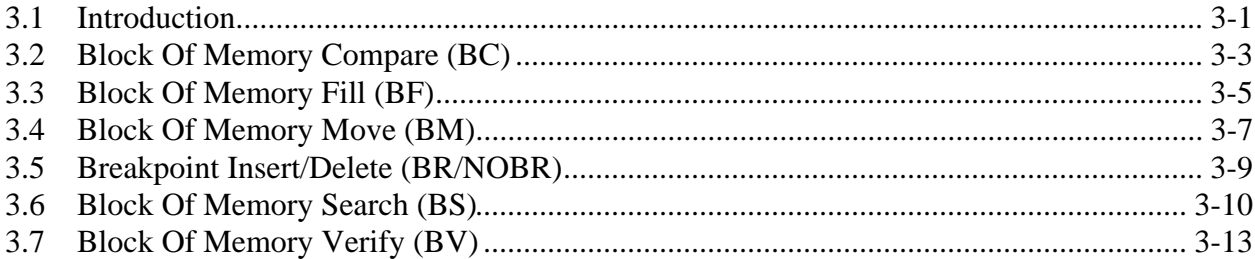

## **CHAPTER 3 DEBUG MONITOR COMMANDS (continued)**

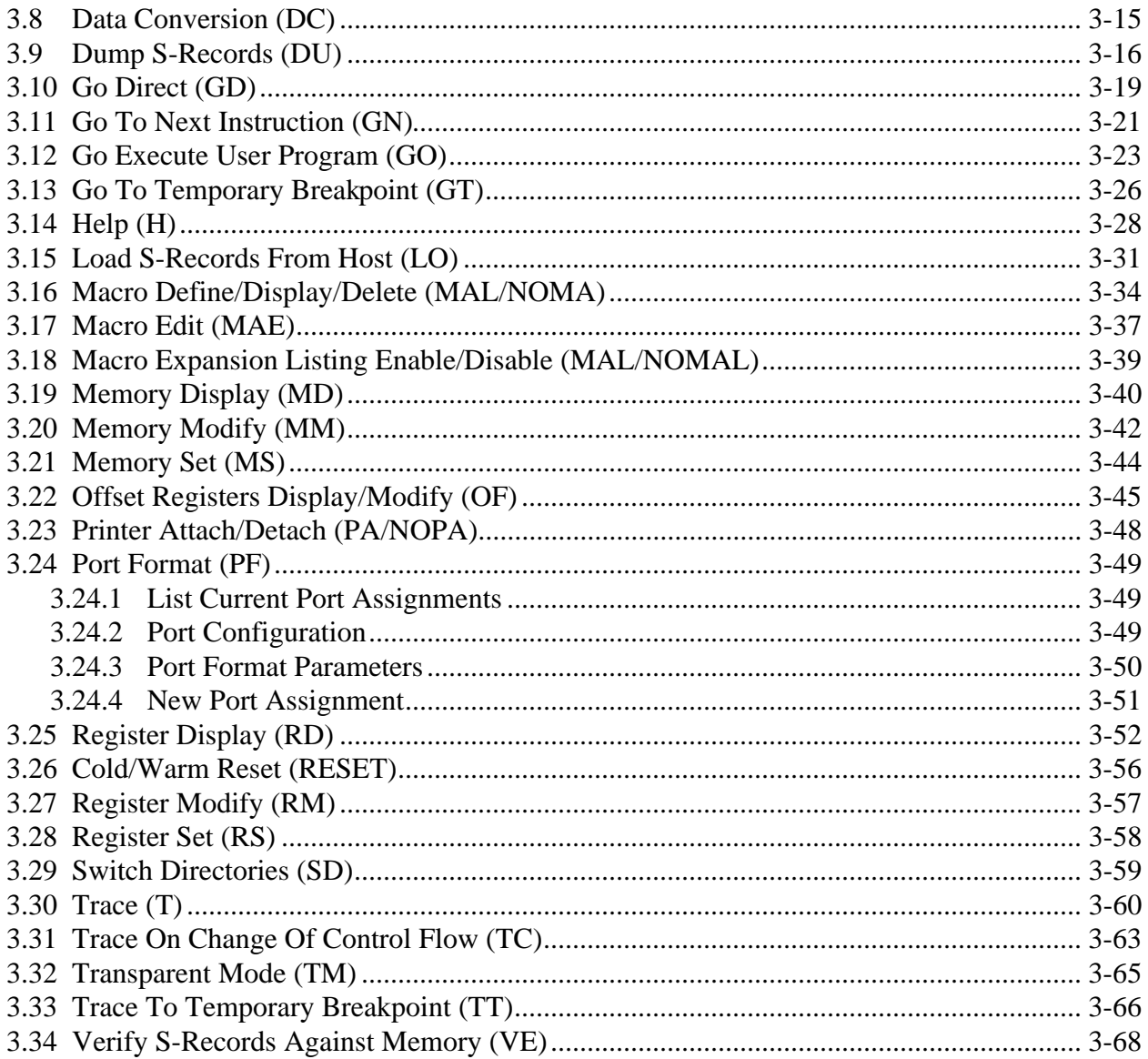

## **CHAPTER 4 ASSEMBLER/DISASSEMBLER**

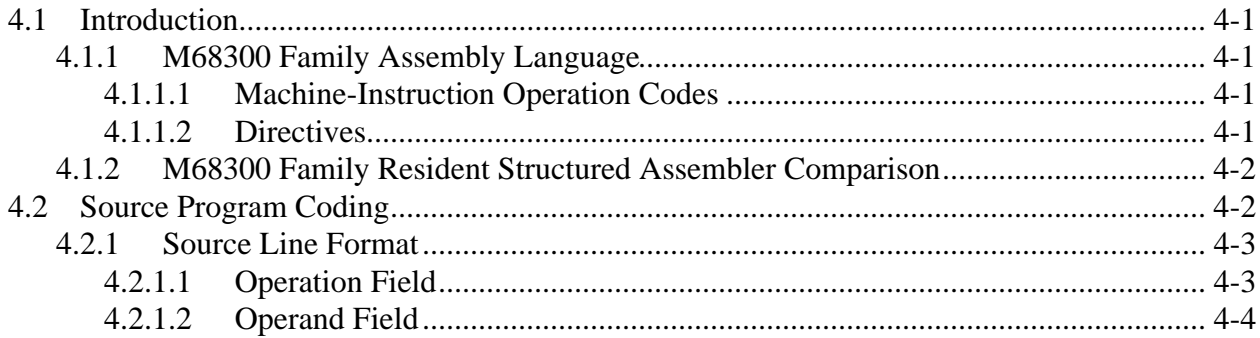

## **CHAPTER 4 ASSEMBLER/DISASSEMBLER (continued)**

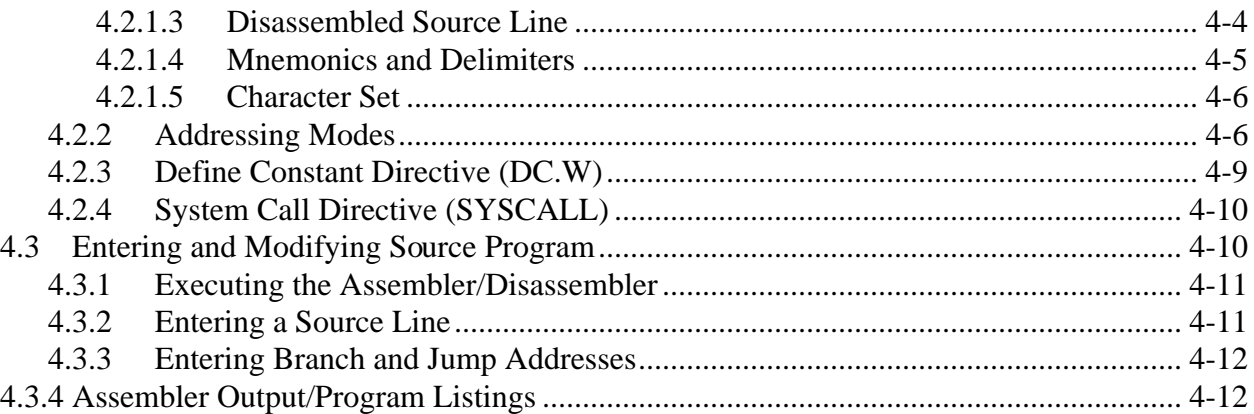

## **CHAPTER 5 SYSTEM CALLS**

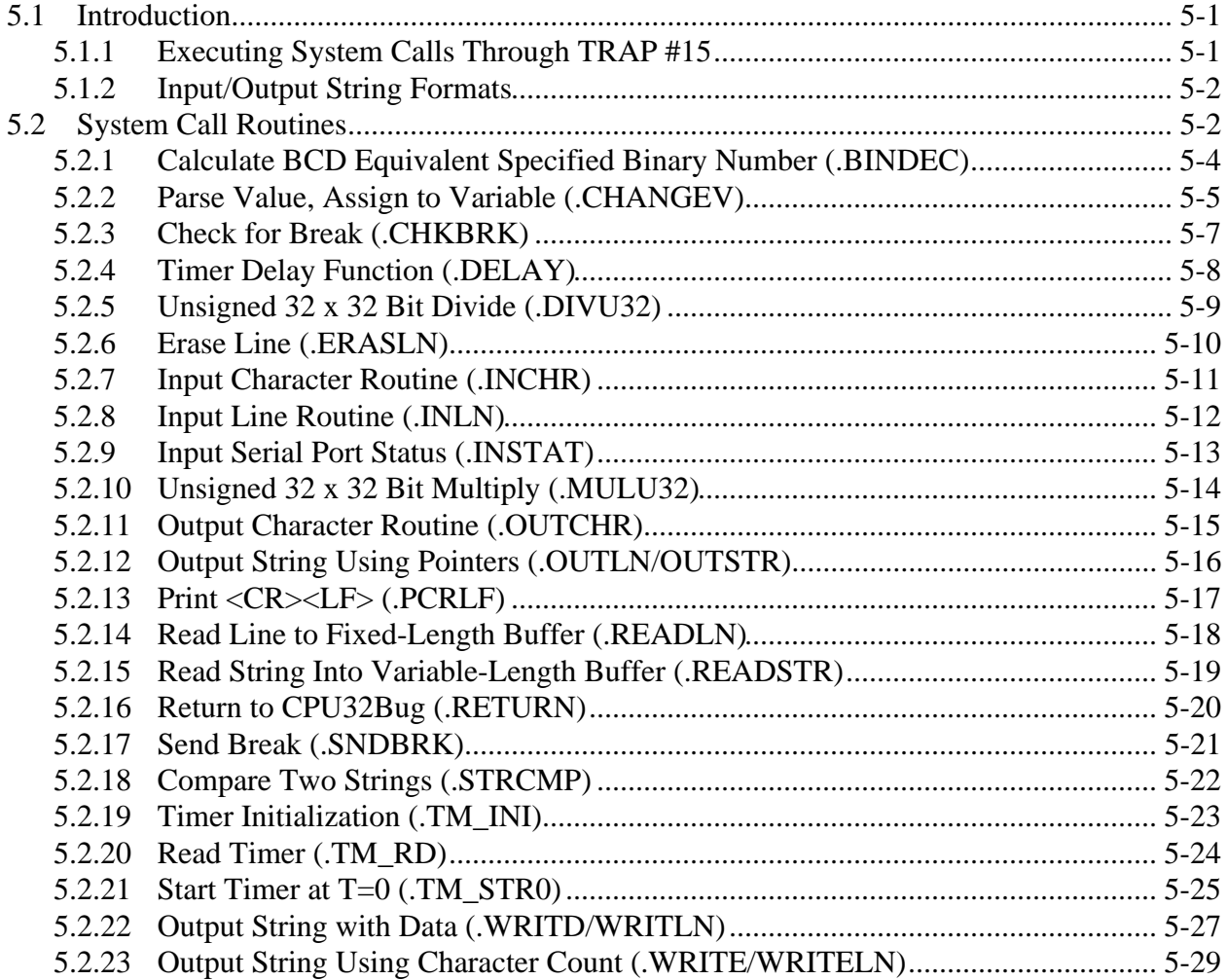

## **CHAPTER 6 DIAGNOSTIC FIRMWARE GUIDE**

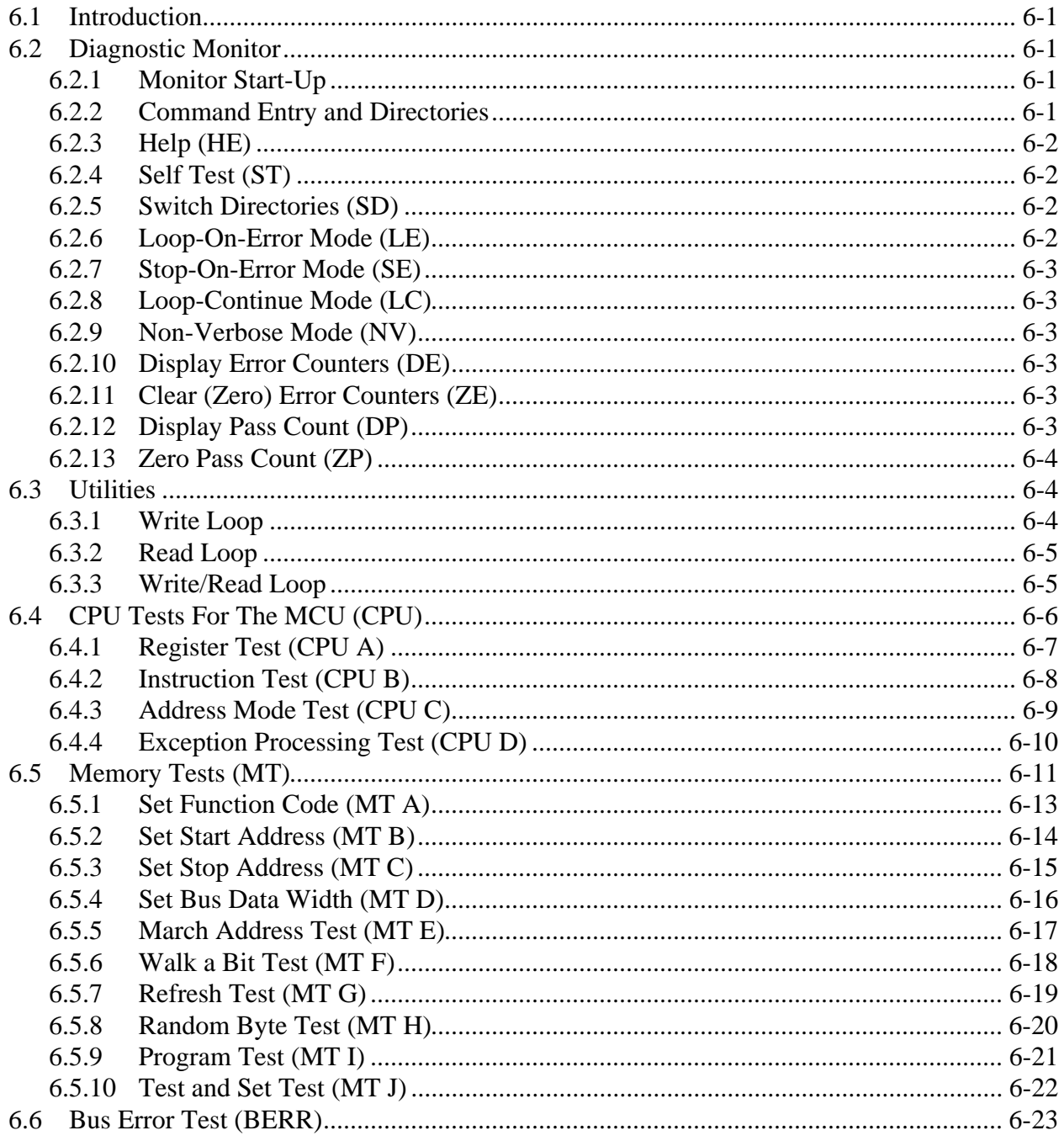

## APPENDIX A S-RECORD INFORMATION

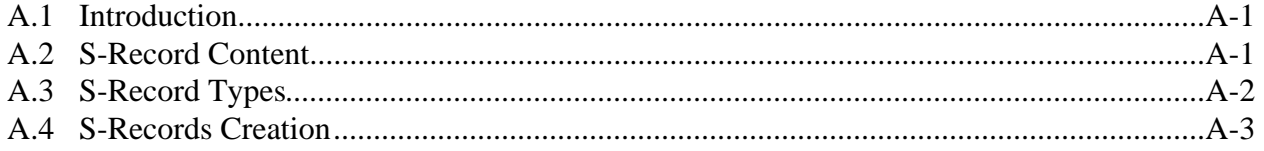

### APPENDIX B SELF-TEST ERROR MESSAGES

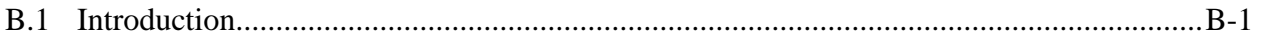

### APPENDIX C USER CUSTOMIZATION

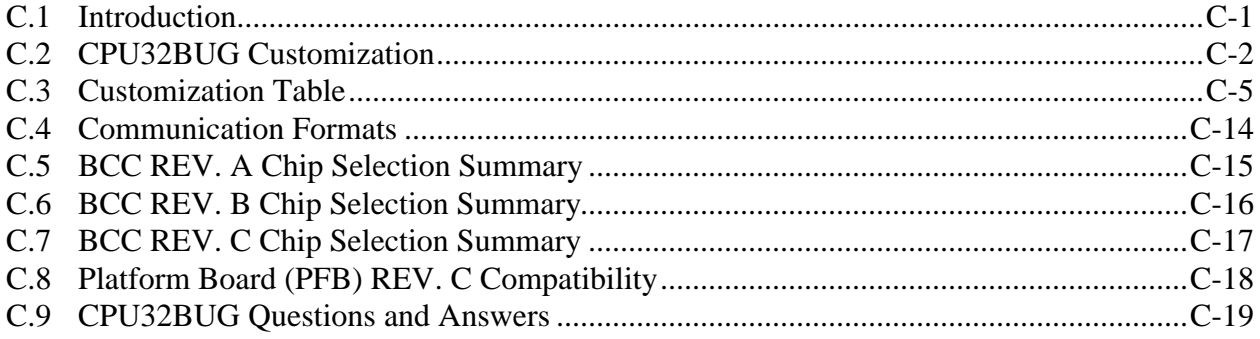

**PAGE** 

## **LIST OF FIGURES**

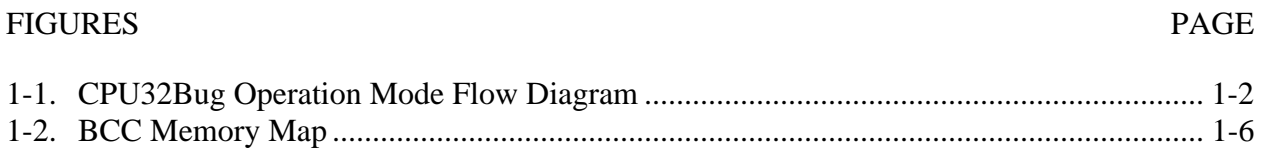

## **LIST OF TABLES**

#### **TABLES**

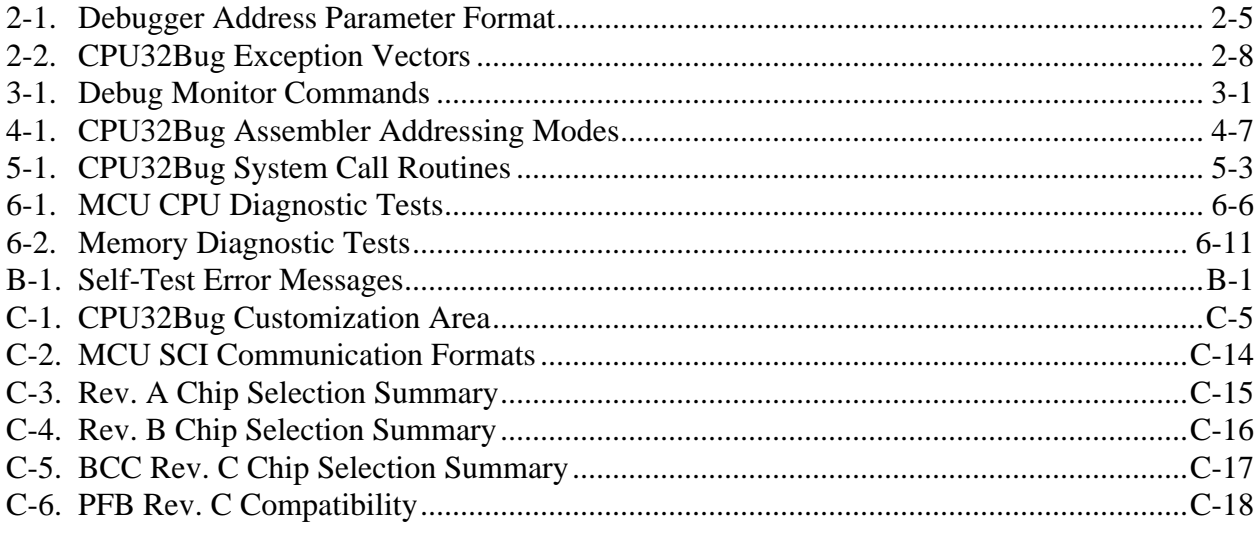

M68CPU32BUG/D REV 1

# **CHAPTER 1 GENERAL INFORMATION**

## **1.1 INTRODUCTION**

This chapter provides a general description, installation instructions, start-up and system restart instructions, memory requirements, and a terminal input/output (I/O) control description for the M68CPU32BUG Debug Monitor (hereafter referred to as CPU32Bug). Information in this manual covers the 1.00 version of the CPU32Bug.

## **1.2 GENERAL DESCRIPTION**

The CPU32Bug package evaluates and debugs systems built around the M6833XBCC Business Card Computer. System evaluation facilities are available for loading and executing user programs. Various CPU32Bug routines that handle I/O, data conversion, and string functions are available to user programs through the TRAP #15 handler.

CPU32Bug includes:

- Commands for display and modification of memory,
- Breakpoint capabilities,
- An assembler/disassembler useful for patching programs,
- A power-up self test feature which verifies system integrity,
- A command-driven user-interactive software debugger (the debugger), and
- A user interface which accepts commands from the system console terminal.

There are two modes of operation in the CPU32Bug monitor; the debugger mode and the diagnostic mode. When the user is in the debugger directory the prompt CPU32Bug> is displayed, and the user has access to the debugger commands (see Chapter 3). When the user is in the diagnostic mode the prompt CPU32Diag> is displayed, and the user has access to the diagnostic commands (see Chapter 6). These modes are also called directories.

CPU32Bug is command-driven. It performs various operations in response to user commands entered at the keyboard. Figure 1-1 illustrates the flow of control in CPU32Bug. CPU32Bug executes entered commands and the prompt reappears upon completion. However, if a command is entered which causes execution of user target code (i.e., GO) then control may or may not return to CPU32Bug. This depends upon the user program function.

CPU32Bug is similar to Motorola's other debugging packages, but there are two noticeable differences. Many of the commands are more flexible with enhanced functionality. And the debugger has more detailed error messages and an expanded on-line help facility.

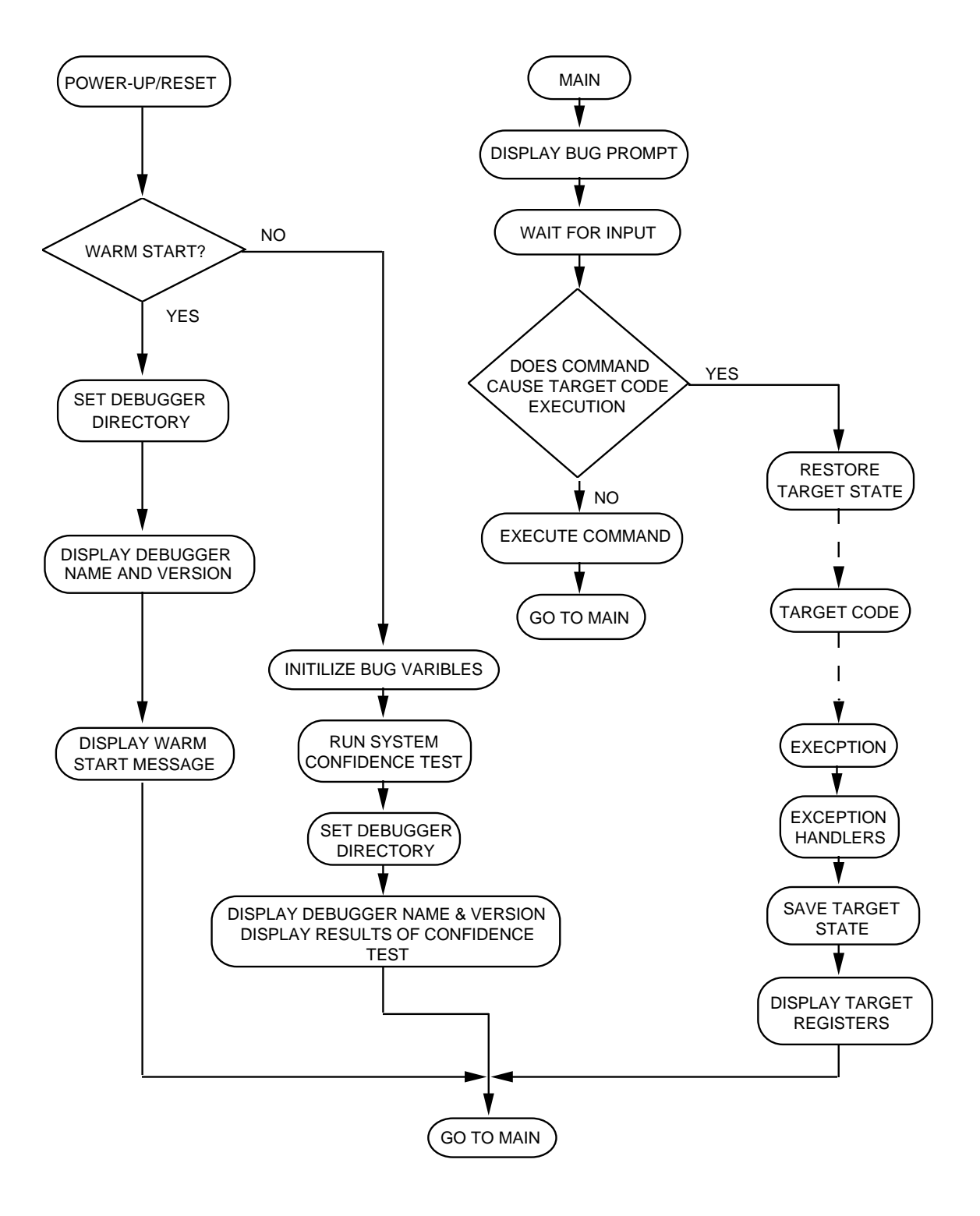

**Figure 1-1. CPU32Bug Operation Mode Flow Diagram**

## **1.3 USING THIS MANUAL**

Those users unfamiliar with debugging packages should read Chapter 1 before attempting to use CPU32Bug. This provides information about CPU32Bug structure and capabilities.

Paragraph 1.4 Installation and Start-up describes a step-by-step procedure for powering up the module and obtaining the CPU32Bug prompt on the terminal screen.

For questions about syntax or operation of a particular CPU32Bug command, turn to the paragraph which describes that particular command in Chapter 3.

Some debugger commands take advantage of the built-in one-line assembler/disassembler. The command descriptions in Chapter 3 assume that the user is familiar with the assembler/disassembler functionality. Chapter 4 includes a description of the assembler/ disassembler.

#### **NOTE**

In the examples shown, all user inputs are given in bold text. This should clarify the examples by distinguishing between character input by the user and character output by CPU32Bug. The symbol <**CR**> represents the carriage return key on the user's terminal keyboard. Whenever this symbol appears it indicates a carriage return should be entered by the user.

## **1.4 INSTALLATION AND START-UP**

Use the following set-up procedure to enable CPU32Bug to operate with the BCC:

- 1. Configure the jumpers on the BCC module. Refer to the EVK User's Manual Motorola publication number M68332EVK/AD1 or M68331EVK/AD1.
- 2. Connect the DB-9 serial communication cable connector to the terminal or host computer which is to be the CPU32Bug system console. Connect the other end of the cable to P4 on the BCC.

Set up the terminal as follows:

- Eight bits per character
- One stop bit per character
- Parity disable
- 9600 baud rate

#### **NOTE**

In order for high-baud rate serial communication between CPU32Bug and the terminal to function properly, the terminal must use XON/XOFF handshaking. If messages are garbled and have missing characters, check the terminal to verify XON/XOFF handshaking is enabled.

3. Power up the system. CPU32Bug executes a self-test and displays the sign on message (which includes version number) and the debugger prompt **CPU32Bug>**.

## **1.5 SYSTEM RESTART**

There are three ways to initialize the system to a known state. Each situation determines the appropriate system restart technique.

#### **1.5.1 Reset**

The M68300PFB platform board reset switch returns the system to a known state. When the reset switch is first pushed the MCU send the default XON character to the terminal to prevent possible terminal lockup. There are two reset modes: COLD and WARM. COLD reset is the CPU32Bug default, refer to the **RESET** command description. During COLD reset a total system initialization occurs, similar to the BCC power-up sequence. All static variables are restored to their default states. The serial port is reset to its default state. The breakpoint table is cleared. The offset registers are cleared. The target registers are invalidated. Input and output character queues are cleared. On-board devices (timer, serial ports, etc) are reset. During WARM reset, CPU32Bug variables and tables are preserved, as well as the target state registers and breakpoints.

Use reset if the processor halts, for example, after a halt monitor fault, or if the CPU32Bug environment is lost (vector table is destroyed, etc).

#### **1.5.2 Abort**

The M68300PFB platform board abort switch terminates all in-process instructions. When abort is executed while running target code, a snapshot of the processor state is captured and stored in the target registers. For this reason abort is appropriate when terminating a user program that is being debugged. Use abort to regain control if the program gets caught in a loop, etc. The target PC, stack pointers, etc. help pinpoint malfunctions.

Abort generates a non-maskable, level-seven interrupt. The target registers reflect the machine state at the time of an abort and are displayed on the display screen. Any breakpoints installed in the user code are removed and the breakpoint table remains intact. Control is then returned to the debugger.

#### **1.5.3 Break**

The **BREAK** key on the terminal keyboard initiates a break. Break does not generate an interrupt. The only time break is recognized is when characters are sent or received by the debugger console. Break removes any breakpoints in the user code and keeps the breakpoint table intact. Break does not, however, take a snapshot of the machine state nor does it display the target registers. It is useful for terminating active debugger commands that are outputing large blocks of data.

#### **NOTE**

When using terminal emulation programs such as ProComm or Kermit, the BREAK key on the keyboard is local to the emulation program and may not be transmitted to the BCC. Consult your emulation program's user manual for the procedure on sending a BREAK signal to the port connected to the BCC.

## **1.6 MEMORY REQUIREMENTS**

The program portion of CPU32Bug is approximately 64k bytes of code. The EPROM on-board the BCC contains 128k bytes and is mapped at locations \$E0000 to \$FFFFF. However, the CPU32Bug code is position-independent and can execute anywhere in memory. The second half of the EPROM (\$F0000 - \$FFFFF) is blank and available for user programs. See Appendix C CPU32Bug Customization.

CPU32Bug requires a minimum of 12k bytes of random access memory (RAM) to operate. This memory may be either off-board system memory (i.e., on an external memory board) or BCC onboard RAM. On-board RAM allows stand-alone operation of the BCC.

The first 12k bytes are used for CPU32Bug stack and static variable space and the rest of memory is reserved as user space. Whenever the BCC is reset, the target program counter is initialized to the beginning user space address and the target stack pointers are initialized to addresses at the end of the user space. The target instruction stack pointer (SSP) is set to the top of the user space. Register initialization is done solely as a convenience for the user. Consult the CPU32 Reference Manual for information regarding actual register values during a poweron/reset.

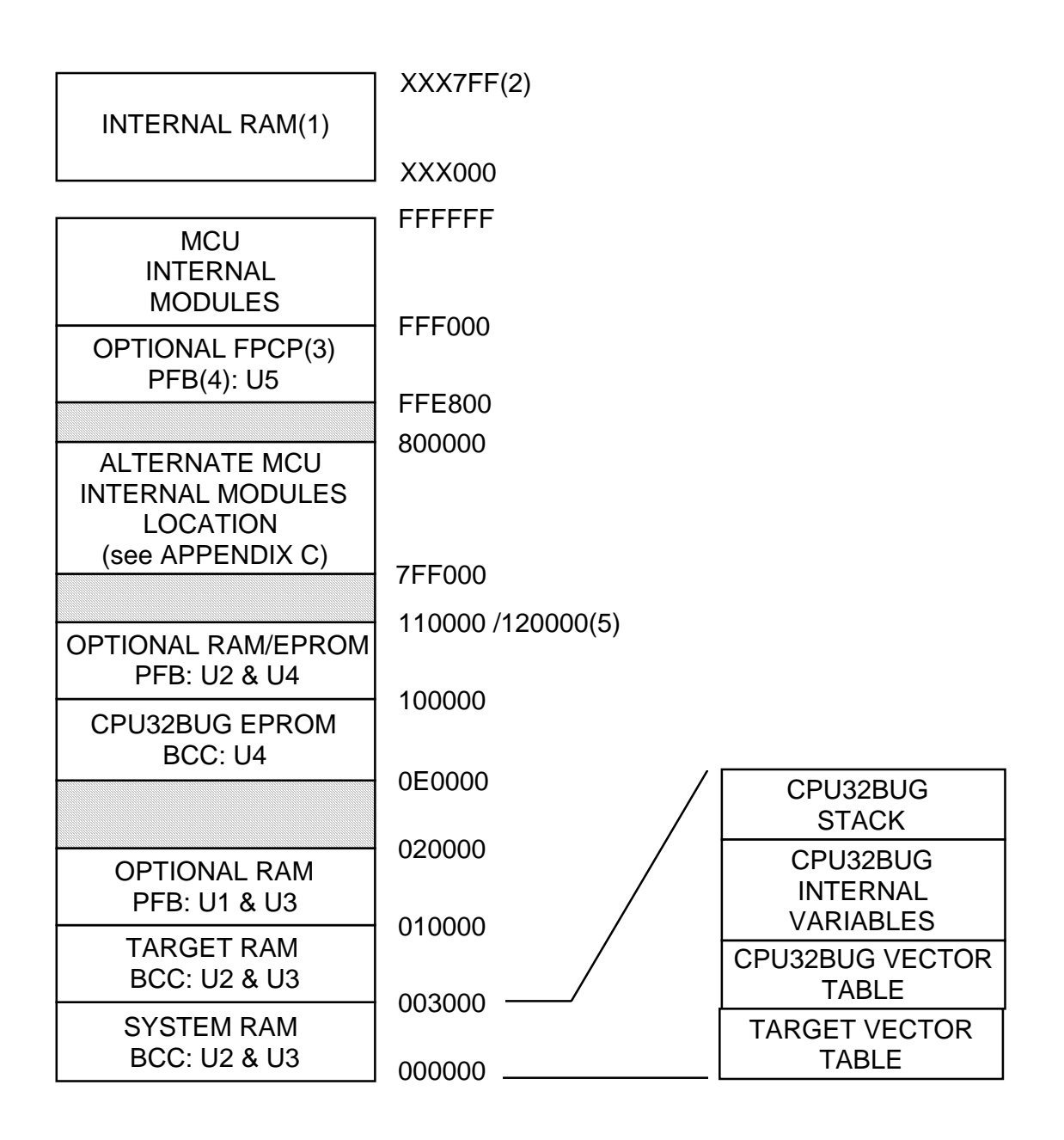

- (1) Consult the MCU device User's Manual.
- (2) XXXBase address is user programmable. Internal MCU modules, such as internal RAM, can be configured on power-up/reset by using the Initialization Table (INITTBL) covered in Appendix C.
- (3) Floating Point Coprocessor MC68881/MC68882
- (4) Platform Board
- (5) Depends on the memory device type used.

#### **Figure 1-2. BCC Memory Map**

## **1.7 TERMINAL INPUT/OUTPUT CONTROL**

When entering a command at the prompt, the following control codes may have a caret,  $" \wedge "$ , preceding the character, this indicates that the Control or CTRL key must be held down while striking the character key).

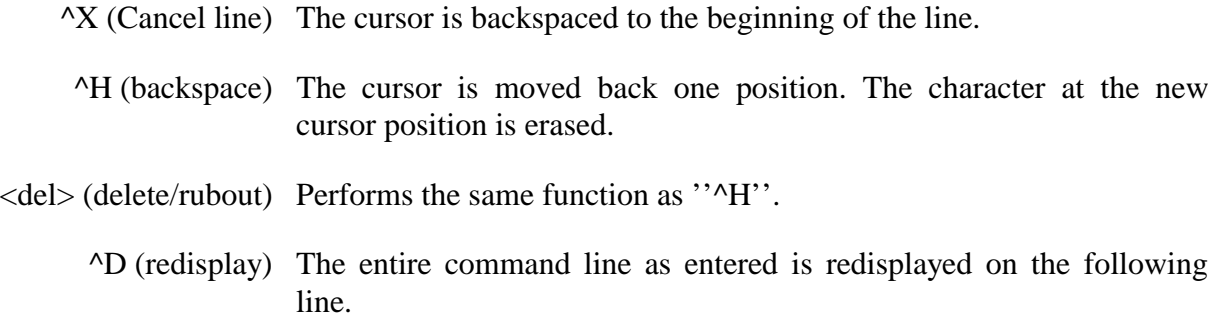

When observing output from any CPU32Bug command, the XON and XOFF characters may be entered to control the output, if the XON/XOFF protocol is enabled (default). These characters are initialized to "<sup>^</sup>S" and "<sup>^</sup>Q" respectively by CPU32Bug, but may be changed by the user using the **PF** command. The initialized (default) mode operations are:

- ^S (wait) Console output is halted.
- ^Q (resume) Console output is resumed.

# **CHAPTER 2 DEBUG MONITOR DESCRIPTION**

## **2.1 INTRODUCTION**

CPU32Bug performs various operations in response to user commands entered at the keyboard. When the debugger prompt CPU32Bug> appears on the terminal screen the debugger is ready to accept commands.

## **2.2 ENTERING DEBUGGER COMMAND LINES**

As the command line is entered it is stored in an internal buffer. Execution begins only after the carriage return is entered. This allows the user to correct entry errors using the control characters described in paragraph 1.7.

The debugger executes commands and returns the CPU32Bug> prompt. However, if the entered command causes execution of user target code, (i.e., **GO**), then control may or may not return to the debugger. This depends upon the user program function. For example, if a breakpoint is specified, then control returns to the debugger when the breakpoint is encountered. The user program also returns control to the debugger by means of the TRAP #15 function, RETURN (described in paragraph 5.2.16). Also refer to the paragraphs in Chapter 3 which detail elements of the **GO** commands.

In general debugger commands include:

- A command identifier (i.e., **MD** or md for the memory display command). Both upper- or lower-case characters are allowed for command identifiers and options.
- At least one intervening space before the first argument.
- A port number for running with multiple ports.
- Any required arguments, as specified by command.
- An option field, set off by a semicolon (;) to specify conditions other than the default conditions of the command.
- Some commands (**MD**, **GO**, **T**, etc) are repeatable, i.e., entering a carriage return  $(**CR**)$  only causes the last command to be repeated and the address  $(**ADDR**)$ , if any, incremented. Thus after an **MD** command, sequential memory locations will be displayed by entering a carriage return only. Or after entering a TRACE (**T**) command, entering a carriage return (<**CR**>) only traces the next instruction.
- Multiple debugger commands may be entered on a single command line by separating the commands with the explanation point (!) character.

The commands use a modified Backus-Naur syntax. The meta-symbols are:

- <> The angular brackets enclose a symbol, known as a syntactic variable. The syntactic variable is replaced in a command line by one of a class of symbols it represents.
- [] Square brackets enclose an optional symbol. The enclosed symbol may occur zero or one time. In some cases, where noted, square brackets are required characters.
- []... Square brackets followed by periods enclose a symbol that is optional/repetitive. The symbol within the brackets may appear zero or more times.
	- | This symbol indicates that a choice is to be made. Select one of several symbols separated by a straight line.
	- / Select one or more of the symbols separated by the slash.
- {} Brackets enclose optional symbols that may occur zero or more times.

#### **2.2.1 Syntactic Variables**

The following syntactic variables are used in the command descriptions which follow. In addition, other syntactic variables may be used and are defined in the particular command description in which they occur.

- <DEL> Delimiter; either a comma or a space. <EXP> Expression (described in detail in paragraph 2.2.1.1).
- <ADDR> Address (described in detail in paragraph 2.2.1.2).
- $\langle \text{COUNT}\rangle$  Count; the same syntax as  $\langle \text{EXP}\rangle$ .
- $\langle$ RANGE $>$  A range of memory addresses which may be specified either by  $\langle$ ADDR><DEL><ADDR> or by <ADDR> :<COUNT> .
	- <TEXT> An ASCII string of as many as 255 characters, delimited with single quote marks ('TEXT').

#### **2.2.1.1 Expression as a Parameter**

An expression is one or more numeric values separated by the arithmetic operators:

- + plus
- minus
- \* multiplied by
- / divided by
- & logical AND
- << shift left
- >> shift right

Base identifiers define numeric values as either a hexadecimal, decimal, octal or binary number.

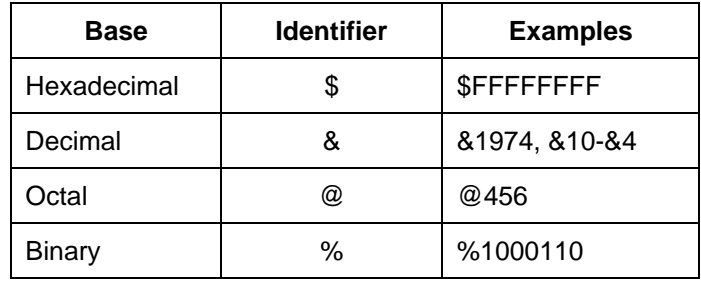

If no base identifier is specified, then the numeric value is assumed to be hexadecimal.

A numeric value may also be expressed as a string literal of as many as four characters. The string literal must begin and end with single quote marks ('). The numeric value is interpreted as the concatenation of the ASCII values of the characters. This value is right-justified, as is any other numeric value.

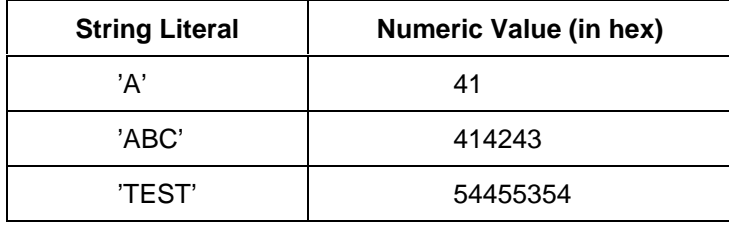

Evaluation of an expression is always from left to right unless parentheses are used to group part of the expression. There is no operator precedence. Sub-expressions within parentheses are evaluated first. Nested parenthetical sub-expressions are evaluated from the inside out.

**EXAMPLES** Valid expressions.

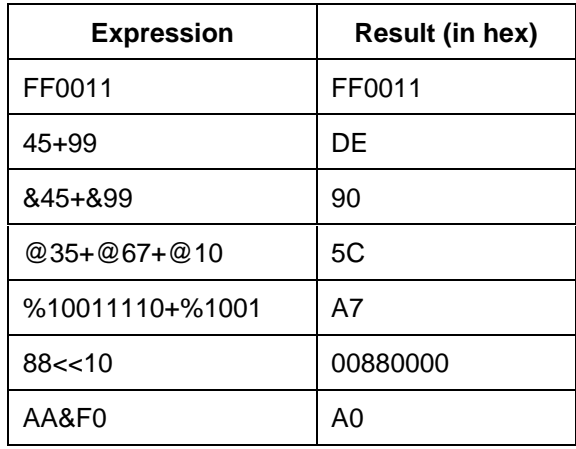

The total value of the expression must be between 0 and \$FFFFFFFF.

#### **2.2.1.2 Address as a Parameter**

Many commands use <ADDR> as a parameter. The syntax accepted by CPU32Bug is similar to the one accepted by the MC68300 Family one-line assembler. All control addressing modes are allowed. An address+offset register mode is also allowed.

Table 2-1 summarizes the address formats which are acceptable for address parameters in debugger command lines.

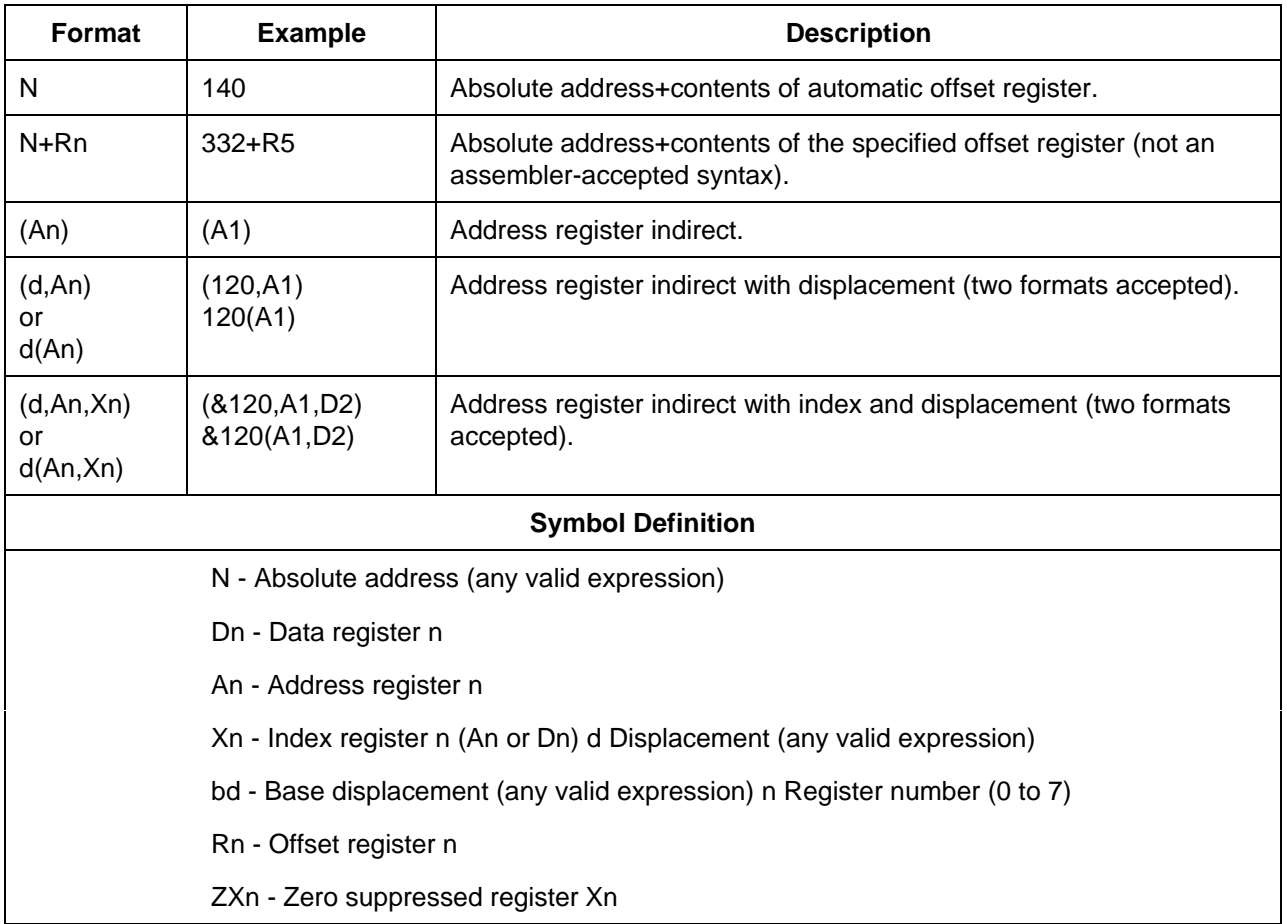

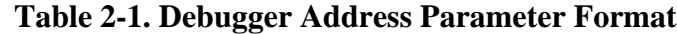

#### **2.2.1.3 Offset Registers**

Eight pseudo-registers (R0 through R7) called offset registers are used to simplify the debugging of re-locatable and position-independent files. These files when listed have a starting address (normally 0), but when loaded into memory, due to the offset registers, they are loaded into a different memory location. Implementing offset registers makes it harder to correlate addresses in the listing with addresses in the loaded program. The offset registers solve this problem by taking into account this difference and forcing the display of addresses in a relative address+offset format. The range for each offset register is set by two addresses: base and top. Specifying the base and top addresses for an offset register sets its range. Offset registers have adjustable ranges which may overlap. In the event that an address falls in two or more offset register ranges, the one that yields the least offset is chosen.

#### **NOTE**

Relative addresses are limited to 1 megabyte (5 digits), regardless of the range of the closest offset register.

### **EXAMPLE** A portion of the listing file of a re-locatable module assembled with the MC68300 Family DOS resident assembler is shown below:

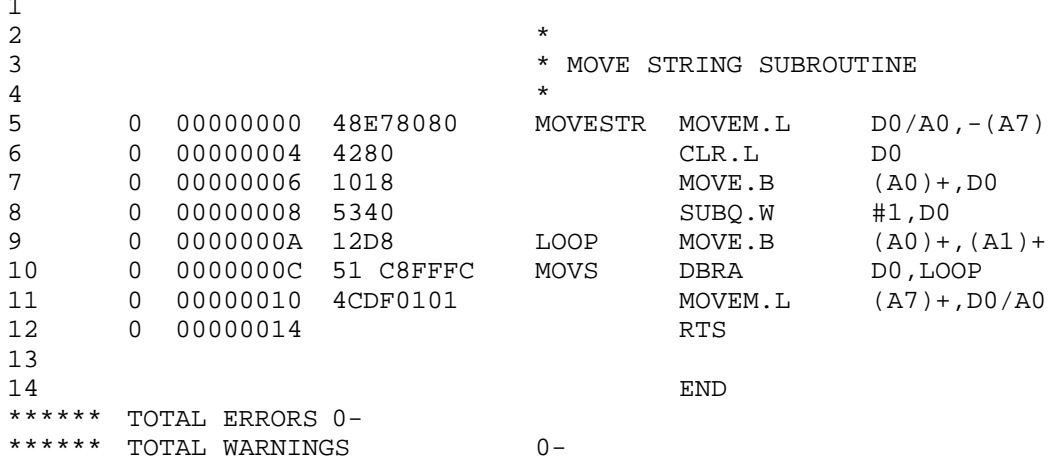

The above program was loaded at address 0000427C. The disassembled code is:

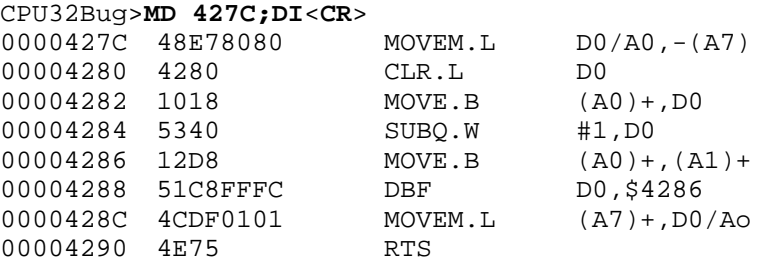

By using one of the offset registers, the disassembled code address can be made to match the listing file address as follows:

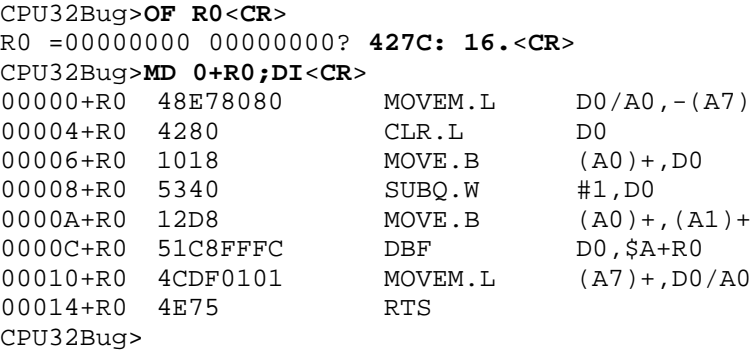

For Additional information about the offset registers, see the **OF** command description.

 $\overline{a}$ 

#### **2.2.2 Port Numbers**

Some CPU32Bug commands allow the user to decide which port is the input or output port. Valid port numbers are:

0 - MCU SCI Port (RS-232C communication port; P4 on the BCC and P9 on the PFB)

Although CPU32Bug supports other ports (see **PF** command), there is no hardware present on the BCC to support additional ports. Thus the commands which allow port numbers (**DU**, **LO**, **PF**, **VE**) can only use port 0. Those commands requiring a second port (**PA**, **TM**) are not functional without additional hardware.

## **2.3 ENTERING AND DEBUGGING PROGRAMS**

There are various ways to enter a user program into system memory. One is to create the program using the assembler/disassembler option and the **MM** (memory modify) command.

The user enters the program one source line at a time. After each source line is entered, it is assembled and the object code is loaded into memory. Refer to Chapter 4 for complete details of the CPU32Bug assembler/disassembler.

Another way to enter a program is to download an object file from a host system (i.e., a personal computer). The program must be in S-record format (described in Appendix A) and may be assembled or compiled on the host system. The file is downloaded from the host into BCC memory via the debugger **LO** command. Alternately, the program may be created using the CPU32Bug **MM** command as outlined above and stored to the host using the **DU** (dump) command. A communication link must exist between the host system and the BCC's serial port.

## **2.4 CALLING SYSTEM UTILITIES FROM USER PROGRAMS**

A convenient method to input and output characters as well as many other useful operations is provided by the TRAP #15 instructions. This frees the user from having to write these routines into the target code. Refer to Chapter 5 for details on various TRAP #15 utilities and how to execute them from a user program.

## **2.5 PRESERVING DEBUGGER OPERATING ENVIRONMENT**

Avoiding contamination of the debugger operating environment is explained in the following paragraphs. CPU32Bug uses certain MCU on-board resources and may also use off-board system memory to store temporary variables, exception vectors, etc. If the user violates CPU32Bug dependent memory space, then the debugger may not function.

#### **2.5.1 CPU32Bug Vector Table and Workspace**

CPU32Bug requires 12k bytes of RAM to operate. On power-up or reset, CPU32Bug allocates this memory space. The first 1024-bytes are reserved as a user program vector table area and the second 1024-bytes are reserved as an exception vector table for use by the debugger. Next, CPU32Bug reserves space for static variables and initializes these variables to predefined default values. After the static variables, CPU32Bug allocates space for the system stack, then initializes the system stack pointer to the top of this area.

With the exception of the first 1024-byte vector table area, do not to use the above-mentioned reserved memory areas. Refer to paragraph 1.6 to define the reserved memory area location. If, for example, a user program inadvertently wrote over the static variable area containing the serial communication parameters, these parameters would be lost, resulting in a loss of communication with the system terminal. If a user program corrupts the system stack, then an incorrect value may be loaded into the processor's counter, causing the system to crash.

#### **2.5.2 CPU32Bug Exception Vectors**

The debugger exception vectors are listed below. Do not change these specified vector offsets in the target program vector table or the associated debugger facilities (breakpoints, trace mode, etc.) will not operate.

| <b>Vector</b><br><b>Number</b> | <b>Offset</b> | <b>Exception</b>  | <b>CPU32bug Facility</b>                                    |
|--------------------------------|---------------|-------------------|-------------------------------------------------------------|
| 4                              | \$10          | Illegal           | Instruction breakpoints (Used instruction by GO, GN,<br>GT) |
| 9                              | \$24          | Trace             | T. TC, TT                                                   |
| 31                             | \$7C          | Level 7 interrupt | ABORT push-button                                           |
| 47                             | \$BC          | <b>TRAP #15</b>   | System calls (see Chapter 5)                                |
| 66                             | \$108         | User Defined      | Timer Trap #15 Calls (\$4X)                                 |

**Table 2-2. CPU32Bug Exception Vectors**

When the debugger handles one of the exceptions listed in Table 2-2, the target stack pointer is left pointing past the bottom of the exception stack frame; that is, it reflects the system stack pointer values just before the exception occurred. In this way, the operation of the debugger facility (through an exception) is transparent to the user, but it does change the locations on the stack.

#### **EXAMPLE** Trace one instruction using debugger.

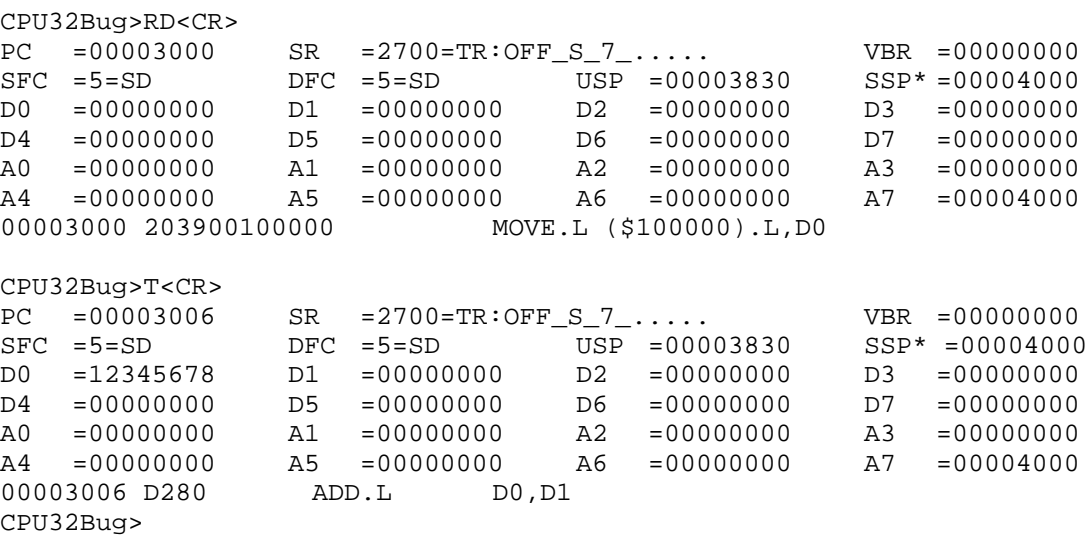

Notice that the value of the target stack pointer register (A7) has not changed even though a trace exception has taken place. The user program may use the exception vector table provided by CPU32Bug or it may create a separate exception vector table of its own.

#### **2.5.2.1 Using CPU32Bug Target Vector Table**

CPU32Bug initializes and maintains a vector table area for target programs. A target program is any user program started by the CPU32Bug with **GO** or Trace commands. The starting address of this target-vector table area is the base address of the BCC, described in paragraph 1.6. This address is loaded into the target-state-vector base register at power-up or during a cold-start reset. For verification use the **RD** command immediately after power-up to display the target-state registers.

CPU32Bug loads the target-vector table with the debugger vectors (listed in Table 2-2) and the other vector locations with the address of a generalized exception handler (refer to paragraph 2.5.2.3). The target program allocates as many vectors as required by simply writing its own exception vectors into the table. If the vector locations listed in Table 2-2 are over-written, then the accompanying debugger functions will be lost.

CPU32Bug maintains a separate vector table for its own use in a 1k byte space in the reserved memory space. The debugger vector table is completely transparent to the user and no modifications should ever be made to it.

#### **2.5.2.2 Creating Vector Tables**

A user program may create a separate vector table to store its exception vectors. If this is done, the user program must change the value of the vector base register to point to the new vector table. To use the debugger facilities, copy the vectors from the CPU32Bug vector table into the corresponding user vector table locations (block of memory move (**BM**) command).

The vector for the CPU32Bug generalized exception handler (described in detail in paragraph 2.5.2.3) may be copied from offset \$08 (Bus Error vector) in the target-vector table to all locations in the user's vector table where a separate exception handler is not used. This provides diagnostic support in the event execution of the user program is terminated by an unexpected exception. The generalized exception handler gives a formatted display of the target registers and identifies the type of the exception.

The following is an example of a user routine which builds a separate vector table and then sets the vector base register to point at it.

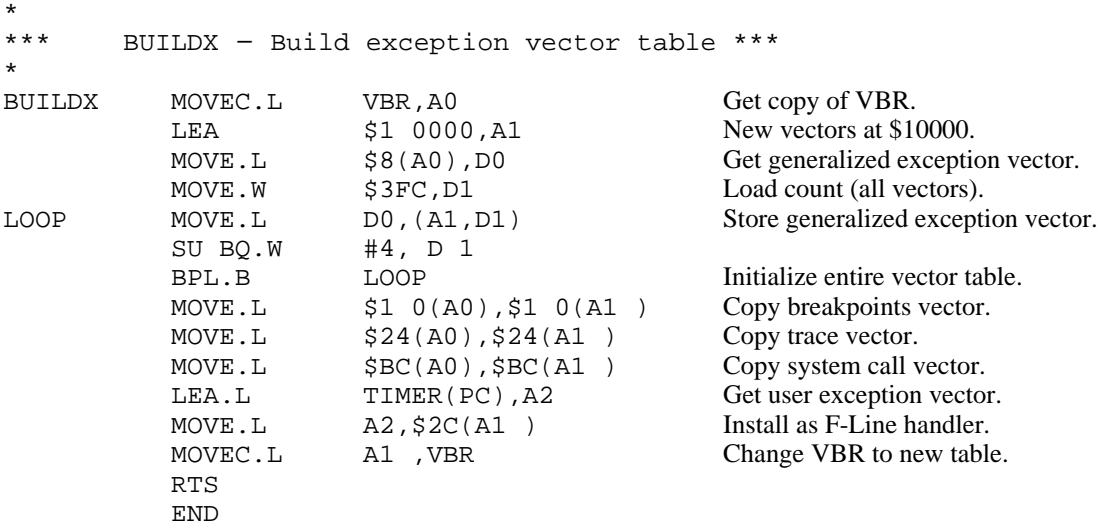

The user program may use one or more of the exception vectors that are required for debugger operation if the user's exception handler can determine when to handle the exception itself and when to pass the exception to the debugger.

When an exception occurs which requires debugger operation (i.e., ABORT), the user's exception handler must read the vector offset from the exception-stack-frame format word. This offset is added to the address of the CPU32Bug target program vector table (which the user program saves), producing the address of the CPU32Bug exception vector. The user program then jumps to the address stored at this vector location (i.e., which is the address of the CPU32Bug exception handler).

The user program must ensure an exception stack frame is in the stack and that it is identical to one the processor would create for the particular exception. It may then jump to the address of the exception handler.

#### **EXAMPLE** The user exception handler passes an exception along to the debugger.

```
*
*** EXCEPT - Exception handler ****
*
EXCEPT SUBQ.L #4, A7 Save space in stack for a PC value.
         LINK \overline{A6}, #0 Frame pointer for accessing PC space.
         MOVEM.L A0-A5/D0-D7, -(A7) Save registers.
         : decide here if user code will handle exception, if so, branch...
         MOVE.L BUFVBR,A0 Pass exception to debugger; Get VBR.
         MOVE.W 14(A6), Do Get the vector offset from stack frame.<br>AND.W #$0FFF, D0 Mask off the format information.
         AND.W #$0FFF,D0 Mask off the format information.
         MOVE. L (A0, D0.W), 4(A6) Store address of debugger exception handler.
         UNLK A6
         RTS Put address of exception handler into PC and go.
```
#### **2.5.2.3 CPU32Bug Generalized Exception Handler**

The CPU32Bug generalized exception handler supervises all exceptions not listed in Table 2-2. For these exceptions, the target stack pointer points to the top of the user exception stack frame. In this way, if an unexpected exception occurs during user code segment execution, the exception stack frame displays to assist in determining the cause of the exception.

**EXAMPLE** Bus error at address \$F00000. It is assumed for this example that an access of memory location \$F00000 initiates bus error exception processing.

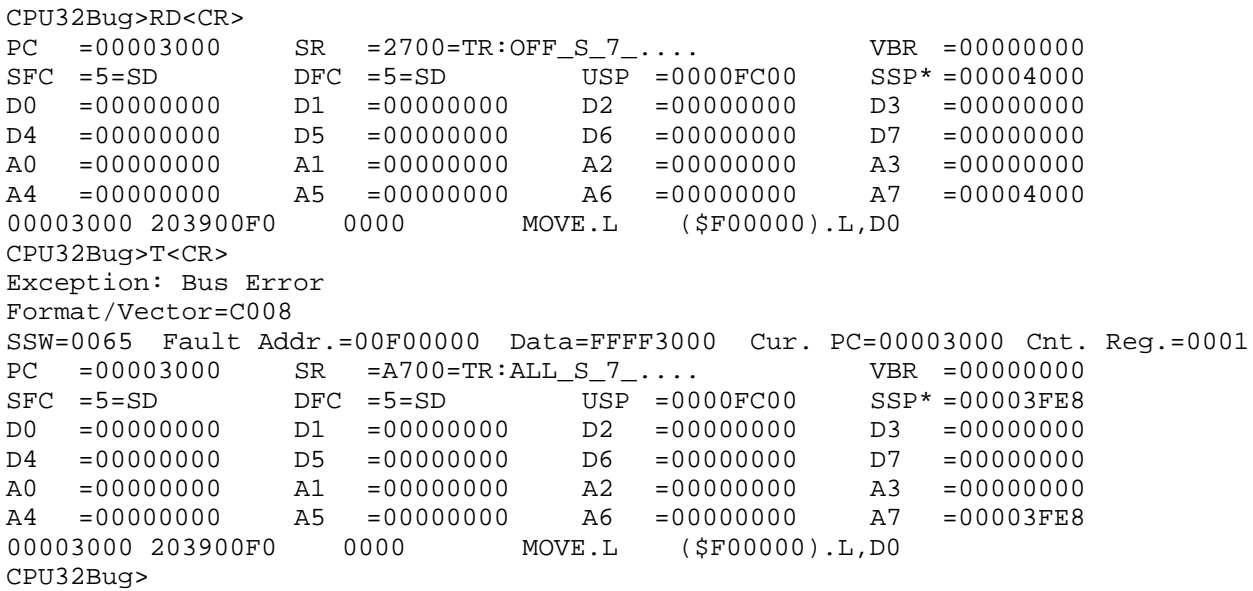

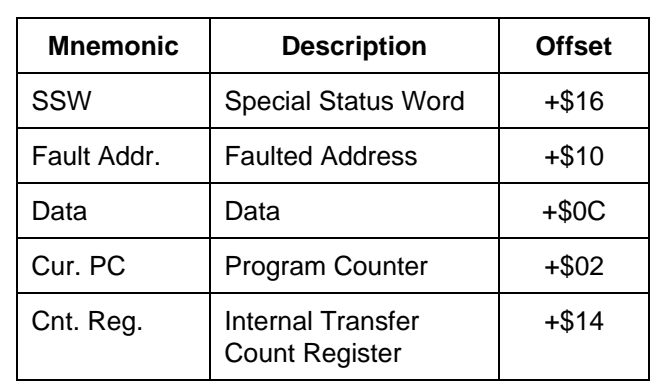

Before the normal register display information is printed, the exception type information is displayed. This includes the type of exception with its format/vector word and the following:

The upper nibble of the count register (Cnt. Reg.) contains the microcode revision number of the MCU device. Consult the CPU32 Reference Manual, Section 6 Exception Processing for more details.

Notice that the target stack pointer is different. The target stack pointer now points to the last value of the stacked exception stack frame. Examine the exception stack frame using the **MD** command.

```
CPU32Bug>MD (A7):C<CR>
00003FE8 A700 0000 3000 C008 00F0 0000 FFFF 3000 '...0.@ p....0.
00003FF8 0000 3000 0001 0065 ..0....e
CPU32Bug>
```
## **2.6 FUNCTION CODE SUPPORT**

Function codes identify the address space being accessed on any given bus cycle, and are an extension of the address. The function codes provide additional information required to find the proper memory location.

For this reason, all debugger commands involving an address field were changed to allow the specification of function codes:

The caret  $(\wedge)$  symbol following the address field indicates that a function code specification follows. The function code can be entered by specifying a valid function code mnemonic or by specifying a number between 0 and 7. The syntax for address and function code specifications are:

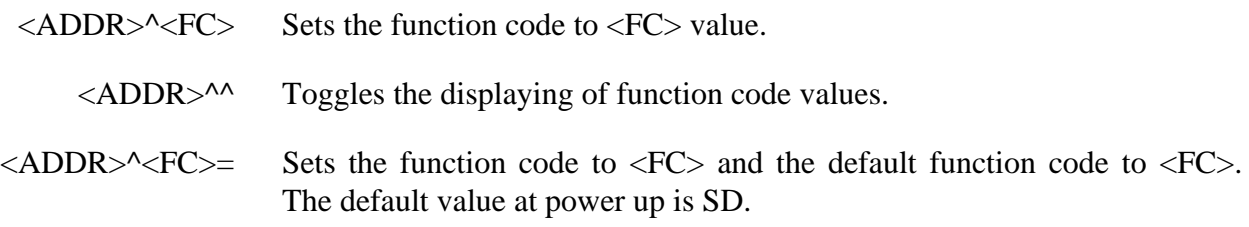

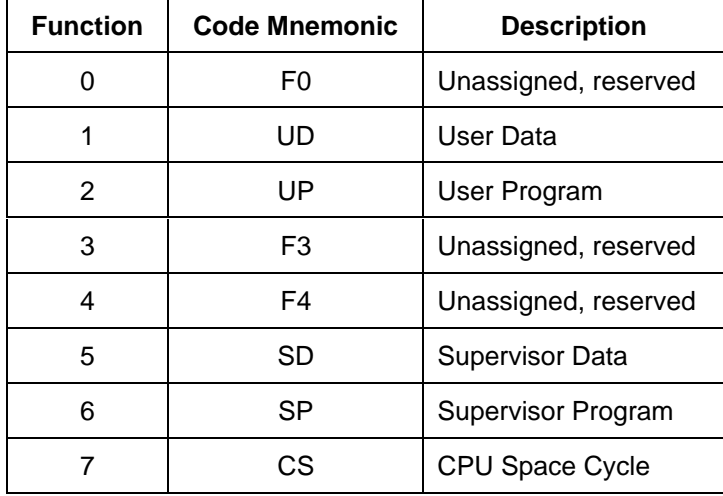

The valid function code mnemonics are:

The **BR**, **GD**, **GO**, and **GT** commands set the valid function codes to either a user program (UP) or supervisor program (SP). When execution is started via **GO**, **GN**, or **GD**, the default address space is determined by bit 13 (the S-bit) of the status register (SR). When set, SP is used; when cleared, UP is used. By specifying a function code with **GO**, **GT**, or **GD** command, the SR S-bit is forced to the correct state before execution begins.

For the **GT** command, the temporary breakpoint is set using the function code specified, or it defaults to SP or UP, depending on the state of the S-bit in the SR.

Though function codes are supported, the BCC hardware does not require function codes to operate.

**EXAMPLE** To change data at location \$5000 in the user data space.

CPU32Bug>**m 5000^ud**<**CR**> 00005000^UD 0000 ? **1234.**<**CR**> CPU32Bug>

# **CHAPTER 3 DEBUG MONITOR COMMANDS**

## **3.1 INTRODUCTION**

This chapter contains descriptions and examples of the CPU32Bug debugger commands. Table 3-1 summarizes these commands.

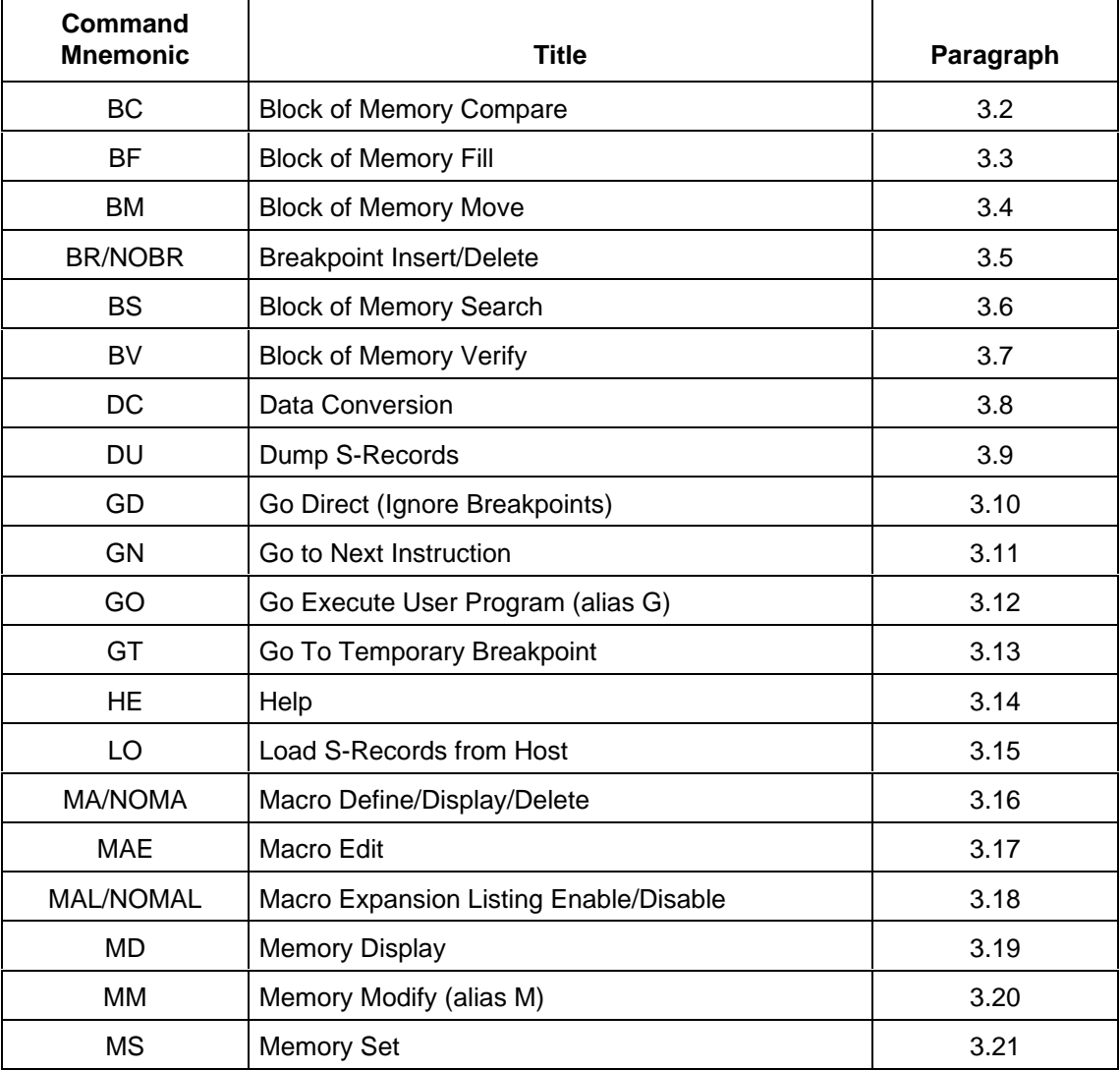

## **Table 3-1. Debug Monitor Commands**

| Command<br><b>Mnemonic</b> | <b>Title</b>                           | Paragraph |
|----------------------------|----------------------------------------|-----------|
| OF                         | <b>Offset Registers Display/Modify</b> | 3.22      |
| PA/NOPA                    | <b>Printer Attach/Detach</b>           | 3.23      |
| PF                         | Port Format                            | 3.24      |
| <b>RD</b>                  | <b>Register Display</b>                | 3.25      |
| <b>RESET</b>               | Cold/Warm Reset                        | 3.26      |
| <b>RM</b>                  | <b>Register Modify</b>                 | 3.27      |
| <b>RS</b>                  | <b>Register Set</b>                    | 3.28      |
| <b>SD</b>                  | <b>Switch Directories</b>              | 3.29      |
| т                          | Trace                                  | 3.30      |
| ТC                         | Trace On Change of Control Flow        | 3.31      |
| TM                         | <b>Transparent Mode</b>                | 3.32      |
| TT                         | <b>Trace To Temporary Breakpoint</b>   | 3.33      |
| VE                         | Verify S-Records Against Memory        | 3.34      |

**Table 3-1. Debug Monitor Commands (continued)**

Each command is described in the following text. Command syntax symbols are explained in section 2.1. In the examples of the debugger commands all user inputs are in bold type. This helps clarify examples by distinguishing user input characters from CPU32Bug output characters. The symbol <**CR**> represents the carriage return key on the user's terminal keyboard. This symbol indicates the user should enter a carriage return.

## **3.2 BLOCK OF MEMORY COMPARE**

BC <range><del><addr>[;B|W|L]

options:

 $B - B$ yte W – Word L – Longword

The **BC** command compares the contents of the memory addresses defined by  $\langle$  range $\rangle$  to another place in memory, beginning at <addr>.

The option field is only allowed when  $\langle$ range $\rangle$  is specified using a count. In this case, the B, W, or L defines the size of data to which the count is referring. For example, a count of four with an option of L would mean to compare four long words (or 16 bytes) to the <addr> location. If the range beginning address is greater than the end address, an error results. An error also results if an option field is specified without a count in the range.

For the following examples, assume the following data is in memory.

CPU32Bug>**MD 4000:20;B**<**CR**> 00004000 54 48 49 53 20 49 53 20 41 20 54 45 53 54 21 21 THIS IS A TEST!! 00004010 00 00 00 00 00 00 00 00 00 00 00 00 00 00 00 00 ................ CPU32Bug>**MD 4100:20;B**<**CR**> 00004100 54 48 49 53 20 49 53 20 41 20 54 45 53 54 21 21 THIS IS A TEST!! 00004110 00 00 00 00 00 00 00 00 00 00 00 00 00 00 00 00 ................

### **EXAMPLES**

CPU32Bug>**BC 4000,401F 4100**<**CR**> Effective address: 00004000 Effective address: 0000401F Effective address: 00004100 CPU32Bug> Memory compares, nothing printed

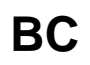

## **BC** Block of Memory Compare **BC**

### CPU32Bug>**BC 4000:20 4100;B**<**CR**> Effective address: 00004000 Effective count : &32 Effective address: 00004100<br>CPU32Bug>

Memory compares, nothing printed

CPU32Bug>**MM 410F;B**<**CR**> 0000410F 21? **0.**<**CR**>

Create a mismatch

CPU32Bug>**BC 4000:20 4100;B**<**CR**> Effective address: 00004000 Effective count : &32 Effective address: 00004100 0000400F: 21 0000410F: 00 CPU32Bug> Mismatch is printed out

## **BF** Block of Memory Fill **BF**

## **3.3 BLOCK OF MEMORY FILL**

BF <range><del><data>[<del><increment>] [;B|W|L]

where:

<data> and <increment> are both expression parameters

options:

 $B - B$ yte W – Word L – Longword

The **BF** command fills the specified range of memory with a data pattern. If an increment is specified, then <data> is incremented by this value following each write, otherwise <data> remains a constant value. Enter a negative value in the increment field to create a decrementing pattern . The data entered by the user is right-justified in either a byte, word, or longword field as specified by the option selected. The default field length is W (Word).

User-entered data or increment must fit into the data field or leading bits are truncated to size. If truncation occurs, then a message is printed stating the actual data pattern and/or the actual increment value.

If the range is specified using a count then the count is assumed to be in terms of the data size.

Truncation always occurs on byte or word sized fields when negative values are entered. For example, entering "-1" internally becomes \$FFFFFFFFFFF which gets truncated to \$FF for byte or \$FFFF for word sized fields. There is no difference internally between entering "-1" and entering \$FFFFFFFFF, so truncation occurs for byte or word sized fields.

If the upper address of the range is not on the correct boundary for an integer multiple of the data to be written, then data is filled to the last boundary before the upper address. Addresses outside of the specified range are not written under any condition. ''Effective address'' messages displayed by the command show the extent of the area written.

**EXAMPLES** Assume memory from \$4000 to \$402F is clear.

CPU32Bug>**BF 4000,401F 4E71**<**CR**> Effective address: 00004000 Effective address: 0000401F CPU32Bug>**MD 4000 402F**<**CR**> 00004000 4E71 4E71 4E71 4E71 4E71 4E71 4E71 4E71 NqNqNqNqNqNqNqNq 00004010 4E71 4E71 4E71 4E71 4E71 4E71 4E71 4E71 NqNqNqNqNqNqNqNq 00004020 0000 0000 0000 0000 0000 0000 0000 0000 ................

Since no option was specified, the length of the data field defaulted to word.

CPU32Bug>**BF 4000:10 4E71 ;B**<**CR**> Effective address: 00004000 Effective count : &16 Truncated data = \$71 CPU32Bug>**MD 4000:30;B**<**CR**> 00004000 71 71 71 71 71 71 71 71 71 71 71 71 71 71 71 71 qqqqqqqqqqqqqqqq 00004010 00 00 00 00 00 00 00 00 00 00 00 00 00 00 00 00 ................ 00004020 00 00 00 00 00 00 00 00 00 00 00 00 00 00 00 00 ................ CPU32Bug>

The specified data did not fit into the specified data field size. The data was truncated and the ''Data = '' message was output.

CPU32Bug>**BF 4000,4006 12345678 ;L**<**CR**> Effective address: 00004000 Effective address: 00004003 CPU32Bug>**MD 4000:30;B**<**CR**> 00004000 12 34 56 78 00 00 00 00 00 00 00 00 00 00 00 00 .4Vx............. 00004010 00 00 00 00 00 00 00 00 00 00 00 00 00 00 00 00 ................ 00004020 00 00 00 00 00 00 00 00 00 00 00 00 00 00 00 00 ................ CPU32Bug>

The longword pattern would not fit evenly in the given range. Only one longword was written and the ''Effective address'' messages reflect the fact that data was not written all the way up to the specified address.

CPU32Bug>**BF 4000:18 0 1**<**CR**> Default size is Word Effective address: 00004000 Effective count : &24 CPU32Bug>**MD 4000:18**<**CR**> 00004000 0000 0001 0002 0003 0004 0005 0006 0007 ................ 00004010 0008 0009 000A 000B 000C 000D 000E 000F ................ 00004020 0010 0011 0012 0013 0014 0015 0016 0017 ................
## **3.4 BLOCK OF MEMORY MOVE**

 $BM$  <range><del><addr> [; $B|W|L$ ]

options:

 $B - B$ yte W – Word L – Longword

The **BM** command copies the contents of the memory addresses, defined by  $\langle$ range $\rangle$ , to another place in memory, beginning at  $\langle \text{addr}\rangle$ . The option field is only allowed when  $\langle \text{range}\rangle$  is specified using a count. In this case the B, W, or L defines the size of data to which the count is referring. For example, a count of four with an option of L would mean to move four longwords (or 16 bytes) to the new location. An error results if an option field is specified without a count in the range.

**EXAMPLES** Assume memory from \$4000 to \$402F is clear.

CPU32Bug>**MD 4100:20;B**<**CR**> 00004100 544B 4953 2049 5320 4120 5445 5354 2121 THIS IS A TEST!! 00004110 0000 0000 0000 0000 0000 0000 0000 0000 ................ CPU32Bug>**BM 4100 410F 4000**<**CR**> Effective address: 00004100 Effective address: 0000410F Effective address: 00004000 CPU32Bug>**MD 4000:20;B**<**CR**> 00004000 5448 4953 2049 5320 4120 5445 5354 2121 THIS IS A TEST!! 00004010 0000 0000 0000 0000 0000 0000 0000 0000 ................

This utility is useful for patching assembly code in memory. Suppose the user had a short program in memory at address \$6000.

## CPU32Bug>**MD 6000 600A;DI**<**CR**>

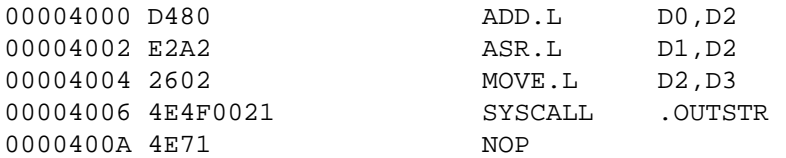

Now suppose the user would like to insert an NOP between the ADD.L instruction and the ASR.L instruction. Block move the object code down two bytes to make room for the NOP.

CPU32Bug>**BM 6002 600B 6004**<**CR**> Effective address: 00006002 Effective address: 0000600B Effective address: 00006004 CPU32Bug>**MD 6000 600C;DI**<**CR**> 00006000 D480 ADD.L D0, D2 00006002 E2A2 ASR.L D1, D2 00006004 E2A2 ASR.L D1, D2 00006006 2602 MOVE.L D2, D3 00006008 4E4F SYSCALL OUTSTR 0000600C 4E71 NOP

Now the user need simply enter the NOP at address 6002.

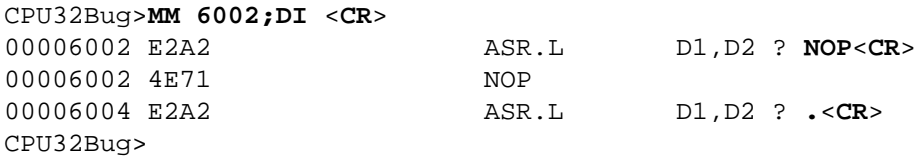

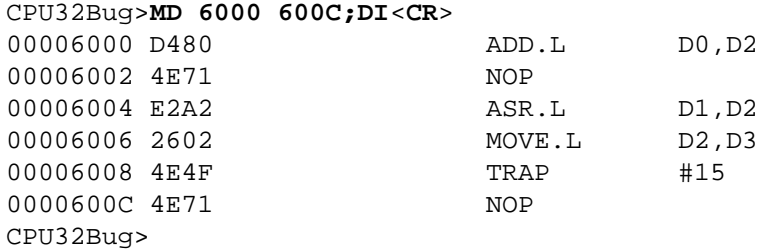

**BR** Breakpoint Insert **BR NOBR** Breakpoint Delete **NOBR**

# **3.5 BREAKPOINT INSERT/DELETE**

 $BR$  {<addr>[:<count>]}

NOBR [<addr>]

The **BR** command allows the user to set a target code instruction address as a breakpoint address for debugging purposes. Enter only the **BR** command to display the current breakpoints in the breakpoint table, or enter  $\{\langle \text{addr}\rangle | \langle \text{count}\rangle | \}$  one or more times to set multiple breakpoints. If during target code execution a breakpoint with 0 count is found, the target code state is saved in the target registers and control returned to CPU32Bug. This allows the user to see the actual state of the processor at selected instructions in the code.

Breakpoints are normally only used in RAM, but they may be used in ROM when operating under the TRACE commands (see **T**, **TC**, and **TT** commands for details).

As many as eight breakpoints can be defined. Breakpoints are kept in a table which is displayed each time either BR or NOBR is used. If an address is specified with the BR command, that address is added to the breakpoint table. The count field specifies how many times the instruction at the breakpoint address is fetched before a breakpoint is taken. The count field defaults to hexidecimal input, unless a numeric identifier prefix is used. The count, if greater than zero, is decremented with each fetch. Every time a breakpoint with zero count is found, a breakpoint handler routine prints the CPU state on the screen and control is returned to CPU32Bug. The maximum  $\langle$  count $\rangle$  is a 32-bit value (\$FFFFFFFF = 4,294,967,295).

**NOBR** is used to delete breakpoints from the breakpoint table. To remove a specific address from the breakpoint table, enter **NOBR** followed by the address. If **NOBR** <**CR**> is entered then all entries are deleted from the breakpoint table and the empty table is displayed.

## **EXAMPLE**

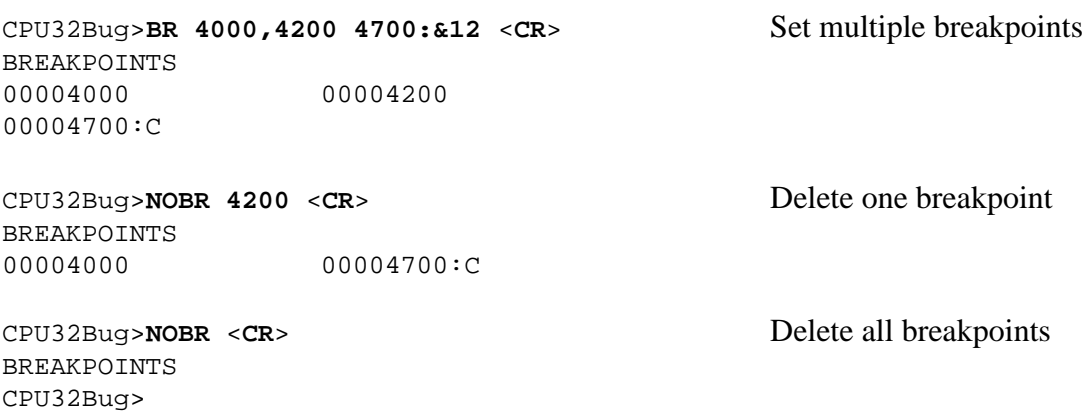

# **3.6 BLOCK OF MEMORY SEARCH**

BS <range><del><text> [;B|W|L] or

BS <range><del><data>[<del><mask>] [;B|W|L|N|V]

The **BS** command searches the specified range of memory for a match with a user-entered data pattern. This command has three modes:

- Mode 1 LITERAL STRING SEARCH executes a search for the ASCII equivalent of the literal string entered by the user. Mode 1 is indicated if <RANGE> is followed by a <text> field. The size as specified in the option field defines whether the count field in <range> refers to bytes, words, or longwords. The option field is available only if <range> is specified using a count. If a match is found then the address of the first byte of the match is output.
- Mode 2 DATA SEARCH a data pattern is entered by the user as part of the command line. The data field size is entered by the user in the option field; the default is word (W). The size entered in the option field also dictates whether the count field in <RANGE> refers to bytes, words, or longwords. The following occurs during a data search:
	- 1. The user-entered data pattern is right-justified. Leading bits are truncated or leading zeros are added as necessary to make the data pattern the specified size.
	- 2. Successive bytes, words, or longwords, within the specified range, are compared to the user-entered data. Comparison is made only on those bits at bit positions corresponding to a 1 in the mask. If no mask is specified then a default mask of all one's is used (all bits are compared). The size of the mask is the same size as the data.
	- 3. If the ''N'' (non-aligned) option has been selected then the data is searched on a byte-by-byte basis, rather than by words or longwords regardless of the size of <data>. This is useful if a word (or longword) pattern is being sought, but is not expected to lie on a word (or longword) boundary.
	- 4. If a match is found, the address of the first byte of the match is output along with the memory contents. If a mask was in use, then the actual data at the memory location is displayed, rather than the masked data.
- Mode 3 DATA VERIFICATION If the "V" (verify) option is selected and the memory contents do not match the user-specified pattern, then addresses and data are displayed. Otherwise this mode is identical to Mode 2.

In all three modes information on matches is output to the screen in a four-column format. Only 24 lines of matches are displayed on the screen at a time. A message prints at the bottom of the screen indicating there are more lines to display. Press any character key to resume output. Press the **BREAK** key to cancel the output and exit the command.

If a match (or a mismatch in the case of Mode 3) is found with a series of bytes of memory whose beginning is within and end is outside of the range, then that match and a message is output stating that the last match does not lie entirely within the range. The user may search noncontiguous memory with this command without causing a Bus Error.

**EXAMPLES** Assume the following data is in memory.

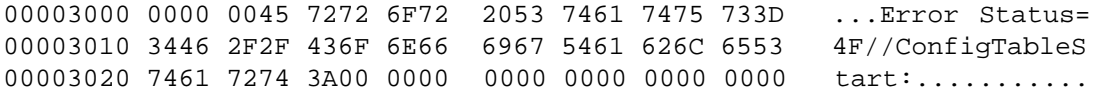

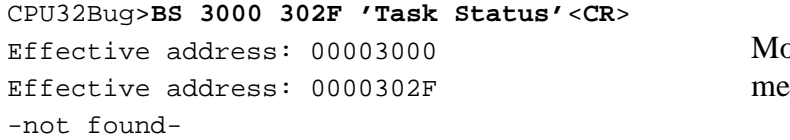

 $ode 1$ : the string is not found, so a essage is output.

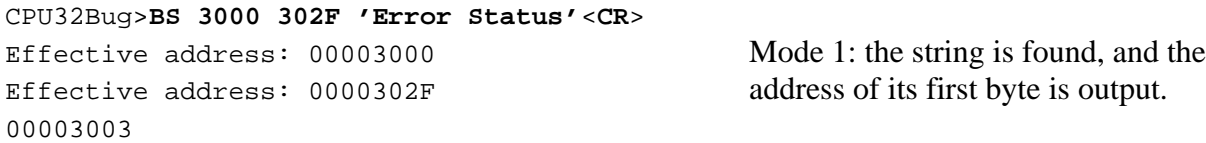

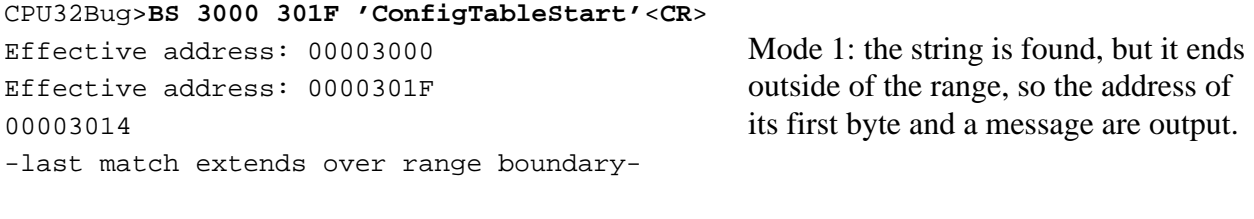

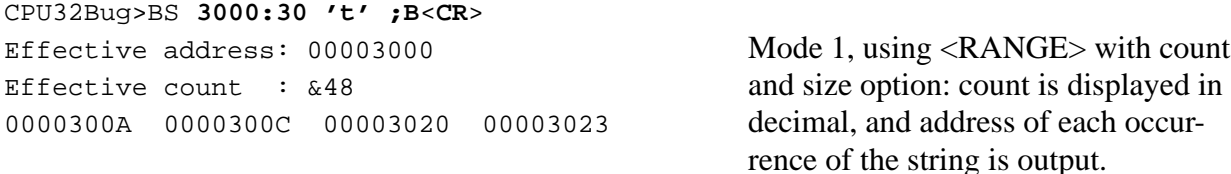

00003022|7274

# **BS** Block of Memory Search **BS**

# CPU32Bug>**BS 3000:18,2F2F**<**CR**>

00003012|2F2F pattern is found and displayed.

CPU32Bug>**bs 3000,302F 3d34**<**CR**> -not found-

Effective address: 00003000 Mode 2, using <RANGE> with count: Effective count :  $\&24$  count is displayed in decimal, and the data

Effective address: 00003000 Mode 2: the default size is word and the data Effective address: 0000302F pattern is not found, so a message is output.

CPU32Bug>**bs 3000,302F 3d34 ;n**<**CR**> Effective address: 00003000 Mode 2: the default size is word and non-Effective address: 0000302F aligned option is used, so the data pattern is 0000300F|3D34 found and displayed.

### CPU32Bug>**BS 3000:30 60,F0 ;B**<**CR**>

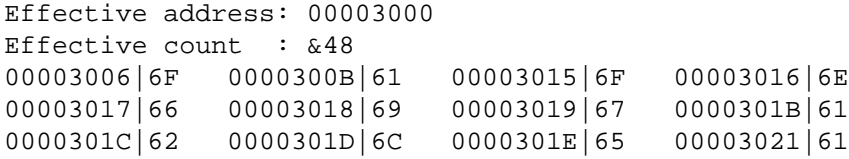

Mode 2, using <RANGE> with count, mask option, and size option: count is displayed in decimal, and the actual unmasked data patterns found are displayed.

## CPU32Bug>**BS 3000 302F 0 F;V**<**CR**> Effective address: 00003000 Effective address: 0000302F 00003002|0045 00003004|7272 00003006|6F72 00003008|2053 0000300A|7461 0000300C|7475 0000300E|733D 00003010|3446 00003012|2F2F 00003014|436F 00003016|6E66 00003018|6967

0000301A|5461 0000301C|626C 0000301E|6553 00003020|7461

Mode 3, mask option, scan for words with low nibble non-zero: 17 non-matching locations found.

# **3.7 BLOCK OF MEMORY VERIFY**

BV <range><del><data> [<del><increment>][;B|W|L]

where:

<data> and <increment> are both expression parameters

options:

B – Byte W – Word L – Longword

The **BV** command compares the specified range of memory against a data pattern. If an increment is specified, then  $\langle \text{data} \rangle$  is incremented by this value following each comparison, otherwise <data> remains a constant value. Enter a negative increment to execute a decrementing pattern. The data entered by the user is right-justified in either a byte, word, or longword field length (as specified by the option selected). The default field length is W (word).

User-entered data or increment must fit into the data field or leading bits are truncated to size. If truncation occurs, then a message is printed stating the actual data pattern and/or the actual increment value.

If the range is specified using a count then the count is assumed to be in terms of the data size.

Truncation always occurs on byte or word sized fields when negative values are entered. For example, entering "-1" internally becomes \$FFFFFFFF which gets truncated to \$FF for byte or \$FFFF for word sized fields. There is no difference internally between entering "-1" and entering \$FFFFFFFFF, so truncation occurs for byte or word sized fields.

If the upper address of the range is not on the correct boundary for an integer multiple of the data to be verified, then data is verified to the last boundary before the upper address. Addresses outside of the specified range are not read under any condition. ''Effective address'' messages displayed by the command show the extent of the area read.

# **BV** Block of Memory Verify **BV**

**EXAMPLES** Assume memory from \$6000 to \$602F is as indicated.

CPU32Bug>**MD 6000:30;B** <**CR**> 00006000 4E71 4E71 4E71 4E71 4E71 4E71 4E71 4E71 NqNqNqNqNqNqNqNq 00006010 4E71 4E71 4E71 4E71 4E71 4E71 4E71 4E71 NqNqNqNqNqNqNqNq 00006020 4E71 4E71 4E71 4E71 4E71 4E71 4E71 4E71 NqNqNqNqNqNqNqNq CPU32Bug>**BV 6000 601F 4E71** <**CR**> Default size is Word Effective address: 00006000 Effective address: 0000601F CPU32Bug> Verify successful, nothing printed.

Assume memory from \$5000 to \$502F is as indicated.

CPU32Bug>**MD 5000:30;B**<**CR**>  $00005000 \quad 0000 \quad 0000 \quad 0000 \quad 0000 \quad 0000 \quad 0000 \quad 0000 \quad 0000 \quad \ldots \ldots \ldots \ldots \ldots \ldots$ 00005010 0000 0000 0000 0000 0000 0000 0000 0000 ................ 00005020 0000 0000 0000 0000 0000 4AFB 4AFB 4AFB ..........J.J.J. CPU32Bug>**BV 5000:30,0;B**<**CR**> Effective address: 00005000 Effective count : &48 0000502A|4A 0000502B|FB 0000502C|4A 0000502D|FB 0000502E|4A 0000502F|FB CPU32Bug> Mismatches are printed out.

Assume memory from \$7000 to \$702F is as indicated.

CPU32Bug>**MD 7000:18** <**CR**> 00007000 0000 0001 0002 0003 0004 0005 0006 0007 ................ 00007010 0008 FFFF 000A 000B 000C 000D 000E 000F ................ 00007020 0010 0011 0012 0013 0014 0015 0016 0017 ................ CPU32Bug>**BV 7000:18,0,1** <**CR**> Default size is Word. Effective address: 00007000 Effective count : &24 00007012|FFFF CPU32Bug> Mismatches are printed out.

**DC** Data Conversion **DC**

## **3.8 DATA CONVERSION**

DC <exp>I<addr>

Use the **DC** command to simplify an expression into a single numeric value. The equivalent value is displayed in its hexadecimal and decimal representation. If the numeric value is interpreted as a signed negative number (i.e., if the most significant bit of the 32-bit internal representation of the number is set) then both the signed and unsigned interpretations are displayed.

Use **DC** to obtain the equivalent effective address of an MCU device addressing mode.

## **EXAMPLES**

```
CPU32Bug>DC 10<CR>
        00000010 = $10 = $16CPU32Bug>DC &10-&20<CR>
SIGNED : FFFFFFF6 = -$A = <math>-610</math>UNSIGNED: FFFFFFF6 = $FFFFFFF6 = &4294967286
CPU32Bug>DC 123+&345+@67+%1100001<CR>
        00000314 = $314 = $788CPU32Bug>DC (2*3*8)/4<CR>
        0000000C = $C = $12CPU32Bug>DC 55&F<CR>
       00000005 = $5 = \&5CPU32Bug>DC 55>>1<CR>
        0000002A = $2A = $42The subsequent examples assume A0=00003000 and the following data resides in memory:
```

```
00003000 11111111 22222222 33333333 44444444 ....""""3333DDDD
CPU32Bug>DC (A0)<CR>
       00003000 = $3000 = $12288CPU32Bug>DC ([A0])<CR>
       11111111 = $11111111 = &286331153
CPU32Bug>DC (4,A0)<CR>
       00003004 = $3004 = $12292CPU32Bug>DC ([4,A0])<CR>
       22222222 = $22222222 = &572662306
```
**DU** Dump S-Records **DU** 

## **3.9 DUMP S-RECORDS**

DU [<port><del>]<range><del>[<text><del>][<addr>][<offset>] [;B|W|L]

The **DU** command outputs data from memory in the form of Motorola S-records to a port specified by the user. If  $\langle$  port $\rangle$  is not specified then the S-records are sent to the I/O port (port 0). For S-record information see Appendix A.

The option field is only allowed when  $\langle$ range $\rangle$  is specified using a count. In this case the B, W, or L defines the size of data to which the count is referring. For example, a count of four with an option of L would mean to move four longwords (or 16 bytes) to the new location. An error results if an option field is specified without a count in the range.

Use the optional <text> field for incorporating text into the S0 header record of the block of records that is to be dumped.

To use the optional <addr> field, enter an entry address for code contained in the block of records. This address is incorporated into the address field of the block's termination record. If no entry address is entered then the address field of the termination record will contain the beginning <range> address. The termination record is an S7, S8, or S9 record and depends upon the entered address.

An optional offset may also be specified by the user in the <offset> field. The offset value is added to the addresses of the memory locations being dumped. This generates the address which is written to the address field of the S-records, creating an S-record file which is loaded back into memory at a different location than that from which it was dumped. The default offset is zero.

## **NOTE**

If an offset is specified but no entry address is specified then two commas (indicating a missing field) must precede the offset to keep it from being interpreted as an entry address.

**EXAMPLES** Dump memory from \$8000 to \$802F to port 1.

CPU32Bug>**DU 1 8000 802F**<**CR**> Effective address: 00008000 Effective address: 0000802F CPU32Bug>

**DU** Dump S-Records **DU** 

Dump 10 bytes of memory beginning at \$3000 to terminal screen (port 0).

```
CPU32Bug>DU 3000:&10;B<CR>
Effective address: 00003000
Effective count : &10
S0003000FC
S10D3000000000040008000C00109A
S9030000FC
CPU32Bug>
```
Dump memory from \$4000 to \$402F to host (port 1). Specify a file name of "TEST" in the S0 header record and specify an entry point of \$400A.

```
CPU32Bug>DU 1 4000 402F 'TEST' 400A<CR>
Effective address: 00004000
Effective address: 0000402F
CPU32Bug>
```
The following example illustrates the procedure for uploading S-records to a host computer, in this case an IBM-PC or compatible running MS-DOS with the ProComm terminal emulation utility. Assume memory from \$4000 to \$4007 is initialized as follows:

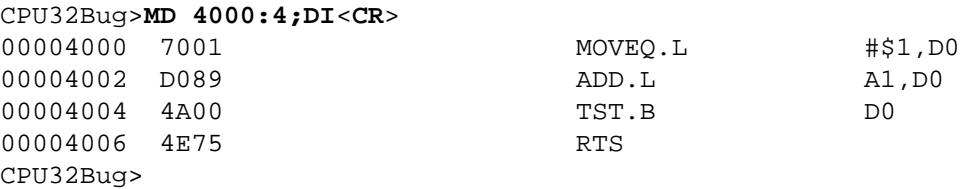

Enter the following command to dump S-records from memory locations \$4000-\$4007 with a start address of \$4000, a title of 'TEST.MX', and an offset of \$65000000. Before entering the <CR> to send the **DU** command to CPU32Bug, enter the ProComm command <**ALT-F1**> keys to open a log file. Enter the filename as TEST.MX. Then enter the carriage return, <**CR**> to complete the **DU** command entry. The DU command output is sent to the screen and ProComm copies it into the file TEST.MX.

```
CPU32Bug>DU 4000 4007 'TEST.MX' 4000 65000000<ALT-F1><CR>
Effective address: 00004000
Effective address: 00004007
S00A0000544553542E4D58E2
S30D650040007001D089A004E7576
S7056500400055
CPU32Bug>
```
# **DU** Dump S-Records **DU**

Enter ALT-F1 again to close the log file TEST.MX. The log file contains the extra lines of "Effective address" and "CPU32Bug", but they will not affect subsequent CPU32Bug load (LO) commands, as it keys on the "S" character. The file could be edited to remove the extra lines, if so desired.

# **GD** Go Direct (Ignore Breakpoints) **GD**

# **3.10 GO DIRECT (IGNORE BREAKPOINTS)**

 $GD$  [<addr>]

Use the **GD** command to start target code execution. If an address is specified, it is placed in the target PC. Execution starts at the target PC address. Under the **GD** command no breakpoints are inserted.

Once execution of target code begins, control is returned to CPU32Bug by various conditions:

- Press the ABORT switch or RESET switch of the M68300PFB Platform Board
- Execute the .RETURN TRAP #15 function
- Generation of an unexpected exception

**EXAMPLE** The following program resides at \$4000.

### CPU32Bug>**MD 4000;DI**<**CR**>

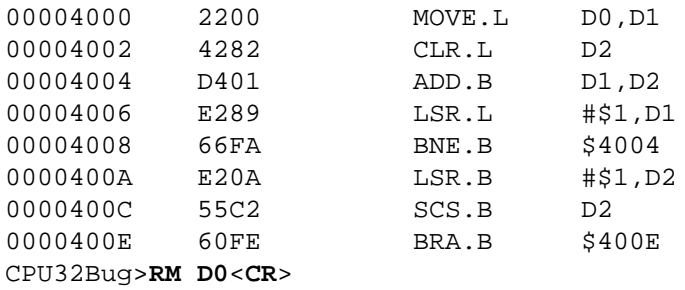

Initialize D0 and start target program:

D0 =00000000 ? **52A9C.**<**CR**> CPU32Bug>**GD 4000**<**CR**> Effective address: 00004000

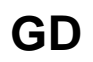

To exit target code, press **ABORT** pushbutton.

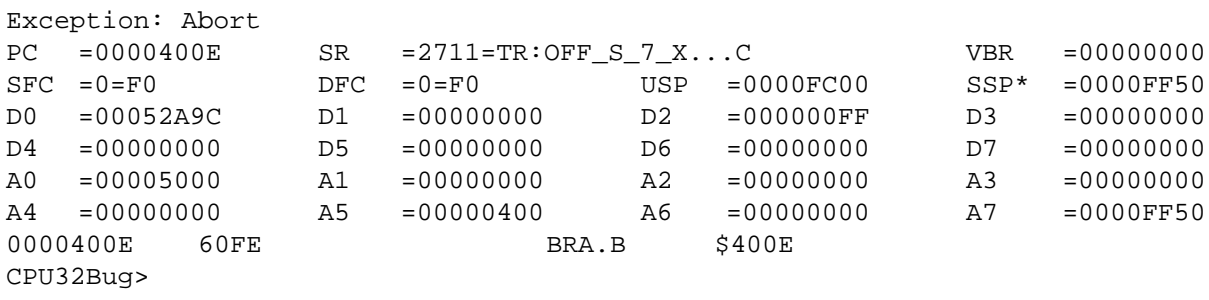

Set PC to start of program and restart target code:

CPU32Bug>**RM PC**<**CR**> PC =0000400E ? **4000**.<**CR**> CPU32Bug>**GD**<**CR**> Effective address: 00004000

# **3.11 GO TO NEXT INSTRUCTION**

GN

Use the **GN** command to set a temporary breakpoint at the next instruction's address, that is, the one following the current instruction. **GN** then starts target code execution. After setting the temporary breakpoint, the sequence of events is similar to that of the **GO** command. If there is already a breakpoint at the tempory breakpoint location, the breakpoint must have a count less than or equal to one or an error occurs.

**GN** is helpful when debugging modular code, because it allows the user to trace through a subroutine call as if it were a single instruction.

**EXAMPLE** The following section of code resides at \$6000.

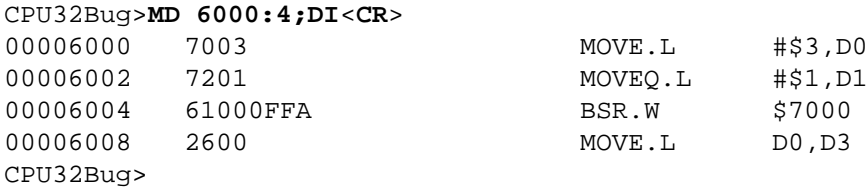

The following simple subroutine resides at address \$7000.

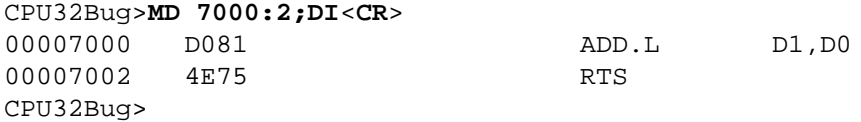

Execute up to the BSR instruction.

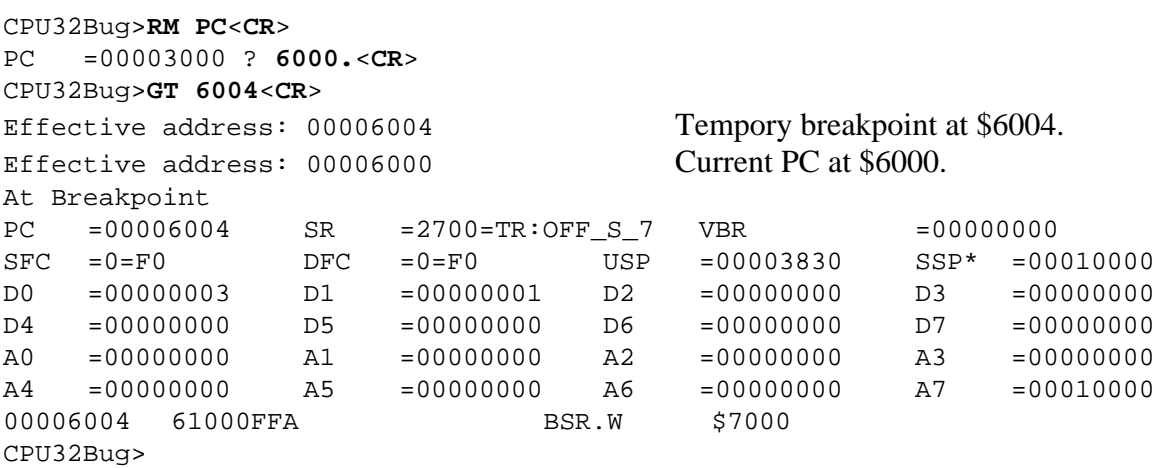

**GN** Go To Next Instruction **GN** 

Use the **GN** command to trace through the subroutine call and display the results.

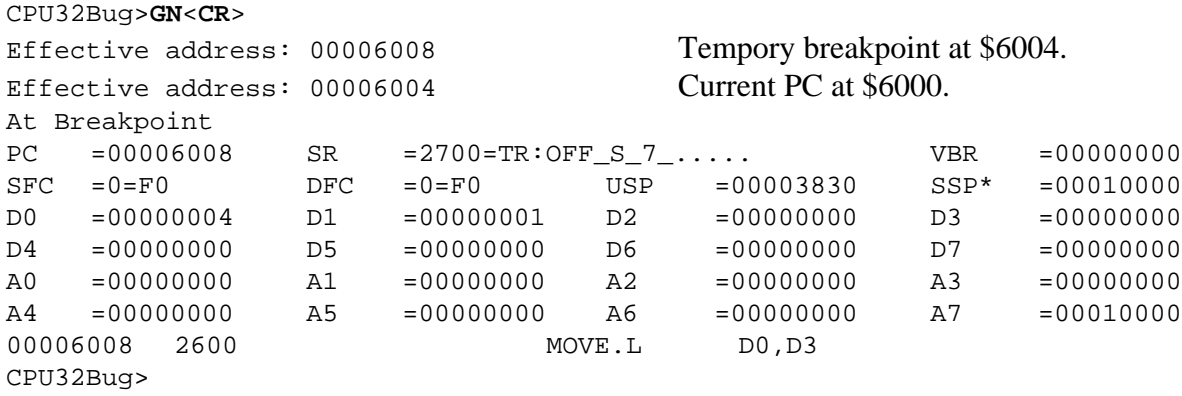

# **3.12 GO EXECUTE USER PROGRAM**

 $GO$  [<addr>]

Use the **GO** command (alias **G**) to initiate target code execution. All previously set breakpoints are enabled. If an address is specified, it is placed in the target PC. Execution starts at the target PC address.

The sequence of events is:

- 1. An address is specified and loaded into the target PC
- 2. If a breakpoint is set at the target PC address, the instruction is traced at the target PC (executed in trace mode)
- 3. All breakpoints are inserted in the target code
- 4. Target code execution resumes at the target PC address

There are several methods for returning control to CPU32Bug:

- Execute the .RETURN TRAP #15 function
- Press the ABORT switch or RESET switch of the M68300PFB Platform Board
- Encountering a breakpoint with 0 count
- Generation of an unexpected exception

**EXAMPLE** The following program resides at \$4000.

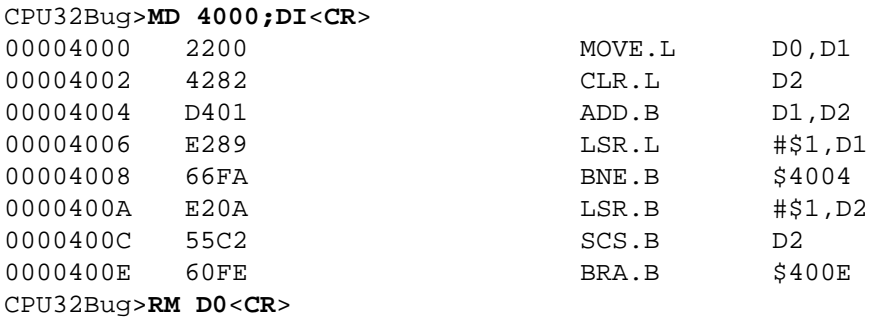

Initialize D0, set breakpoints, and start target program:

```
D0 =00000000 ? 52A9C.<CR>
CPU32Bug>BR 4000,400E<CR>
BREAKPOINTS
00004000 0000400E
CPU32Bug>GO 4000<CR>
Effective address: 00004000
At Breakpoint
PC =0000400E SR =2711=TR:OFF_S_7_X...C VBR =00000000
SFC =5=SD DFC =5=SD USP =0000FC00 SSP* =00010000
D0 =00052A9C D1 =00000000 D2 =000000FF D3 =00000000
D4 =00000000 D5 =00000000 D6 =00000000 D7 =00000000
A0 =00000000 A1 =00000000 A2 =00000000 A3 =00000000
A4 =00000000 A5 =00000000 A6 =00000000 A7 =00010000
0000400E 60FE BRA.B $400E
```
Note that in this case breakpoints are inserted after tracing the first instruction, therefore the first breakpoint is not taken.

Continue target program execution.

```
CPU32Bug>G<CR>
Effective address: 0000400E
At Breakpoint
PC =0000400E SR =2711=TR:OFF_S_7_X...C VBR =00000000
SFC =5=SD DFC =5=SD USP =0000FC00 SSP* =00010000
D0 =00052A9C D1 =00000000 D2 =000000FF D3 =00000000
D4 =00000000 D5 =00000000 D6 =00000000 D7 =00000000
A0 =00000000 A1 =00000000 A2 =00000000 A3 =00000000
A4 =00000000 A5 =00000000 A6 =00000000 A7 =00010000
0000400E 60FE BRA.B $400E
```
Remove breakpoints and restart target code.

CPU32Bug>**NOBR**<**CR**> BREAKPOINTS CPU32Bug>**GO 4000**<**CR**> Effective address: 00004000

# **GO** Go Execute User Program **GO**

Press the **ABORT** pushbutton on the platform board to exit target code.

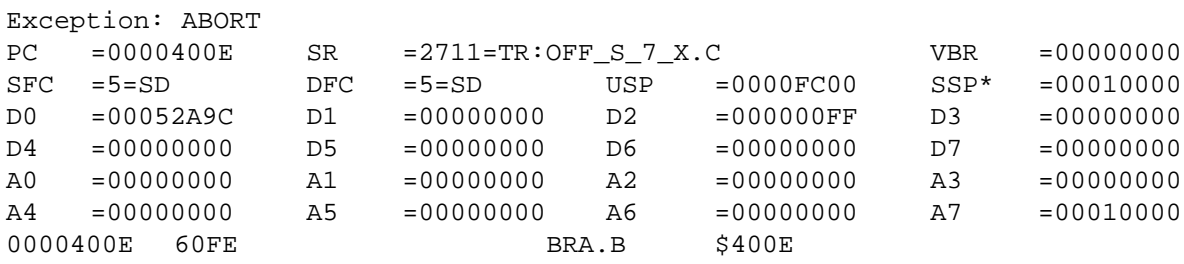

# **GT** Go To Temporary Breakpoint **GT**

## **3.13 GO TO TEMPORARY BREAKPOINT**

GT <addr>[:<count>]

Use the **GT** command to set a temporary breakpoint and start target code execution. A count may be specified with the temporary breakpoint. Control is given at the target PC address. All previously set breakpoints are enabled. The temporary breakpoint is removed when any breakpoint with 0 count is encountered.

After setting the temporary breakpoint, the sequence of events is similar to that of the GO command. At this point control is returned to CPU32Bug by:

- Executing the .RETURN SYSCALL (TRAP #15) function
- Press the ABORT switch or RESET switch of the M68300PFB Platform Board
- Encountering a breakpoint with 0 count
- Generation of an unexpected exception

**EXAMPLE** The following program resides at \$4000.

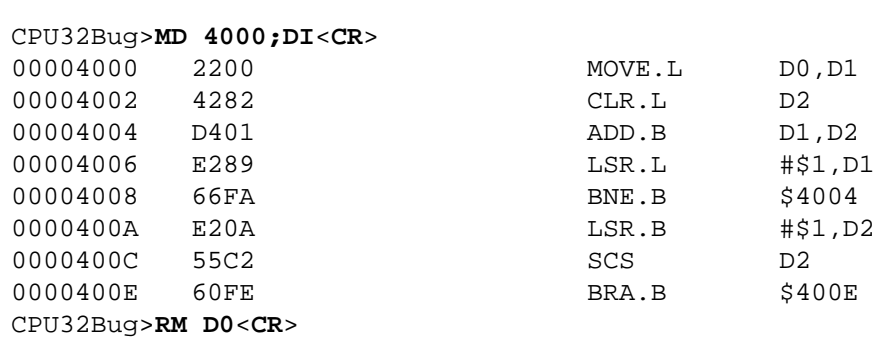

Initialize D0 and set a breakpoint:

D0 =00000000 ? **52A9C.**<**CR**> CPU32Bug>**BR 400E**<**CR**> BREAKFOINTS 0000400E CPU32Bug>

Set PC to beginning of program, set temporary breakpoint, and start target code:

```
CPU32Bug>RM PC<CR>
PC =0000400E ? 4000.<CR>
CPU32Bug>
```
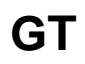

# **GT** Go To Temporary Breakpoint **GT**

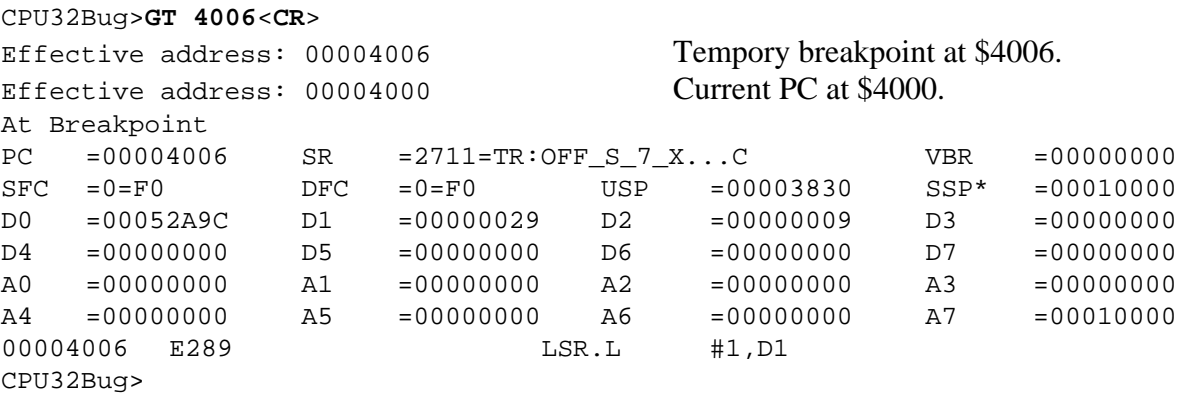

Set another temporary breakpoint at \$4002 and continue target program execution.

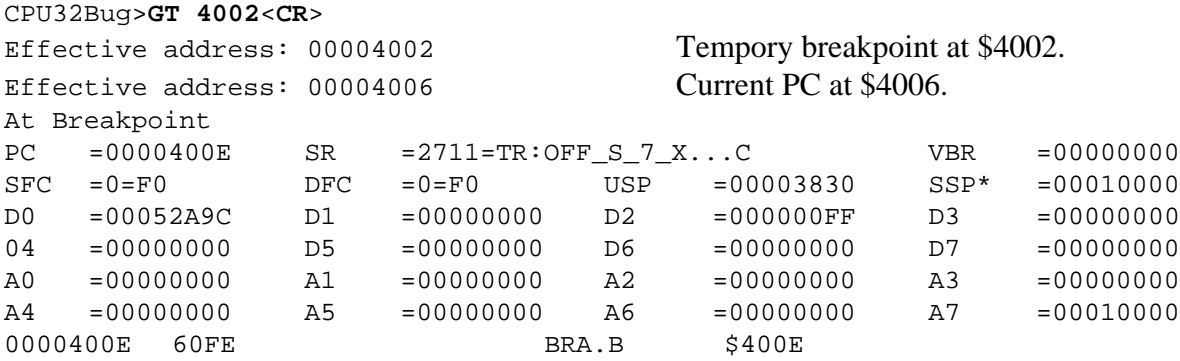

Note that a breakpoint from the breakpoint table was encountered before the temproary breakpoint.

# **3.14 HELP**

HE [<command>]

**HE** is the CPU32Bug help facility. **HE** <**CR**> displays all available commands and their title plus any macro commands that have been defined (see macro define/display (**MA**) command). All CPU32Bug commands are in alphabetical order except for NOxx and the "alias" commands. Macro commands are displayed first, in the inverse order in which they were defined. When the **HE** command output fills the terminal screen, a message is printed asking the user to press "RETURN" to continue. Entering **he** <**command**> displays the specified command name and title.

## **EXAMPLES**

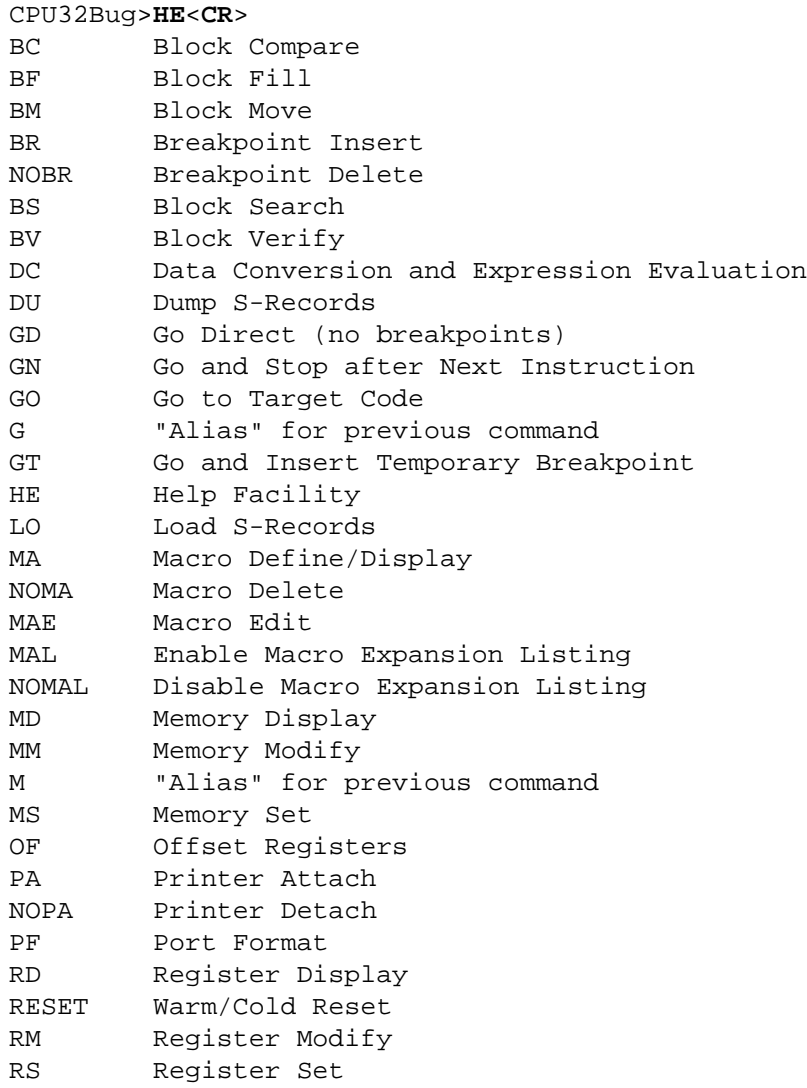

# **HE** Help **Help Help HE**

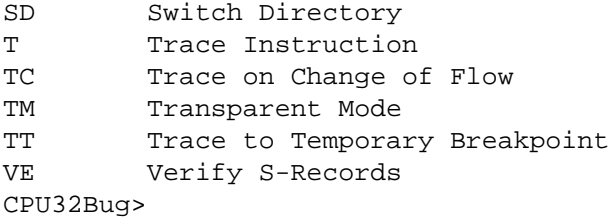

To display the available commands in the diagnostic directory use the switch directory (SD) command and at the **CPU32Diag>** prompt enter **HE**.

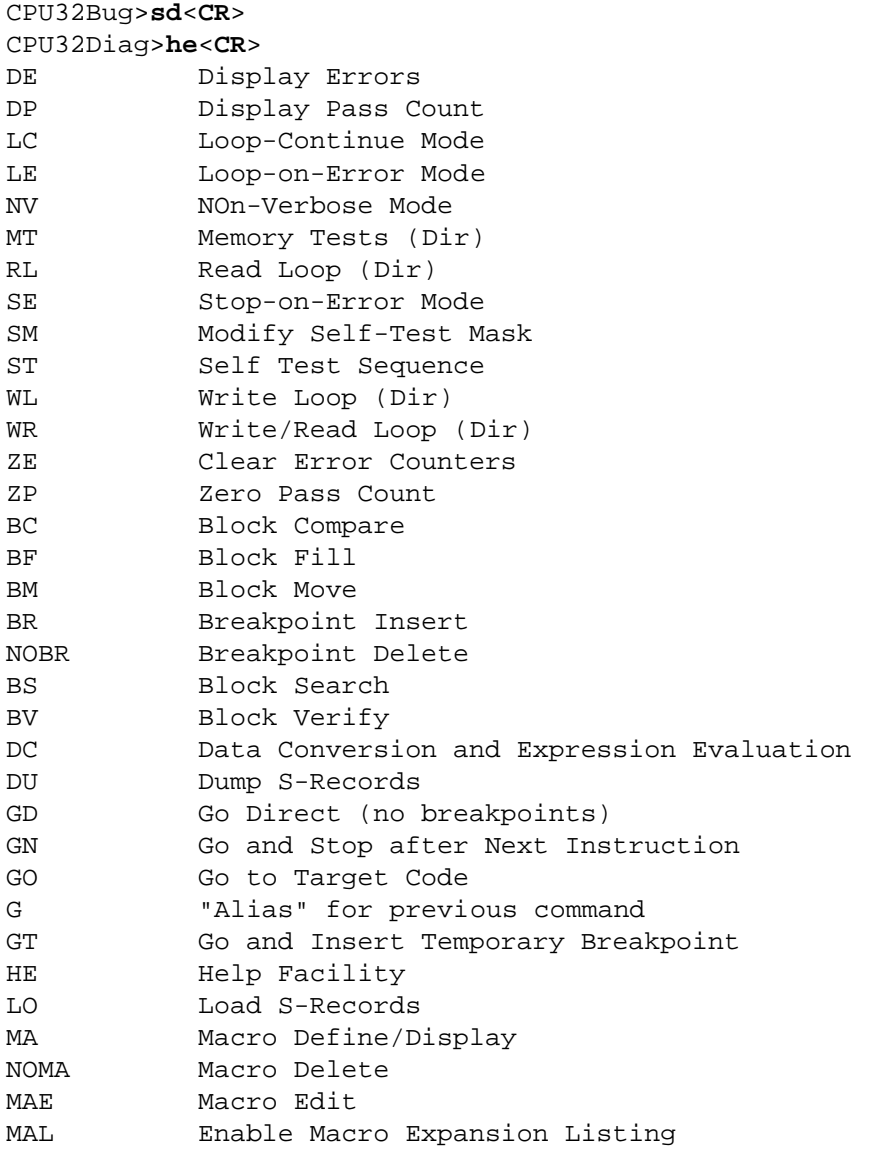

# **HE** Help **Help Help HE**

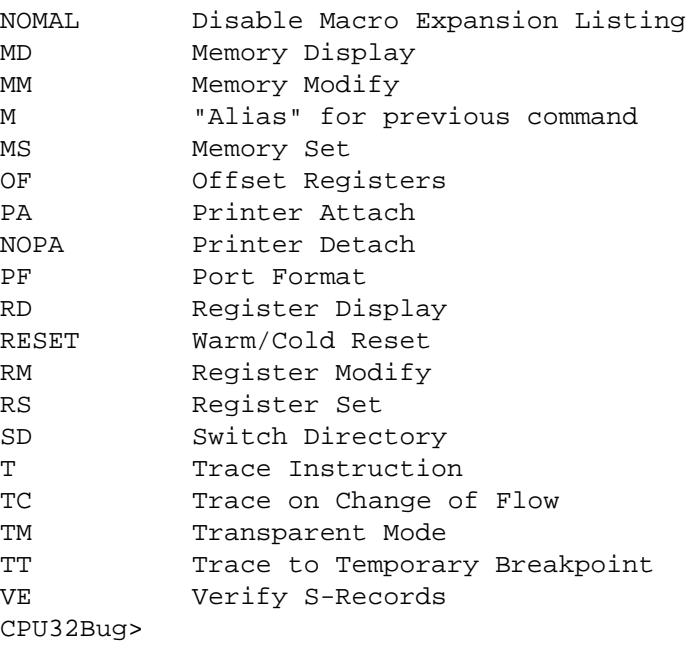

To display the command TC, enter:

CPU32Bug>**HE TC**<**CR**> TC Trace on Change of Flow CPU32Bug>

# **3.15 LOAD S-RECORDS FROM HOST**

LO  $[\langle port \rangle \langle del \rangle][\langle addr \rangle][\langle X/\text{-}C/T \rangle][=\langle text \rangle]$ 

Use the **LO** command to download a Motorola S-records format data file from a host computer to the BCC. The **LO** command accepts serial data from the host and loads it into on-board memory.

The optional port number allows the user to specify the download port. If this number is omitted, the default is port 0.

The BCC default hardware configuration consists of one I/O port; P4 on the BCC or P9 on the PFB. This limits the user to one host computer running a terminal emulation program. To send Srecords, the user must escape out of the terminal emulation program because the host computer can not perform terminal emulation and send S-records at the same time. When the host is not in terminal emulation mode, all status messages from CPU32Bug would be lost. Thus the user must press <**CR**> twice after re-entering the terminal emulation program to signal CPU32Bug that status messages can now be sent.

The optional <addr> field allows the user to enter an offset address. This offset address is added to the address contained in the address field of each record which causes the records to be stored in memory at a different location. The contents of the automatic offset register are not added to the S-record addresses (see **OF** command). If the address is in the range \$0 to \$1F and the port number is omitted, enter a comma before the address to distinguish it from a port number. Only absolute addresses (i.e., "1000") should be entered, as other addressing modes cause unpredictable results. An address is allowed here rather than an offset (expression) to permit support for function codes (see paragraph 2.5).

The optional text field, entered after the equal sign  $(=)$ , is sent to the host before CPU32Bug begins looking for S-records at the host port. This allows the user to send a download command to the host device. This text should NOT be delimited by quote marks. The text string begins immediately following the equal sign and terminates with the carriage return. If the host is operating full duplex, the string is echoed back to the host port by the host and appears on the user's terminal screen.

In order to accommodate host systems that echo all received characters, the above-mentioned text string is transmitted to and received from the host one character at a time. After the entire command is sent to the host, **LO** looks for a line feed (**LF**) character from the host, signifying the end of the echoed command. No data records are processed until this **LF** is received. If the host system does not echo characters, **LO** continues looking for an **LF** character before data records are processed. In situations where the host system does not echo characters, it is required that the first record transferred by the host system be a header record. The header record is not used, but the **LF** after the header record serves to break **LO** out of the loop so data records are processed.

Other options:

- -C Ignore checksum. A checksum for the data contained within an S-record is calculated as the S-record is read in through the port. Normally this calculated checksum is compared to the checksum contained within the S-record. If the compare fails, an error message is sent to the screen on completion of the download. If this option is selected, then the comparison is not made.
- X Echo. As the S-records are read in at the host port, they are echoed to the user's terminal. Do not use this option when port 0 is specified.
- T TRAP #15 code. This option causes  $LO$  to set the target register  $D4 = LO'x$ , with  $x = $0C$  (\$4C4F200C). The ASCII string 'LO' indicates that this is the LO command; the code \$0C indicates TRAP #15 support with stack parameter/result passing and TRAP #15 disk support. This code is used by the downloaded program to select the appropriate calling convention when executing debugger functions. Since some Motorola debuggers use conventions different from CPU32Bug, they set a different code in D4.

The S-record format (refer to Appendix A) allows a specified entry point in the address field of the S-record-block termination record. The contents of the termination-record address field (plus any offset address) is put into the target PC. Thus after a download the user need only enter **G** or **GO** instead of **G** <**addr**> or **GO** <**addr**> to execute the downloaded code.

If a non-hex character is encountered within the data field of a data record, then that part of the record, preceeding the non-hex character, is displayed. This causes the CPU32Bug error handler to point at the faulty character.

An error condition exists if the embedded-record checksum does not agree with the checksum calculated by CPU32Bug. An output message displays the address of the record (as obtained from the address field of the record), the calculated checksum, and the checksum read with the record. A copy of the record is also output. A checksum error is a fatal error and causes the command to abort.

When a load is in progress, each data byte is written to memory and then the contents of this memory location are compared to the data to determine if the data is stored properly. If for some reason the compare fails, then an output message displays the address where the data was to be stored, the data written, and the data read back during the compare. This is also a fatal error and causes the command to abort.

S-records are processed character-by-character. So if the command aborts due to an error, all data stored previous to the error is still in memory .

**EXAMPLES** Suppose a host computer was used to create a program that looks like this:

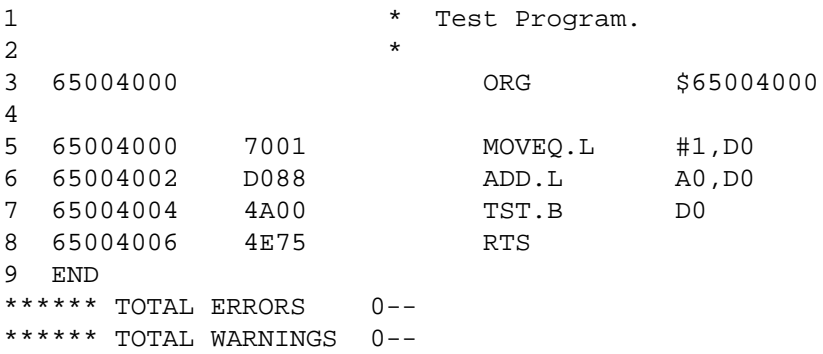

Then this program was converted into an S-record file named TEST.MX as follows:

S00F00005445535453335337202001015E S30D650040007001D0884A004E7577 S7056500400055

Load this file into BCC memory for execution at address \$4000 as follows:

CPU32Bug>**LO -65000000**<**CR**>

Blank line as the BCC waits for an S-record.

Enter the terminal emulator's escape key to return to the host computer's operating system (ALT-F4 for ProComm). A host command is then entered to send the S-record file to the port where the BCC is connected (for MS-DOS based host computer this would be "type test.mx >com1", where the BCC was connected to the com1 port).

After the file has been sent, the user then restarts the terminal emulation program (for MS-DOS based host computers, enter **EXIT** at the prompt).

Since the port number equals the current terminal, two <CR>'s are required to signal CPU32Bug that the download is complete and the terminal emulation program is ready to receive any error messages.

**CR**><**CR**> Signal download completion. CPU32Bug> No error messages.

**MA** Macro Define/Display **MA NOMA** Macro Delete **NOMA** 

# **3.16 MACRO DEFINE/DISPLAY/DELETE**

 $MA$  [ $\langle$ name $\rangle$ ]  $NOMA$  [<name>]

The  $\langle$ name $\rangle$  can be any combination of 1-8 alphanumeric characters.

The **MA** command allows the user to define a complex command consisting of any number of CPU32Bug primitive commands with optional parameter specifications. By simply entering the new <name> plus any arguments on the command line, the stored CPU32Bug commands are executed. This allows the user to design new commands to simplify the debug process. The **NOMA** command is used to delete either a single macro or all macros.

Entering **MA** without specifying a macro name causes CPU32Bug to list all currently defined macros and their definitions.

When **MA** is executed with the name of a currently defined macro, that macro definition is displayed.

Line numbers are shown when displaying macro definitions to facilitate editing via the macro edit (**MAE**) command. If **MA** is executed with a valid name that does not currently have a definition, then the CPU32Bug enters the macro definition mode. In response to each macro definition prompt "M=", enter a CPU32Bug command and a carriage return. Commands entered are not checked for syntax until the macro is executed. To exit the macro definition mode, enter only a carriage return (null line) in response to the prompt. If the macro contains errors, it can either be deleted and redefined or it can be edited with the **MAE** command. A macro containing no primitive CPU32Bug commands (i.e., no definition) is not accepted.

Macro definitions are stored in a string pool of fixed size. If the string pool becomes full while in the definition mode, the offending string is discarded, a message STRING POOL FULL, LAST LINE DISCARDED is printed and the user is returned to the CPU32Bug command prompt. This also happens if the string entered would cause the string pool to overflow. The string pool has a capacity of 511 characters. The only way to add or expand macros when the string pool is full is to either edit or delete macros.

CPU32Bug commands contained in macros may reference arguments supplied at invocation time. Arguments are denoted in macro definitions by embedding a back slash (\) followed by a numerial. As many as ten arguments are permitted. A definition containing a back slash followed by a zero would cause the first argument to that macro to be inserted in place of the "\0" characters.

**MA** Macro Define/Display **MA NOMA** Macro Delete **NOMA** 

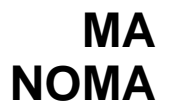

The second argument is used whenever the sequence "\1" occurs. Entering ARGUE 3000 1 ;B on the debugger command line would execute the macro named ARGUE with the text strings 3000, 1, and ;B replacing " $\langle 0$ ", " $\langle 1 \rangle$ ", and " $\langle 2 \rangle$ ", respectively, within the body of the macro.

To delete a macro, execute **NOMA** followed by the name of the macro. Executing **NOMA** without specifying a macro name deletes all macros. If **NOMA** is executed with a valid macro name that does not have a definition, an error message is printed.

## **EXAMPLES**

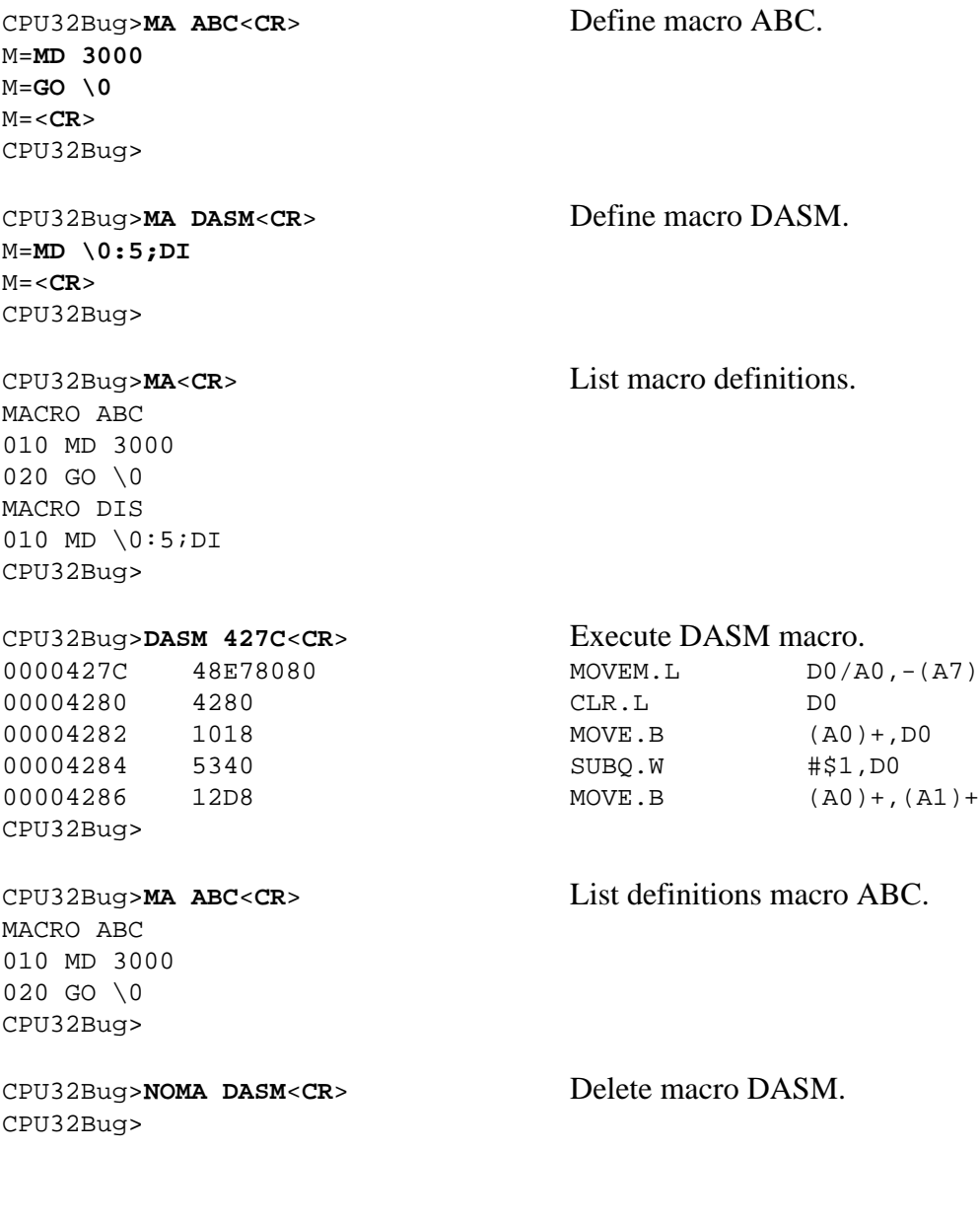

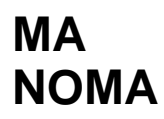

MACRO ABC 010 MD 3000

**MA** Macro Define/Display **MA NOMA** Macro Delete **NOMA** 

CPU32Bug>MA ASM<CR>
Define macro ASM. M=**MM \0;DI** M=<**CR**> CPU32Bug>

CPU32Bug>**MA**<**CR**> List all macros.

020 GO \0 MACRO ASM 010 MD \0;DI CPU32Bug>

CPU32Bug>**NOMA**<**CR**> Delete all macros. CPU32Bug>

CPU32Bug>**MA**<**CR**> List all macros. NO MACROS DEFINED CPU32Bug>

**MAE** Macro Edit **MAE** 

# **3.17 MACRO EDIT**

MAE <name><del><line#><del>[<string>]

Where:

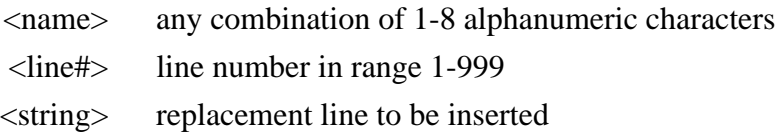

The **MAE** command permits modification of the macro named on the command line. **MAE** is line oriented and supports the following actions: insertion, deletion, and replacement.

To insert a line, specify a line number between the numbers of the lines that the new line is to be inserted between. The text of the new line to be inserted must also be specified on the command line following the line number.

To replace a line, specify its line number and enter the replacement text after the line number on the command line.

A line is deleted if its line number is specified and the replacement line is omitted.

Attempting to delete a nonexistent line results in an error message being printed. **MAE** does not permit deletion of a line if the macro consists of only that line. **NOMA** must be used to remove a macro. To define new macros, use **MA**; the **MAE** command operates only on previously defined macros.

Line numbers serve one purpose: specifying the location within a macro definition to perform the editing function. After the editing is complete, the macro definition is displayed with a new set of line numbers.

# **MAE** Macro Edit **MAE**

## **EXAMPLES**

MACRO ABC 010 MD 3000 020 GO \0 CPU32Bug>

CPU32Bug>**MA**<**CR**> List definitions of macro ABC.

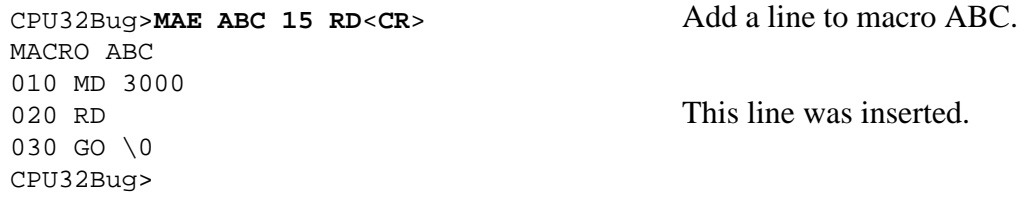

CPU32Bug>**MAE ABC 10 MD 10+R0**<**CR**> Replace line 10. MACRO ABC 010 MD 10+R0 This line was overwritten. 020 RD 030 GO \0 CPU32Bug>

CPU32Bug>**MAE ABC 30**<**CR**> Delete line 30. MACRO ABC 010 MD 10+R0 020 RD CPU32Bug>

**MAL** Macro Expansion Listing Enable **MAL NOMAL** Macro Expansion Listing Disable **NOMAL**

# **3.18 MACRO EXPANSION LISTING ENABLE/DISABLE**

MAL NOMAL

The **MAL** command allows the user to view expanded macro lines as they are executed. This is especially useful when errors result, as the line with the error appears on the display.

The **NOMAL** command is used to suppress the listing of macro lines during execution.

The use of **MAL** and **NOMAL** is a convenience for the user and in no way interacts with the function of the macros.

**MD** Memory Display **MD** 

## **3.19 MEMORY DISPLAY**

MD[S] <addr>[:<count>|<addr>][; [B|W|L|DI]]

Use the **MD** command to display the contents of multiple memory locations. **MD** accepts the following data types:

## **Integer Data Type**

B – Byte W – Word L – Longword

The default data type is word (W). Integer data types are always displayed in both hex and ASCII. The DI option enables the resident MCU disassembler. No other option is allowed if DI is selected.

The optional count argument in the **MD** command specifies the number of data items to be displayed, or the number of disassembled instructions to display if the disassembly option is selected. The default is 8 if no value for <count> is entered. The default count is changed to 128 if the S (sector) modifier is used. After the command has completed, enter <**CR**> at the prompt to re-execute the command and display the same number of lines of data beginning at the next address.

## **EXAMPLES**

CPU32Bug>**md C000**<**CR**> 0000C000 2800 1942 2900 1942 2800 1842 2900 2846 (..B)..B(..B).(F CPU32Bug><**CR**> 0000C010 FC20 0050 ED07 9F61 FF00 000A E860 F060 1..Pm..a....h'p'

Assume the following processor state: A2=00003500, D5=00000127.

CPU32Bug>**md (a2,d5):&19;b**<**CR**> 00003627 4F82 00C5 9B10 337A DF01 6C3D 4B50 0F0F 0..E..3z\_.l=KP.. 00003637 31AB 80 1 + . CPU32Bug>

**MD** Memory Display **MD** 

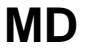

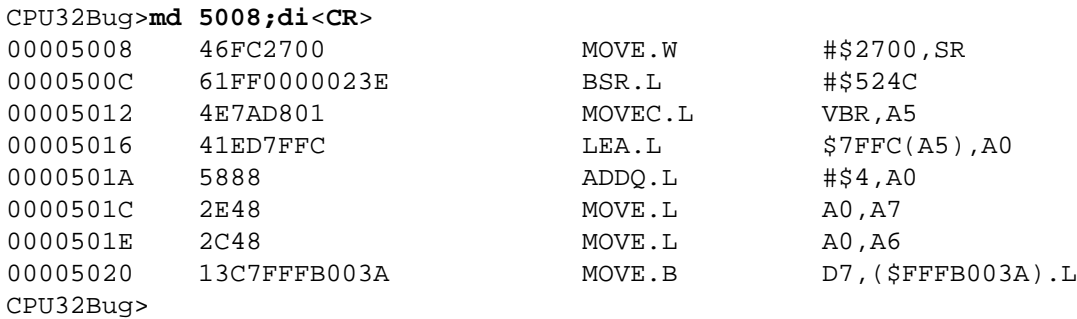

## **NOTE**

If the address location requested is not displayed, the automatic offset register is non-zero and has been added to the address. See the offset (OF) command.

**MM** Memory Modify **MM** 

## **3.20 MEMORY MODIFY**

MM <addr>[;[[B|W|L][A][N]]|[DI]]

Use the **MM** command (alias **M**) to examine and change memory locations. **MM** accepts the following data types:

## **Integer Data Type**

B – Byte W – Word L – Longword

The default data type is word. The **MM** command (alias **M**) reads and displays the contents of memory at the specified address and prompts the user with a question mark ( ? ). The user may enter new data for the memory location, followed by <**CR**>, or may simply enter <**CR**>, which leaves the contents unaltered. That memory location is closed and the next memory location is opened.

The user may also enter one of several step control characters, either at the prompt or after writing new data. Enter one of the following step control characters to modify the command execution:

- V or v The next successive memory location is opened. This is the default. It initializes whenever **MM** is executed and remains initialized until changed by entering one of the other special characters.
	- ^ **MM** backs up and opens the previous memory location.
	- = **MM** re-opens the same memory location. This is useful for examining I/O registers or memory locations that are changing over time).
	- . Terminates **MM** command. Control returns to CPU32Bug.

The N option of the **MM** command disables the read portion of the command. The A option forces alternate location accesses only, i.e. skip a byte/word/longword access per the data type in use.

## **NOTE**

If the address location requested is not displayed, the automatic offset register is non-zero and has been added to the address. See the offset (**OF**) command.
### **EXAMPLES**

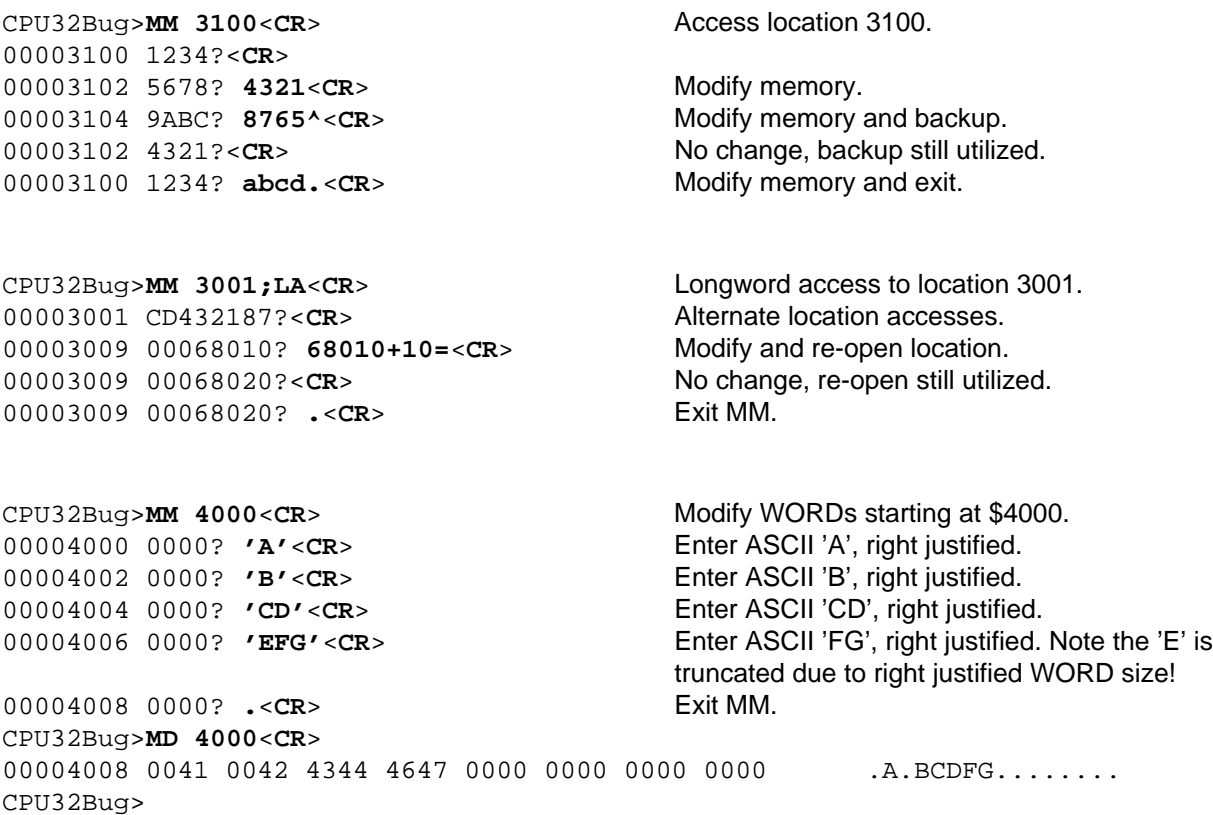

The DI option activates the one-line assembler/disassembler. All other options are invalid if DI is selected. The contents of the specified memory location is disassembled and displayed and the user prompted for an input with a question mark ( ? ). At this point the user has three options:

- Enter  $\langle CR \rangle$  This closes the present location and continues with disassembly of the next instruction. The instruction is unchanged.
- Enter a new source instruction followed by  $\langle CR \rangle$  This actuates the assembler to assemble the new instruction and generate a disassembly of the object code generated.
- Enter  $\langle CR \rangle$  This closes the present location and exits the MM command.

If a new source line is entered (second option above), the present line is erased and replaced by the new source line.

If an error is found during assembly, the caret symbol (^) appears below the suspect field followed by an error message. The accessed location is redisplayed.

Refer to Chapter 4 for additional information about the assembler.

# **MS** Memory Set **MS**

# **3.21 MEMORY SET**

MS <addr>{hexadecimal number}/{'string'}

Use the **MS** command to write data to memory starting at a specified address. Hex numbers are not size specific, so they can contain any number of digits (as allowed by command line buffer size). If an odd number of digits is entered, the least significant nibble of the last byte accessed is unchanged.

ASCII strings are entered by enclosing them in single quotes ('string'). To include a quote as part of the string, enter two consecutive quotes.

### **EXAMPLE** Memory is initially cleared:

CPU32Bug>**ms 25000 0123456789abcDEF 'This is ''CPU32Bug''' 23456**<**CR**> CPU32Bug>**md 25000:10;w**<**CR**> 00025000 0123 4567 89AB CDEF 5468 6973 2069 7320 .#Eg.+MoThis is 00025010 2733 3332 4275 6727 2345 6000 0000 0000 'CPU32Bug'#E'..... CPU32Bug>

### **NOTE**

If the address location requested is not displayed, the automatic offset register is non-zero and has been added to the address. See the offset (**OF**) command.

The **MS** command stores all data on a byte-by byte basis and thus should not be used on any locations that require word accessing only, such as the MC68332 TPU registers. For those locations requiring word accessing, use the memory modify (**MM**) command with the **;W** or **;L** option.

# **3.22 OFFSET REGISTERS DISPLAY/MODIFY**

OF  $[Rn[:A]]$ 

The **OF** command allows the user to access and change pseudo-registers called offset registers. These registers are used to simplify the debugging of relocatable and position independent modules (refer to offset registers in paragraph 2.1.1.3).

There are 8 offset registers (R0 through R7), but only R0 through R6 can be changed. Both the base and top addresses of R7 is always set to 0. This disables the automatic register function by selecting R7 as the automatic register.

Each offset register has two values: base and top. The base is the absolute least address used for the range declared by the offset register. The top address is the absolute greatest address used. When entering the base and top, the user may use either an address/address format or an address/count format. When specifying a count the value of count is in bytes. If the top address is omitted from the range, then a top address of \$FFFFFFFF is the default. The top address must equal or exceed the base address. Wrap-around is not permitted.

Command usage:

- OF Display all offset registers. An asterisk indicates which register is the automatic register.
- OF Rn Display/modify Rn. Scroll through the registers using the same method as the MM command.
- OF Rn;A Display/modify Rn and set it as the automatic register. The automatic register is added to the absolute address argument of every command except if an offset register is explicitly added. in the display an asterisk indicates which register is the automatic register.

Range entry:

Ranges are entered in three formats; base address alone, base and top as a pair of addresses, and base address followed by byte count. Step control characters as described in the **MM** (memory modify) command are supported.

Range syntax:

 $\lceil$  <br/>base address> $\lceil$  <del> <top address> $\rceil$   $\lceil$   $\lceil$   $\lceil$   $\nmid$   $\lceil v \rceil$   $\lceil$ .]

or

```
\lceil <br/>base address> \lceil : <br/> <br/> <br/> <br/> <br/> <br/> <br/> <br/> <br/>\lceil \rceil \lceil ^|v|=|.]
```
Offset register rules:

- At power-up and cold-start reset, R7 is the automatic register, and all offset registers have both base and top addresses preset to 0. This disables the offset registers.
- R7 always has both base and top addresses set to 0; it cannot be changed.
- Any offset register can be set as the automatic register.
- The automatic register is always added to every absolute address argument of every CPU32Bug command where an offset register is not explicitly defined (this includes the **OF** command itself). To enter an absolute address, always add R7 to the address, i.e.  $+R7$ .
- The register commands (**RD**, **RM**) do not use the automatic register, i.e. the program counter is always displayed/entered absolutely. However, the **RS** (register set) command does use the automatic register.
- There is always an automatic register. To disable the effect of the automatic register set R7 as the automatic register. This is the default condition.

**EXAMPLES** Display offset registers. Shows base and top values for each register.

```
CPU32Bug>OF<CR>
```
R0 = 00000000 00000000 R1 = 00000000 00000000 R2 = 00000000 00000000 R3 = 00000000 00000000 R4 = 00000000 00000000 R5 = 00000000 00000000 R6 = 00000000 00000000 R7\*= 00000000 00000000

Modify offset registers.

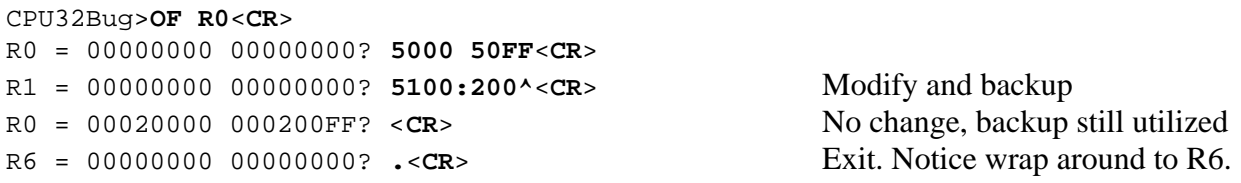

Display location \$5000. Shows base and top values for each register.

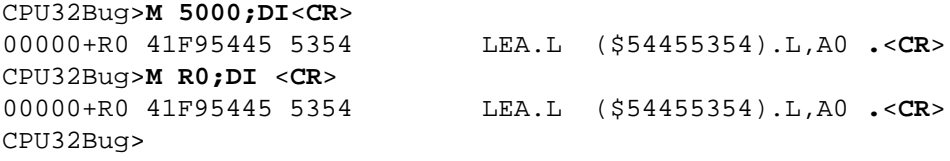

**OF** Offset Registers Display/Modify **OF**

Set R0 as the automatic register.

```
CPU32Bug>OF R0;A<CR>
R0*=00005000 000050FF? .<CR>
```
Display location 0 relative to the default offset register, (R0), i.e. absolute location \$5000.

CPU32Bug>**M 0;DI**<**CR**> CPU32Bug>

00000+R0 41F95445 5354 LEA.L (\$54455354).L,A0 .<CR>

Display absolute location 0, override the automatic offset.

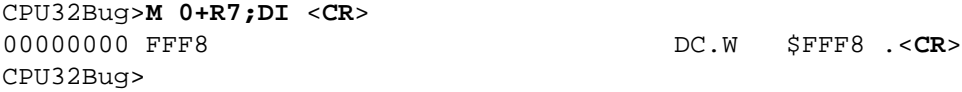

**PA** Printer Attached **PA NOPA Printer Detached NOPA** 

# **3.23 PRINTER ATTACH/DETACH**

 $PA$  [<port>]  $NOPA$   $[\text{opt}>]$ 

**PA** attach a printer to a specified port. **NOPA** detaches a printer from a specified port. When the printer is attached, everything appearing on the computer terminal is echoed to the attached printer. If no port is specified when executing **PA**, the default is port 1. **NOPA** detaches all attached printers. The port number must be in the range 0 to \$1F.

If the port number specified is not currently assigned, **PA** displays an error message. If **NOPA** is attempted on a printer that is not currently attached, an error message is displayed. Use the **PF** (port format) command to configure the port before attaching a printer to it.

RECOVERING FROM A ''HUNG''PRINTER: attached ports are not detached by exceptions (bus errors, abort, etc). If **PA** is executed using incorrect parameters, or a fault such as a paper jam occurs, press the RESET switch on the M68300PFB Platform Board to recover control of the printer.

# **EXAMPLES**

### **CONSOLE DISPLAY: PRINTER OUTPUT:**

CPU32Bug>**PA** <**CR**> (attaching port 1 by default) (printer now attached)

CPU32Bug>**HE NOPA** <**CR**> CPU32Bug>HE NOPA NOPA Printer detach MOPA Printer detach

CPU32Bug>**NOPA** <**CR**> CPU32Bug>NOPA (detach all attached printers) (printer now detached) CPU32Bug>

# **PF** Port Format **PF** Port Format

# **3.24 PORT FORMAT**

 $PF$   $[$  <port> $]$ 

Use the **PF** command to display and change the serial input/output environment. Use **PF** to display a list of the current port assignments, configure a port that is already assigned, or assign and configure a new port. The configuration process is interactive, much like modifying registers or memory (**RM** and **MM** commands). An interlock is provided prior to configuring the hardware, the user must explicitly direct **PF** to proceed.

Only eight ports are assigned at any given time. The port number must be within the range 0 to \$1F.

### **3.24.1 List Current Port Assignments**

Executing **PF** without specifying a port number lists the board and port names.

### **EXAMPLE**

```
CPU32Bug>PF <CR>
Current port assignments: (Port #: Board name, Port name)
00: BCC, "SCI"
CPU32Bug>
```
# **3.24.2 Port Configuration**

Use **PF** to primarily change baud rates, stop bits, etc. Execute the **PF** command with the desired port number to assign and configure port parameters. Refer to paragraph 3.20.4 New Port Assignment.

When **PF** is executed with the number of a previously assigned port, the interactive mode is entered immediately. To exit from the interactive mode, enter a period by itself or following a new value/setting. While in the interactive mode, step control characters as described in the **MM** (memory modify) command are supported.

**EXAMPLE** Change number of stop bits on port number 0.

```
CPU32Bug>PF 0 <CR>
Baud rate [110,300,600,1200,2400,4800,9600,19200] = 9600? <CR>
Even, Odd, or No Parity [E,O,N] = N? <CR>
Char Width [5,6,7,8] = 8? <CR>
Stop bits [1,2] = 1? 2<CR> New value entered.
```
# **PF** Port Format **PF** Port Format

( the next response demonstrates reversing the prompting order )

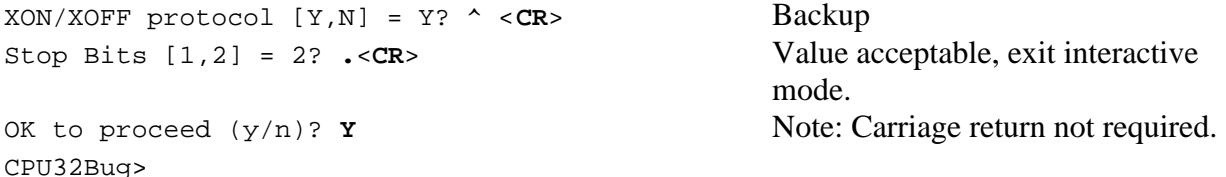

### **3.24.3 Port Format Parameters**

The port format parameters are:

- Port base address When assigning a port, there is a set base address option. This allows the user to adjust the base address for different hardware configurations. Entering no value selects the default address.
- Baud rate Select the baud rate: 110, 300, 600, 1200, 2400, 4800, 9600, 19200.
- Parity type Set parity: even  $(E)$ , odd  $(0)$ , or disabled  $(N)$ .
- Character width Select 5-, 6-, 7-, or 8-bit characters.
- Number of stop bits Only 1 and 2 stop bits are supported.
- Automatic software handshake Current drivers have the capability of responding to XON/XOFF characters sent to the debugger ports. Receiving a XOFF causes a driver to cease transmission until a XON character is received. None of the current drivers utilize FIFO buffering, therefore, none initiate an XOFF condition.
- Software handshake character values The values used by a port for XON and XOFF may be defined as any 8-bit value. ASCII control characters or hexadecimal values are accepted.

### **NOTE**

Not all combinations of parity type, character width, and stop bits are supported for the BCC "SCI" port, 00. See Appendix C for details.

**PF** Port Format **PF** Port Format

### **3.24.4 New Port Assignment**

**PF** supports a set of drivers for a number of different boards and ports. To assign one of these to a previously unassigned port number, execute the command with that port number. A message is then printed to indicate that the port is unassigned and a prompt issued to request the type of serial communication device. Pressing RETURN at this point lists the currently supported boards and ports. Once the name of the board is entered, the port name is requested at the prompt. After the port name is entered, **PF** prompts the user through the port configuration process.

Once a valid port is specified, default parameters are supplied. The base address of this new port is one of these default parameters. Before entering the interactive configuration mode, the user is allowed to change the port base address. Press **RETURN** to retain the present base address.

If the configuration of the new port is not fixed, then the system enters the interactive configuration mode. Refer to paragraph 3.20.2 regarding configuring assigned ports. If the new port has a fixed configuration, then **PF** issues the ''OK to proceed (Y/N)?'' prompt.

The user must enter the letter "Y" at the "OK to proceed (Y/N)?" prompt before **PF** initializes the hardware. Pressing **BREAK** any time prior to this step or responding with the letter ''N'' at the prompt leaves the port unassigned. This is only true of ports not previously assigned.

# **EXAMPLE** Assigning port 1.

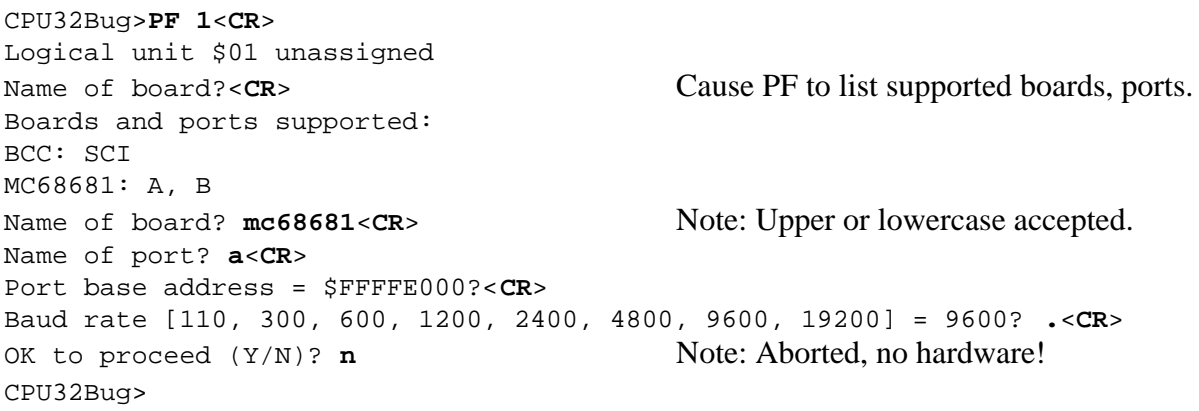

# **RD** Register Display **RD** Register Display

# **3.25 REGISTER DISPLAY**

RD  $\{[+]-]=[<\frac{1}{3}[]$  { $[+]-[<\frac{1}{3}[]$  { $[+]-[<\frac{1}{3}[]$  { $<\frac{1}{3}[]$ }

Use the **RD** command to display the target state, that is, the register state associated with the target program (refer to the **GO** command). The target PC points to the instruction to be disassembled and displayed. Internally, a register mask specifies which registers are displayed when **RD** <**CR**> is executed. At reset time, this mask is set to display the **MPU** registers only. Change this register mask with the **RD** command. Optional arguments allow the user the capability to enable or disable the display of any register or group or registers. This is useful for showing only the registers of interest, minimizing unnecessary data on the screen.

The arguments are:

- + Add a device or register range
- Remove a device or register range, except when used between two register names. In which case it indicates a register range.
- = Set a device or register range.
- / Use this delimiter between device names and register ranges.
- <reg1> Indicates the first register in a range of registers.
- <reg2> Indicates the last register in a range of registers.
- <dname> Indicates a device name. Use <DNAME> to enable or disable all device registers for:
	- MPU Microprocessor Unit

# **RD** Register Display **RD** Register Display

Observe the following when specifying any arguments in the command line:

- The qualifier is applied to the next register range only.
- If no qualifier is specified,  $a +$  qualifier is assumed.
- All device names should precede register names.
- The command line arguments are parsed from left to right, with each field being processed after parsing, thus, the sequence in which qualifiers and registers are organized has an impact on the resultant register mask.
- When specifying a register range,  $\langle \text{REG1} \rangle$  and  $\langle \text{REG2} \rangle$  do not have to be of the same class, i.e. D0 - A7.
- The register mask used by **RD** is also used by all the exception handler routines, including the trace and breakpoint exception handlers.

The MPU registers in ordering sequence are:

Number of registers

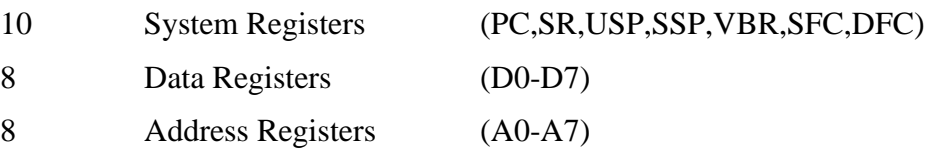

**RD** Register Display **RD** Register Display

# **EXAMPLES**

CPU32Bug>**rd**<**CR**>

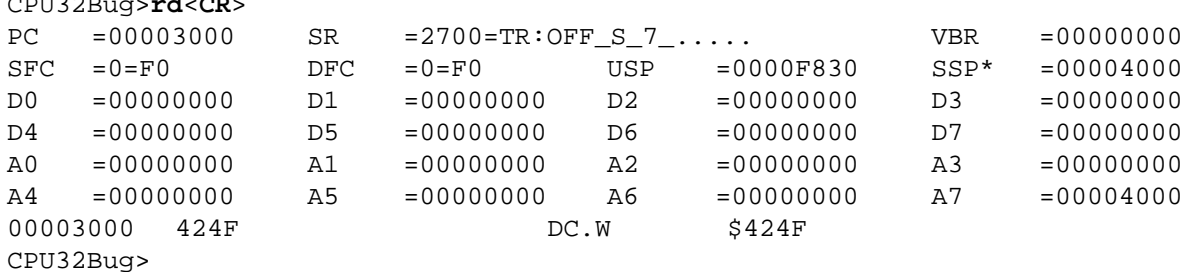

### **NOTES**

An asterisk following a stack pointer name indicates an active stack pointer. To facilitate reading the status register it includes a mnemonic portion. These mnemonics are:

Trace Bits The trace bits (T0, T1) control the trace feature of the MCU and are displayed by the mnemonic as shown in the following table. The user should not modify these bits when executing user programs.

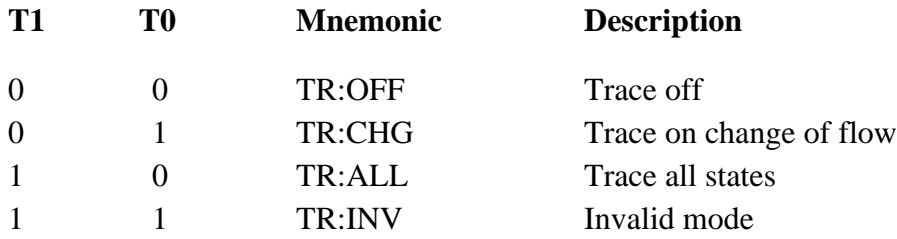

- S Bits The bit name (S) appears if the supervisor/user state bit is set, otherwise a period (.) indicates it is cleared.
- Interrupt Mask A number from 0 to 7 indicates the current processor priority level.
- Condition Codes The bit name  $(X, N, Z, V, C)$  appears if the respective bit is set, otherwise a period (.) indicates it is cleared.

# **RD** Register Display **RD** RD

The source and destination function code registers (SFC, DFC) include a two character mnemonic:

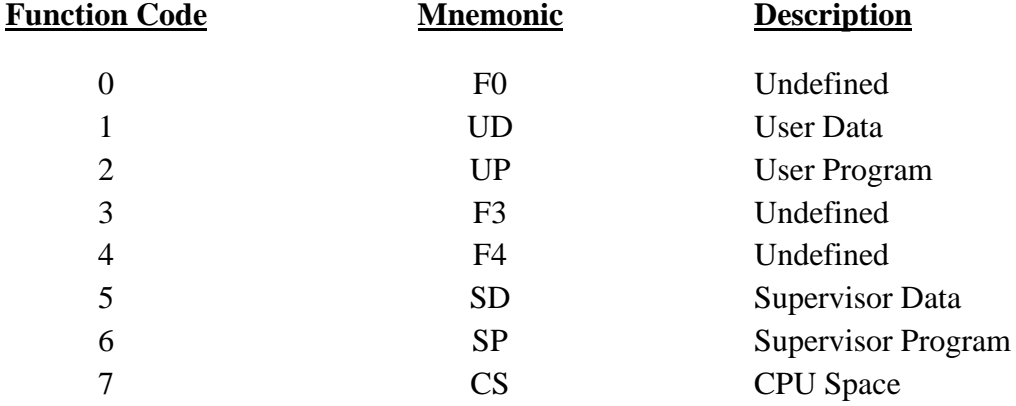

To set the display to D6 and A3 only.

CPU32Bug>**RD =D6/A3**<**CR**> D6 =00000000 A3 =00000000 00003000 4AFC ILLEGAL CPU32Bug>

Note that the above sequence sets the display to D6 only and then adds register A3 to the display.

To restore all the MPU registers.

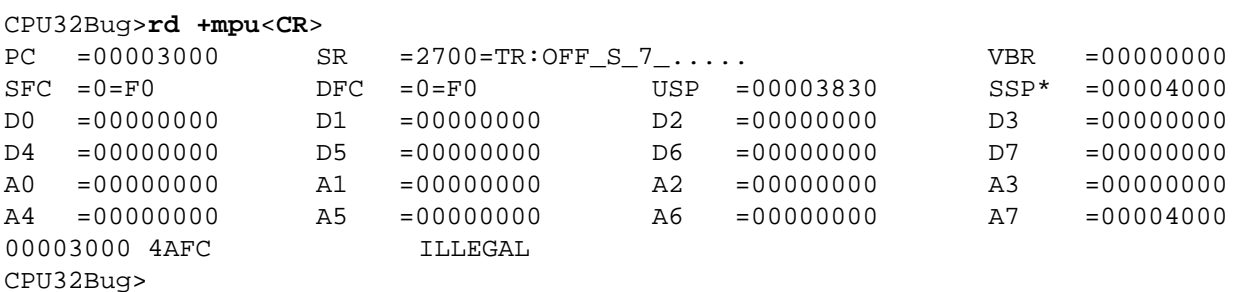

Note that an equivalent command is ''RD +PC-A7'' or ''RD =PC-A7''.

**RESET** Cold/Warm Reset **RESET** 

# **3.26 COLD/WARM RESET**

RESET

Use the **RESET** command to specify the reset operation level when a **RESET** exception is detected by the processor. Press the RESET switch on the M68300PFB platform board to generate a reset exception.

Two **RESET** levels are available:

- COLD This is the standard mode of operation, and is the default at power-up. In this mode all the static variables are initialized every time a reset is executed.
- WARM In this mode all the static variables are preserved when a reset exception occurs. This is convenient for keeping breakpoints, offset register values, the target register state, and any other static variables in the system.

### **EXAMPLE**

CPU32Bug>**RESET**<**CR**> Cold/Warm Start =  $C$  ( $C/W$ )?  $W < CR$ > Set to warm start. CPU32Bug> Press the RESET pushbutton. CPU32Bug Debugger/Diagnostics - Version 1.00 (C) Copyright 1991 by Motorola Inc. Warm Start

CPU32Bug>

**RM** Register Modify **RM** RM

# **3.27 REGISTER MODIFY**

 $RM <$ reg $>$ 

Use the **RM** command to display and change the target registers. The **RM** command functions in essentially the same way as the **MM** command, and the same step control characters are used to control the display/change session. Refer to the **MM** command.

### **EXAMPLES**

CPU32Bug>**RM D4**<**CR**> D5 = 12345678? **ABCDEF**^<**CR**> Modify register and backup. D4 = 00000000? **3000.**<**CR**> Modify register and exit. CPU32Bug>

CPU32Bug>**rm sfc**<**CR**> SFC =1=UD ? **.**<**CR**> Exit CPU32Bug>

SFC =7=CS ? **1=<CR>** Modify register and re-open.

**RS** Register Set **RS** Register Set

# **3.28 REGISTER SET**

RS <reg>[<exp>][;A]

Use the **RS** command to display or change a single target register. The default offset register value is always added to <exp> unless overridden by specifically including an offset register. See the **OF** (offset register) command.

The ;A option is only valid when <reg> is an offset register, i.e. R0 - R7. Use the ;A option to set  $\langle$ reg> as the automatic register. If R7 is specified, no  $\langle$ exp> is allowed (R7 cannot be changed). See the **OF** (offset register) command.

### **EXAMPLES**

CPU32Bug>RS PC 40\*1000+4<CR> PC =00040004 CPU32Bug>

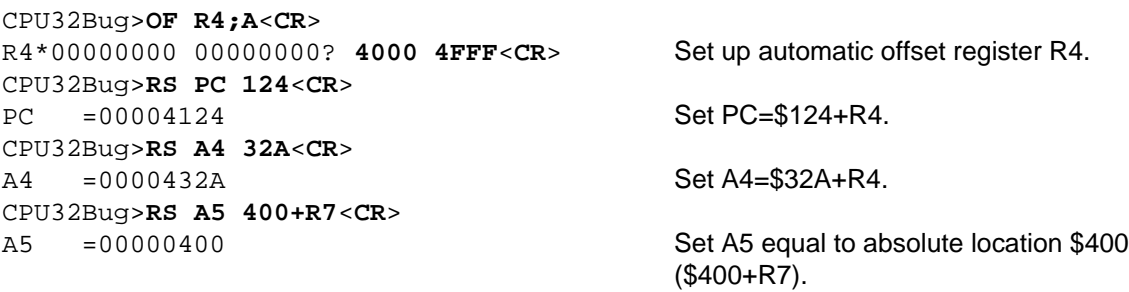

CPU32Bug>

**SD** Switch Directories **SD**

# **3.29 SWITCH DIRECTORIES**

SD

Use the **SD** command to toggle between the debugger directory and the diagnostic directory.

Use the **HE** (Help) command to list the current directory commands.

Directory structure allows access to the debugger commands from either directory but the diagnostic commands are only available from the diagnostic directory.

### **EXAMPLES**

CPU32Bug>**SD**<**CR**>

CPU32Diag> The user has changed from the debugger directory to the diagnostic directory, as can be seen by the ''CPU32Diag>'' prompt

CPU32Diag>**SD**<**CR**>

CPU32Bug> The user is now back in the debugger directory.

# **T** Trace **Trace Trace Trace**

# **3.30 TRACE**

T [<count>]

Use the **T** command to execute one instruction at a time and display the target state after execution. **T** starts tracing at the address in the target PC. The optional count field specifies the number of instructions to be traced before returning control to CPU32Bug. The count field default is 1. As each instruction is traced, a register display printout is generated.

During tracing, breakpoints in ROM or write protected memory are monitored (but not inserted) for all trace commands which allow the use of breakpoints in ROM or write protected memory. Control is returned to CPU32Bug if a breakpoint with 0 count is encountered.

Trace functions are implemented with the trace bits (T0, T1) in the MCU device status register. Do not modify trace bits (T0, T1) while using the trace commands. Because the trace functions are implemented using the hardware trace bits in the MCU, code in ROM can be traced. During trace mode, breakpoints are monitored and their counts decremented when the corresponding instruction with breakpoint is traced. This allows breakpoints to work in ROM, but only in the trace mode.

**EXAMPLE** The following program resides at location \$7000.

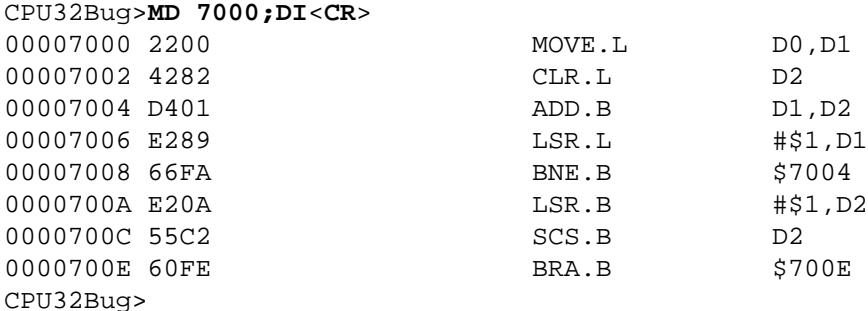

Initialize PC and D0:

CPU32Bug>**RM PC**<**CR**> PC =00008000 ? **7000.**<**CR**>

CPU32Bug>**RM D0** <**CR**> D0 =00000000 ? **8F4IC.**<**CR**>

# **T** Trace **Trace Trace Trace**

# Display target registers and trace one instruction:

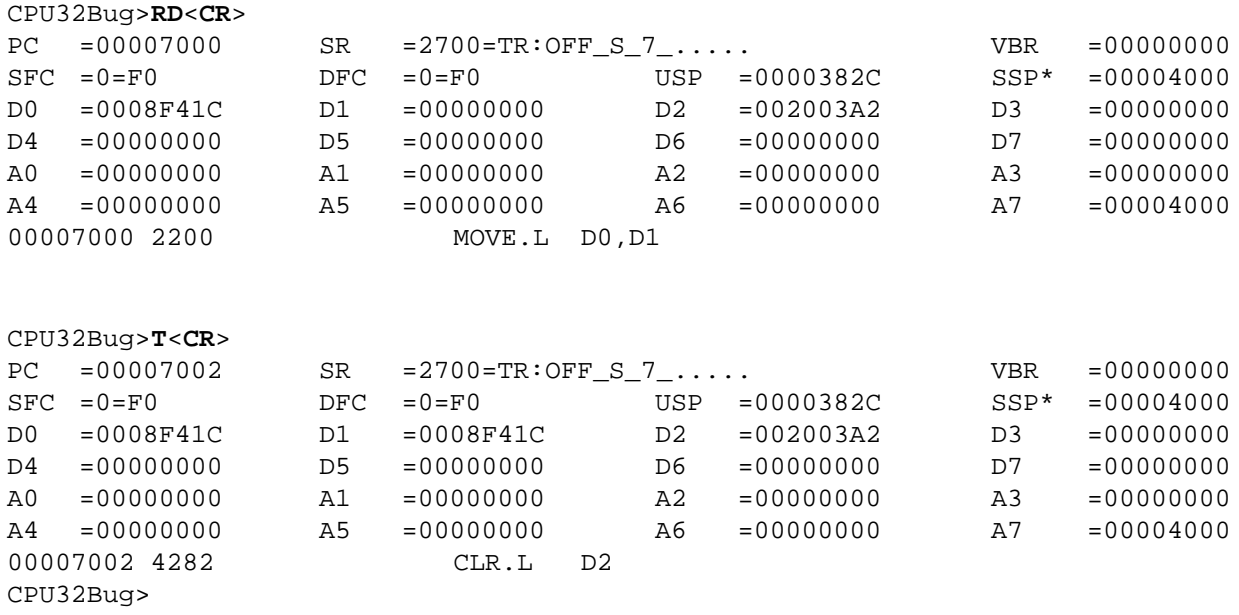

Trace next instruction:

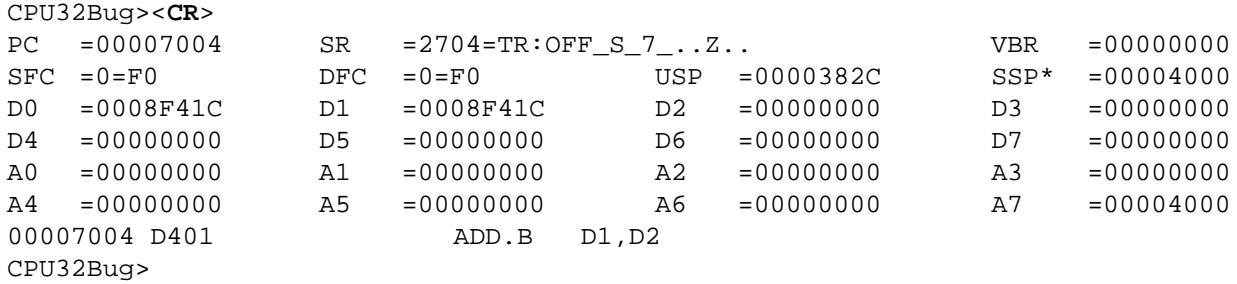

# **T** Trace **Trace Trace Trace**

# Trace the next two instructions:

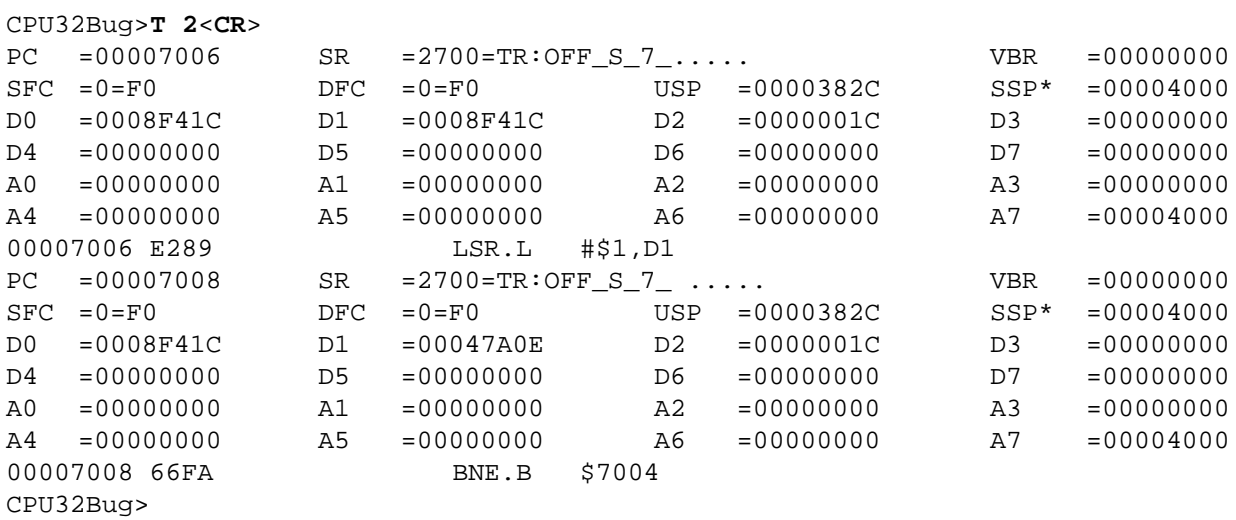

# **TC** Trace On Change Of Control Flow **TC**

# **3.31 TRACE ON CHANGE OF CONTROL FLOW**

TC [<count>]

Use the **TC** command to start execution at the address in the target PC. Tracing begins at detection of an instruction that causes a change of control flow, such as Bcc, JSR, BSR, RTS, etc. Execution is in real time until a change of flow instruction is encountered. The optional count field specifies the number of change of flow instructions to be traced before returning control to CPU32Bug. The optional count field default is 1. Register display printout only occurs when a change of control flow occurs.

During tracing, breakpoints in ROM or write protected memory are monitored (but not inserted) for all trace commands which allow the use of breakpoints. Note that the TC command recognizes a breakpoint only if it is at a change of flow instruction. Control is returned to CPU32Bug if a breakpoint with 0 count is encountered. See the trace (**T**) command for more details.

The trace functions are implemented with the trace bits (T0, T1) in the MCU device status register. Do not modify the trace bits (T0, T1) while using the trace commands. Because the trace functions are implemented using the hardware trace bits in the MCU, code in ROM can be traced. During trace mode, breakpoints are monitored and their counts decremented when the corresponding instruction with breakpoint is traced. This allows breakpoints to work in ROM, but only in the trace mode.

### **EXAMPLE** The following program resides at location \$7000.

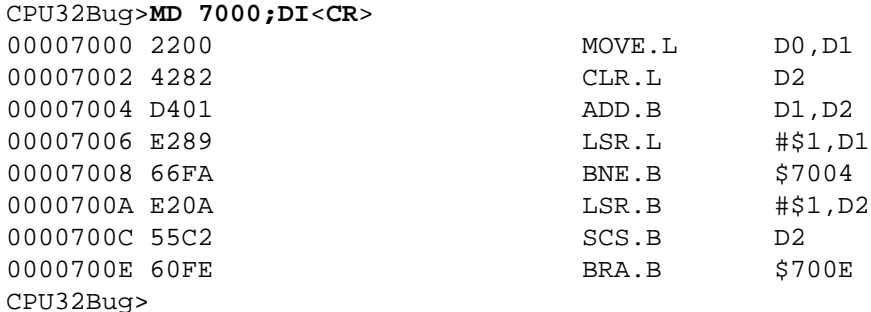

Initialize PC and D0:

CPU32Bug>**RM PC** <**CR**> PC =00008000 ? **7000.**<**CR**>

CPU32Bug>**RM D0** <**CR**> D0 =00000000 ? **8F41C.**<**CR**>

# **TC** Trace On Change Of Control Flow **TC**

Trace on change of flow:

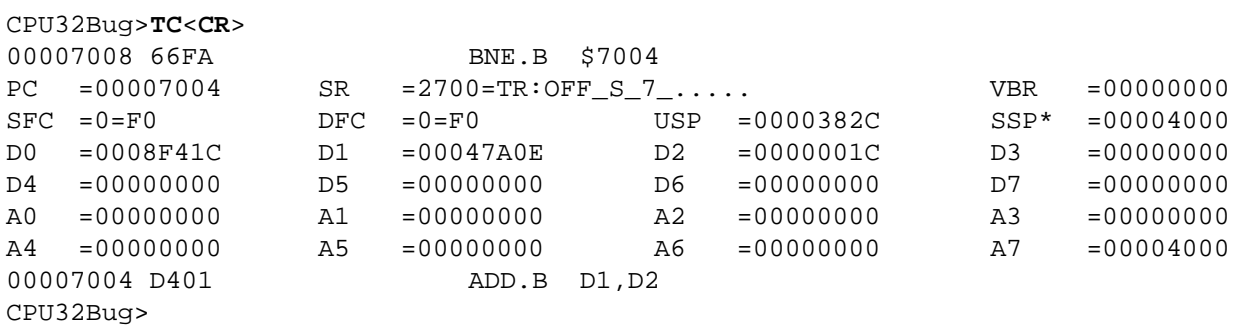

Note that the above display also shows the change of flow instruction.

# **TM** Transparent Mode **TM** Transparent Mode

# **3.32 TRANSPARENT MODE**

TM [<port>][<escape>]

The **TM** command connects the console serial port and the host port together, allowing the user to communicate with a host computer. A message displayed by **TM** shows the current escape character, i.e., the character used to exit the transparent mode. The two ports remain connected until the escape character is received by the console port. The escape character is not transmitted to the host and at power up or reset is initialized to  $$01=\Delta$ .

The optional port number allows the user to specify which port is the host port. If the port number is omitted the default is port 1. The port number must be within the range 0 to \$1F.

Ports do not have to have the same baud rate, but for reliable operation the terminal port baud rate should be equal to or greater than the host port baud rate. Use the **PF** command to change baud rates.

The optional escape argument allows the user to specify the exit character. Use one of three formats:

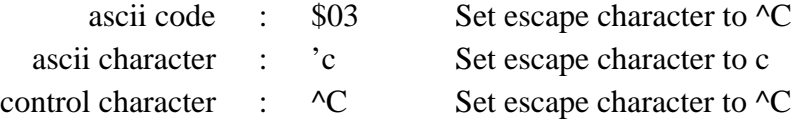

If the port number is omitted and the escape argument is entered as a numeric value, precede the escape argument with a comma to distinguish it from a port number.

### **EXAMPLES**

CPU32Bug>**TM**<**CR**> Enter **TM**. Escape character:  $$01=^{\sim} A$  Exit code is always displayed. <^A> Exit transparent mode.

CPU32Bug>**TM ^g**<**CR**> Enter TM and set escape character Escape character:  $$07 = ^{\wedge}$  G to  $^{0}$  G. <^G> Exit transparent mode. CPU32Bug>

# **3.33 TRACE TO TEMPORARY BREAKPOINT**

TT <addr>

Use the **TT** command to set a temporary breakpoint at a specified address and trace until encountering a 0 count breakpoint. The temporary breakpoint is then removed (**TT** is analogous to the **GT** command) and control is returned to CPU32Bug. Tracing starts at the target PC address. As each instruction is traced, a register display printout is generated.

During tracing, breakpoints in ROM or write protected memory are monitored (but not inserted) for all trace commands which allow the use of breakpoints. Control is returned to CPU32Bug if a breakpoint with 0 count is encountered. See the trace (**T**) command for more details.

The trace functions are implemented with the trace bits (T0, T1) in the MCU status register. Do not modify trace bits (T0, T1) while using the trace commands. Because the trace functions are implemented using the hardware trace bits in the MCU, code in ROM can be traced. During trace mode, breakpoints are monitored and their counts decremented when the corresponding instruction with breakpoint is traced. This allows breakpoints to work in ROM, but only in the trace mode.

**EXAMPLE** The following program resides at location \$7000.

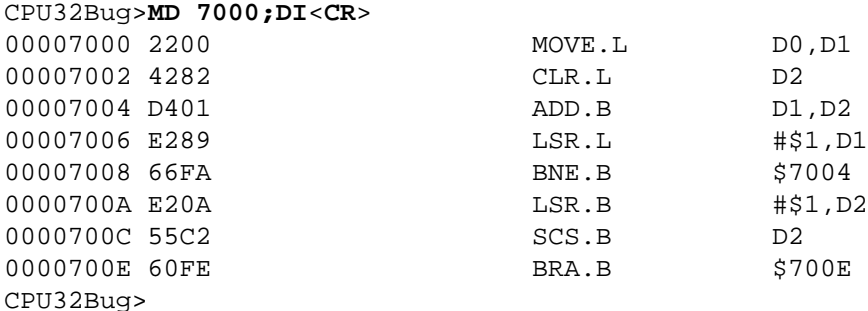

Initialize PC and D0:

CPU32Bug>**RM PC**<**CR**> PC =00008000 ? **7000.**<**CR**>

CPU32Bug>**RM D0**<**CR**> D0 =00000000 ? **8F41C.**<**CR**>

# **TT** Trace To Temporary Breakpoint TT

Trace to temporary breakpoint:

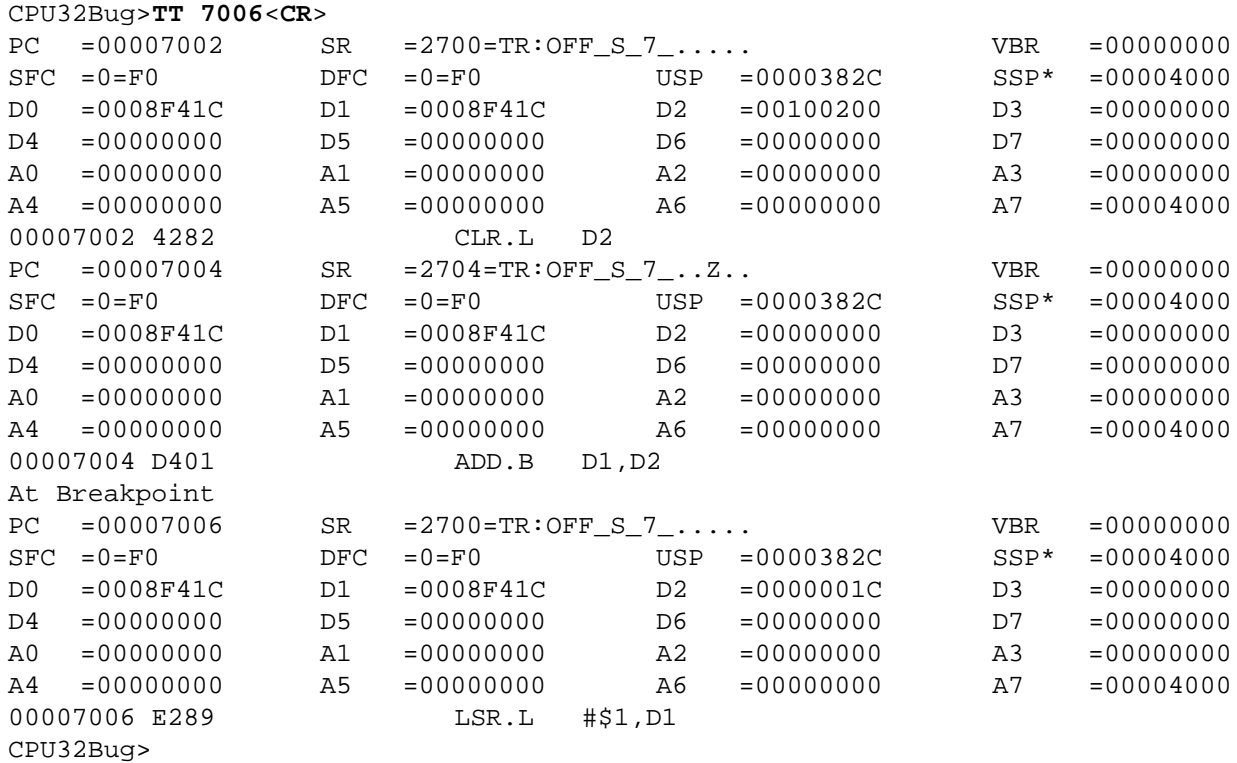

# **VE** Verify S-Records Against Memory **VE**

# **3.34 VERIFY S-RECORDS AGAINST MEMORY**

 $VE$  [<port>][<addr>][;<X/-C>][=<text>]

**VE** is identical to the **LO** command with the exception that data is not stored to memory but merely compared to the contents of memory.

The **VE** command accepts serial data from a host system in the form of a Motorola S-records file and compares it to data already in memory. If the data does not compare, then the user is alerted via information sent to the terminal screen.

The optional port number allows the user to specify which is the download port. If the port number is omitted the default is port 0. The port number must be within the range 0 to \$1F.

The BCC default hardware configuration consists of one I/O port; P4 on the BCC or P9 on the PFB. This limits the user to one host computer running a terminal emulation program. To send Srecords, the user must escape out of the terminal emulation program because the host computer can not perform terminal emulation and send S-records at the same time. When the host is not in terminal emulation mode, all status messages from CPU32Bug would be lost. Thus the user must press <**CR**> twice after re-entering the terminal emulation program to signal CPU32Bug that status messages can now be sent.

The optional <addr> field allows the user to enter an offset address which is added to the address contained in the record address field. This causes the records to be compared to memory at different locations than would normally occur. The contents of the automatic offset register are not added to the S-record addresses. If the address is in the range \$0 to \$1F and the port number is omitted, precede the address with a comma to distinguish it from a port number. Only absolute addresses (i.e., "1000") should be entered, as other addressing modes cause unpredictable results. An address is allowed here rather than an offset (expression) to permit support for function codes (see paragraph 2.5).

The optional text field, entered after the equals sign  $(=)$ , is sent to the host before CPU32Bug begins to look for S-records at the host port. This allows the user to send a command to the host device to initiate the download. Do not delimited text with quote marks. The text follows the equals sign and terminates with a carriage return. If the host is operating full duplex, the string echoes back to the host port and appears on the user's terminal screen.

Some host systems echo all received characters so the text string is sent to and received from the host one character at a time. After the entire command is sent to the host, **VE** looks for an LF character from the host signifying the end of the echoed command. No data records are processed until LF is received. If the host system does not echo characters, **VE** still looks for an LF character before data records are processed. For this reason it is required in situations where the host system does not echo characters that the first record transferred by the host system be a header record. The header record is not used, but the LF after the header record serves to break **VE** out of the loop so that data records are processed.

Other **VE** options are:

- -C option Ignore checksum. A checksum for the data contained within an S-Record is calculated as the S-record is read in at the port. Normally, this calculated checksum is compared to the checksum contained within the S-Record and if the compare fails, an error message is sent to the screen. If this option is selected, the comparison is not made.
- X option Echo. This option echoes the S-records to the user's terminal as they are read in at the host port. Do not use this option when port 0 is specified.

During a verify operation S-record data is compared to memory. Verification begins with the address contained in the S-record address field (plus the offset address). If the verification fails, then the non-comparing record is set aside until the verify is complete and then it is displayed on the screen. If three non-comparing records are encountered in the course of a verify operation, then the command is aborted.

If a non-hex character is encountered within the data field, then the received portion of the record is printed to the screen and CPU32Bug's error handler points to the faulty character.

An error condition exists if the embedded checksum of a record does not agree with the checksum calculated by CPU32Bug. A message is displayed showing the address of the record (as obtained from the address field of the record), the calculated checksum, and the checksum read with the record. A copy of the record is also output. This is a fatal error and causes the command to abort.

# **EXAMPLES**

This short program was developed on a host system.

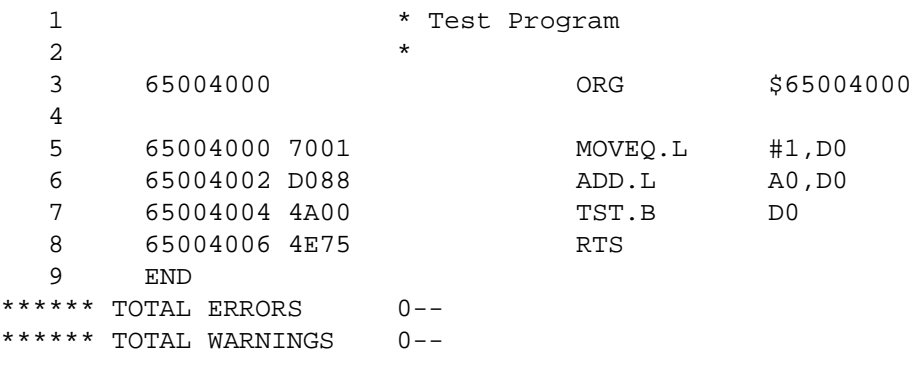

# **VE** Verify S-Records Against Memory **VE**

Then converted into an S-Record file named TEST.MX as follows:

```
S00A0000544553542E4D58E2
S30D650040007001D0884A004E7577
S7056500400055
```
This file was downloaded into memory using "LO -65000000" at address \$4000. The program may be examined in memory using the **MD** (memory display) command.

CPU32Bug>**MD 4000:4;DI**<**CR**>

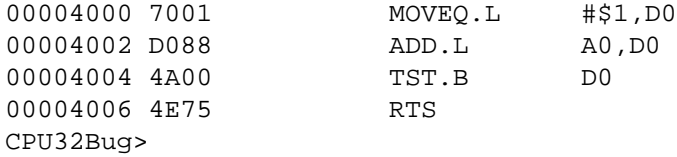

To ensure the program has not been destroyed in memory, use the **VE** command to perform a verification.

CPU32Bug>**VE -65000000**<**CR**>

Blank line as the BCC waits for an S-record.

Enter the terminal emulator's escape key to return to the host computer's operating system (ALT-F4 for ProComm). A host command is then entered to send the S-record file to the port where the BCC is connected (for MS-DOS based host computer this would be "type test.mx >com1", where the BCC was connected to the com1 port).

After the file has been sent, the user then restarts the terminal emulation program (for MS-DOS based host computers, enter **EXIT** at the prompt).

Since the port number equals the current terminal, two <CR>'s are required to signal CPU32Bug that verification is complete and the terminal emulation program is ready to receive the status message.

```
Verify passes.
CPU32Bug>
```
<**CR**><**CR**> Signal verfication complete.

The verification passes. The program stored in memory was the same as that in the downloaded S-record file.

Now change the program in memory and perform the verification again.

```
CPU32Bug>M 4002<CR>
00004002 D088 ? D089.<CR>
CPU32Bug>VE -65000000<CR>
```
Blank line as the BCC waits for an S-record.

Enter the terminal emulator's escape key to return to the host computer's operating system (ALT-F4 for ProComm). A host command is then entered to send the S-record file to the port where the BCC is connected (for MS-DOS based host computer this would be "type test.mx >com1", where the BCC was connected to the com1 port).

After the file has been sent, the user then restarts the terminal emulation program (for MS-DOS based host computers, enter **EXIT** at the prompt).

Since the port number equals the current terminal, two <CR>'s are required to signal CPU32Bug that verification is complete and the terminal emulation program is ready to receive the status message.

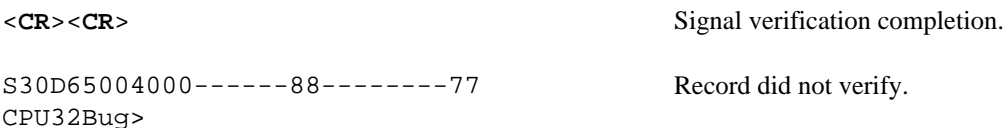

The byte which was changed in memory does not compare with the corresponding byte in the Srecord.

# **CHAPTER 4 ASSEMBLER/DISASSEMBLER**

# **4.1 INTRODUCTION**

Included as part of the CPU32Bug firmware is a one-line assembler/disassembler function. The assembler is an interactive assembler/editor in which the source program is not saved. Each source line is translated into M68300 Family machine language code and is stored line-by-line into memory as it is entered. In order to display an instruction, the machine code is disassembled and the instruction mnemonic and operands are displayed. All valid M68300 Family instructions are translated.

The CPU32Bug assembler is effectively a subset of the M68300 Family resident structured assembler. It has some limitations as compared with the resident assembler, such as not allowing line numbers and labels; however, it is a powerful tool for creating, modifying, and debugging code of the M68300 Family.

# **4.1.1 M68300 Family Assembly Language**

M68300 Family assembly language is the symbolic language used to code source programs for processing by the assembler. This language is a collection of mnemonics representing:

- Operations
	- − M68300 Family machine-instruction operation code
	- − Directives (pseudo-ops)
- Operators
- Special symbols

### **4.1.1.1 Machine-Instruction Operation Codes**

The part of the assembly language that provides the mnemonic machine-instruction operation codes for the M68300 Family machine instructions are described in the CPU32 Reference Manual. Refer to that manual for any questions concerning operation codes.

# **4.1.1.2 Directives**

Normally, assembly language can contain mnemonic directives which specify assembler auxiliary action. The CPU32Bug assembler recognizes only two directives: DC.W (define constant) and SYSCALL. These two directives define data within the program and make CPU32Bug utility calls (refer to paragraphs 4.2.3 and 4.2.4, respectively).

### **4.1.2 M68300 Family Resident Structured Assembler Comparison**

There are several major differences between the CPU32Bug assembler and the M68300 Family resident structured assembler. The resident assembler is a two-pass assembler that processes an entire program as a unit, while the CPU32Bug assembler processes each line of a program as an individual unit. Due mainly to this basic functional difference, the CPU32Bug assembler capabilities are more restricted:

- Label and line numbers are not used. Labels are used to reference other lines and locations in a program. The one-line assembler has no knowledge of other lines and, therefore, cannot make the required association between a label and the label definition located on a separate line.
- Source lines are not saved. In order to read back a program after it is entered, the machine code is disassembled and then displayed as mnemonics and operands.
- Only two directives (DC.W and SYSCALL) are accepted.
- No macro operation capability is included.
- No conditional assembly is used.
- No structured assembly is used.
- Several symbols recognized by the resident assembler are not included in the CPU32Bug assembler character set. These symbols include " $>$ " and " $\lt$ ". Three other symbols have multiple meaning to the resident assembler, depending on the context. These are:

Asterisk (\*) - Multiply or current PC Slash  $()$  - Divide or delimiter in a register list

Ampersand  $(\&)$  - And or decimal number prefix

Although functional differences exist between the two assemblers, the one-line assembler is a true subset of the resident assembler. The CPU32Bug assembler format and syntax are acceptable to the resident assembler except as described above.

# **4.2 SOURCE PROGRAM CODING**

A source program is a sequence of source statements arranged in a logical manner to perform predetermined tasks. Each source statement occupies a line and must be either an executable instruction, a DC.W directive, or a SYSCALL assembler directive. Each source statement follows a consistent source line format.

### **4.2.1 Source Line Format**

Each source statement is a combination of operation and, as required, operand fields. Line numbers, labels and comments are not used.

### **4.2.1.1 Operation Field**

Since there is no label field, the operation field may begin in the first available column. It may also follow one or more spaces. Entries can consist of one of three categories:

- Operation codes which correspond to the M68300 Family instruction set.
- Define constant directive (DC.W) defines a constant in a word location.
- System call directive (SYSCALL) calls CPU32Bug system utilities.

The size of the data field affected by an instruction is determined by the data size codes. Some instructions and directives can operate on more than one data size. For these operations, the data size code must be specified or a default size applicable to the instruction is used. The size code need not be specified if only one data size is permitted by an operation. The operation field is followed by a period (.) and the data size code. The data size codes are:

- $B = B$ yte (8-bit data)
- $W = Word (16-bit data; the usual default size)$
- $L =$ Longword (32-bit data)

When the instruction or directive does not have a data size attribute, the data size code is not permitted.

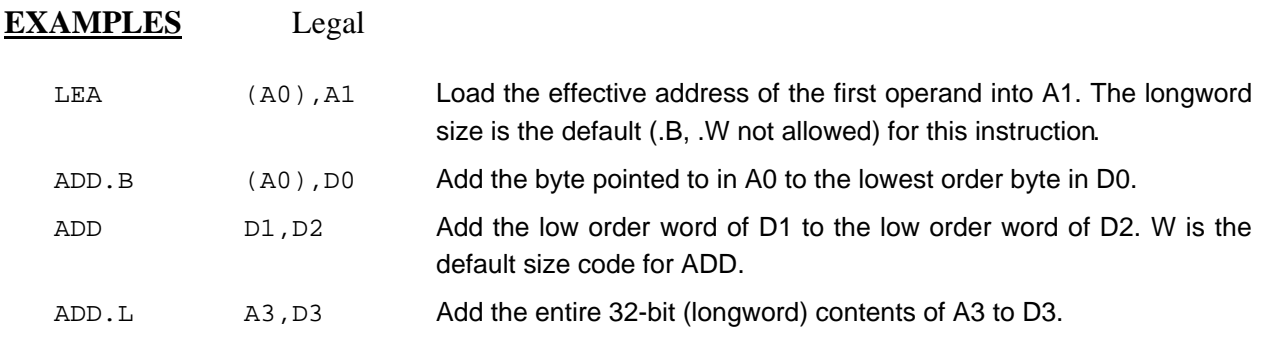

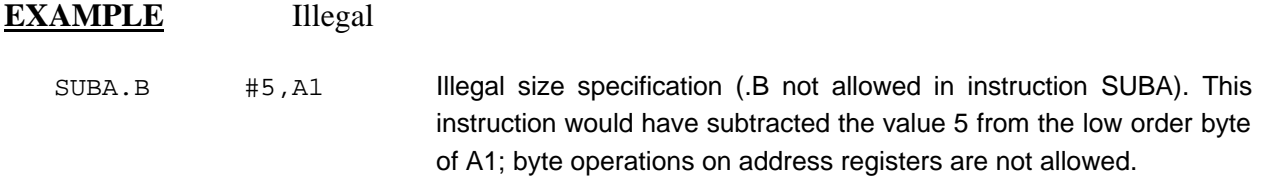

# **4.2.1.2 Operand Field**

If present, the operand field follows the operation field and is separated from the operation field by at least one space. When two or more operand subfields appear within a statement, separate them with a comma. In an instruction like 'ADD D1,D2', the first subfield (D1) is called the source effective address  $\langle E A \rangle$  field, and the second subfield  $(D2)$  is called the destination <EA> field. Thus, the contents on D1 are added to the contents of D2 and the result saved in register D2. In the instruction 'MOVE D1,D2', the first subfield (D1) is the source field and the second subfield (D2) is the destination field. In other words, for most two-operand instructions, the format '<opcode> <source>,<destination>' applies.

### **4.2.1.3 Disassembled Source Line**

The disassembled source line may not look identical to the source line entered. The disassembler decides how to interpret the numbers used. If the number is an offset of an address register, it is treated as a signed hexadecimal offset. Otherwise, it is treated as a straight unsigned hexadecimal.

### **EXAMPLE**

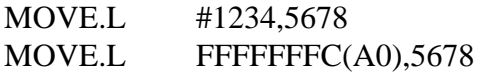

disassembles to

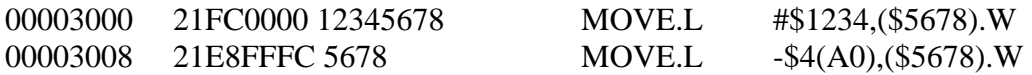

Also, for some instructions, there are two valid mnemonics for the same opcode, or there is more than one assembly language equivalent. When the opcode is disassembled some instructions may appear different from the originally entered code. As examples:

BT is dissembled as BRA DBRA is dissembled as DBF

### **NOTE**

The assembler recognizes two forms of mnemonics for two branch instructions. The **BT** form (branch conditionally true) has the same opcode as the **BRA** instruction. Also, **DBRA** (decrement and branch always) and **DBF** (never true, decrement, and branch) mnemonics are different forms for the same instruction. In each case, the assembler accepts both forms.

### **4.2.1.4 Mnemonics and Delimiters**

The assembler recognizes all M68300 Family instruction mnemonics. Numbers are recognized as binary, octal, decimal, and hexadecimal, with hexadecimal as the default case.

• Decimal values are preceded by an ampersand  $(\&)$ . Examples are:

&12334 -&987654321

• Hexadecimal values are preceded by a dollar sign (\$). An example is: \$AFE5

One or more ASCII characters enclosed by single quote marks ( $'$ ) constitute an ASCII string. ASCII strings are right-justified and zero filled (if necessary), whether stored or used as immediate operands.

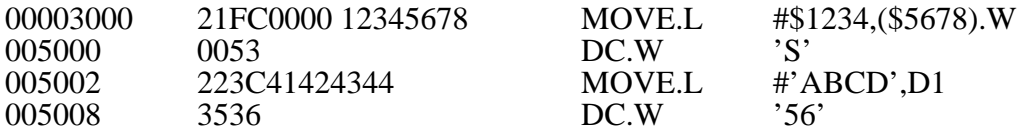

The following register mnemonics are recognized/referenced by the assembler/disassembler:

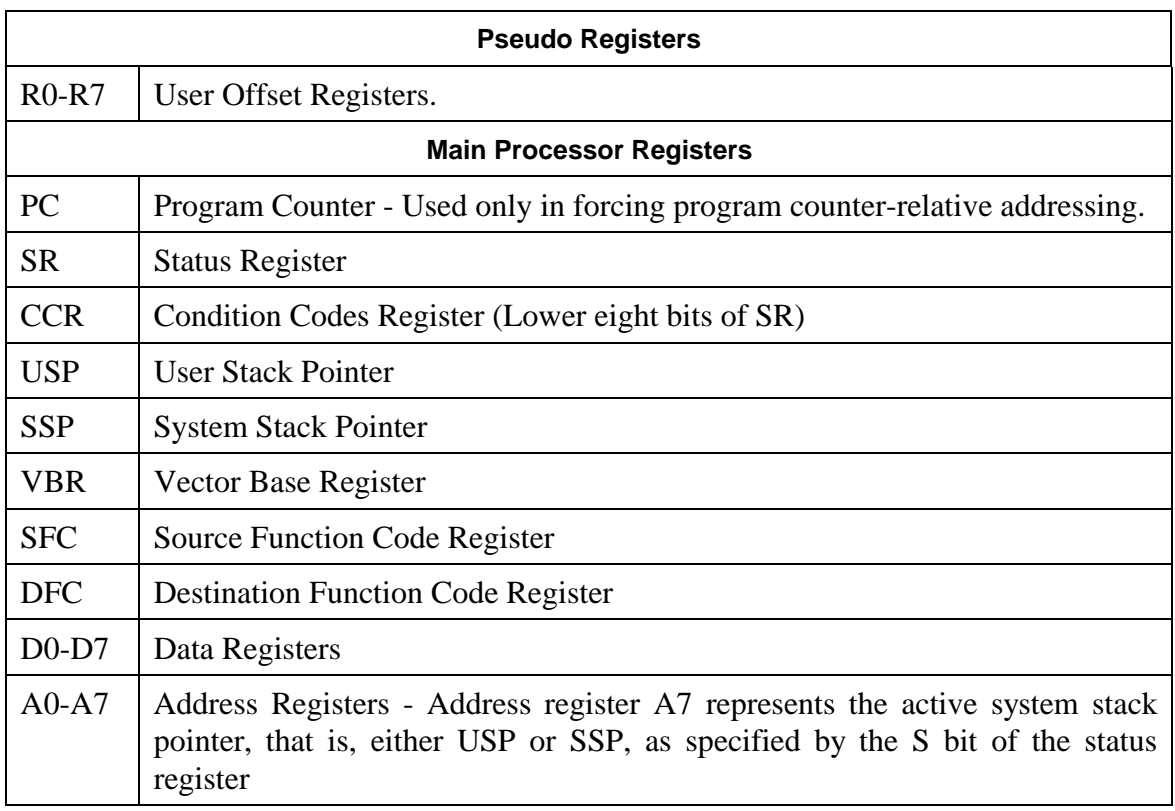

### **4.2.1.5 Character Set**

The character set recognized by the CPU32Bug assembler is a subset of ASCII and listed below:

- The letters A through Z (uppercase and lowercase)
- The integers 0 through 9
- Arithmetic operators:  $+, -, *, /, \ll, >>, !, \&$
- Parentheses ()
- Characters used as special prefixes:
	- # (pound sign) specifies the immediate form of addressing.
	- \$ (dollar sign) specifies a hexadecimal number.
	- & (ampersand) specifies a decimal number.
	- @ (commercial at sign) specifies an octal number.
	- % (percent sign) specifies a binary number.
	- ' (apostrophe) specifies an ASCII literal character string.
- Five separating characters:
	- Space
	- . (period)
	- / (slash)
	- (dash)
- The asterisk (\*) character indicates current location.

### **4.2.2 Addressing Modes**

Effective address modes, combined with operation codes, define the particular function performed by a given instruction. Effective addressing and data organization are described in detail in the CPU32 Reference Manual.
Table 4-1 summarizes the CPU32Bug one-line assembler addressing modes.

| <b>Format</b>  | <b>Description</b>                                       |  |
|----------------|----------------------------------------------------------|--|
| Dn.            | Data register direct                                     |  |
| An             | Address register direct                                  |  |
| (An)           | Address register indirect                                |  |
| $(An)+$        | Address register indirect with post-increment            |  |
| $-(An)$        | Address register indirect with pre-decrement             |  |
| d(An)          | Address register indirect with displacement              |  |
| d(An,Xi)       | Address register indirect with index, 8-bit displacement |  |
| (bd,An,Xi)     | Address register indirect with index, base displacement  |  |
| ADDR(PC)       | Program counter indirect with displacement               |  |
| ADDR(PC,Xi)    | Program counter indirect with index, 8-bit displacement  |  |
| (ADDR, PC, Xi) | Program counter indirect with index, base displacement   |  |
| $(xxxx)$ . W   | Absolute word address                                    |  |
| (xxxx).L       | Absolute long address                                    |  |
| $#$ $xx$ $x$   | Immediate data                                           |  |

**Table 4-1. CPU32Bug Assembler Addressing Modes**

The user may use an expression in any numeric field of these addressing modes. The assembler has a built in expression evaluator that supports the following operand types and operators:

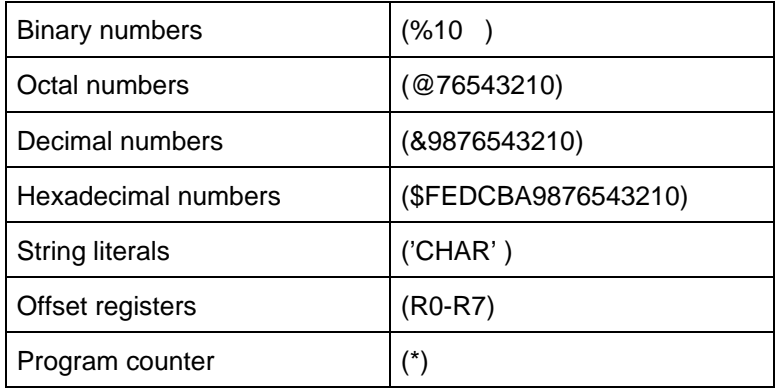

### Allowed operators are:

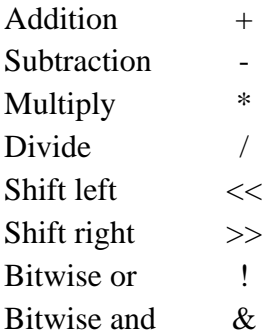

The order of evaluation is strictly left to right with no precedence granted to some operators over others. The only exception is when the user forces the order of precedence via the use of parentheses.

Possible points of confusion:

• Differentiate numbers and registers to avoid confusion. For example:

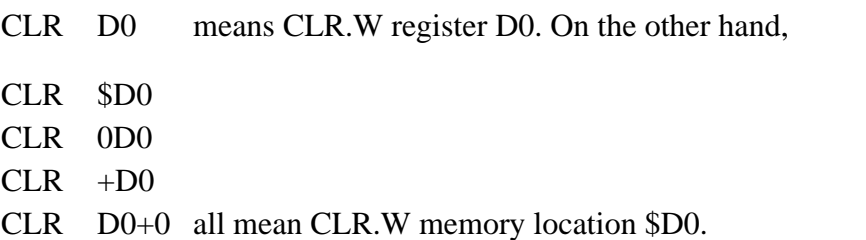

• With the use of asterisk (\*) to represent both multiply and program counter, how does the assembler know when to use which definition?

For parsing algebraic expressions, the order of parsing is

<OPERAND> <OPERATOR> <OPERAND> <OPERATOR>

with a possible left or right parenthesis.

Given the above order, the assembler can distinguish by placement which definition to use. For example:

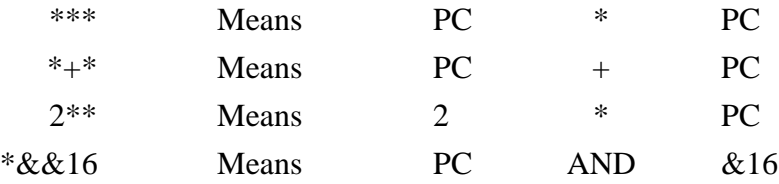

When specifying operands, the user may skip or omit entries with the following addressing modes.

- Address register indirect with index, base displacement.
- Program counter indirect with index, base displacement.

For the above modes, the rules for omission/skipping are as follows:

• The user may terminate the operand by specifying '')''. **EXAMPLE**

> $CLR$  ( ) or CLR  $\qquad \ldots$  is equivalent to CLR (0.N,ZA0,ZD0.W\*1)

• The user may skip a field by stepping past it with a comma.

# **EXAMPLE**

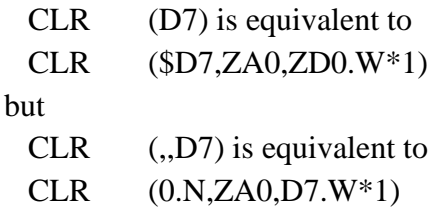

- If the user does not specify the base register, the default is "ZA0". When Z precedes the register number, it indicates that register is suppressed.
- If the user does not specify the index register, the default is "ZD0.W\*1".
- Any unspecified displacements are defaulted to ''0''.

# **4.2.3 Define Constant Directive (DC.W)**

The format for the DC.W directive is:

 $DC.W <$ operand >

This directive defines a constant in memory. The DC.W directive has only one operand (16-bit value) which can contain the actual value (decimal, hexadecimal, or ASCII). Alternatively, the operand can be an expression which is assigned a numeric value by the assembler. The constant is aligned on a word boundary if word (.W) size is specified. An ASCII string is recognized when characters are enclosed inside single quotes marks (' . . . '). Each character (7 bits) is assigned to a byte of memory with the eighth bit (MSB) always equal to zero. If only one byte is entered, the byte is right justified. A maximum of two ASCII characters may be entered for each DC.W directive.

### **EXAMPLES DESCRIPTION**

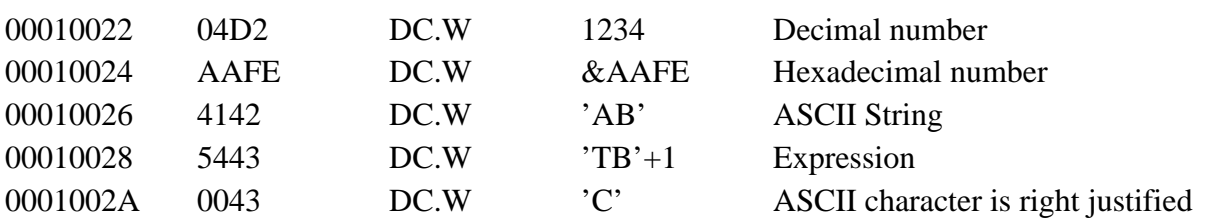

# **4.2.4 System Call Directive (SYSCALL)**

This directive aids the user in making the TRAP #15 calls to the system functions. The format for this directive is:

SYSCALL <function name>

For example, the following two pieces of code produce identical results.

TRAP #\$F  $DC.W$  0 or SYSCALL .INCHR

The CPU32Bug input default is hexadecimal, while other assemblers default to decimal. When programming a CPU32Bug assembler TRAP function it is best to use the SYSCALL directive and let CPU32Bug make the conversion. Refer to Chapter 5 (SYSTEM CALLS), for a complete listing of all the functions provided.

# **4.3 ENTERING AND MODIFYING SOURCE PROGRAM**

User programs are entered into memory using the one-line assembler/disassembler. The program is entered in assembly language statements on a line-by-line basis. The source code is not saved as it is converted immediately upon entry into machine code. This imposes several restrictions on the type of source line that can be entered.

Symbols and labels, other than the defined instruction mnemonics, are not allowed. The assembler has no means of storing the associated values of the symbols and labels in look-up tables. This forces the programmer to use memory addresses and to enter data directly rather than use labels.

Also, editing is accomplished by retyping an entirely new source line. Add or delete lines by moving a block of memory data to free up or delete the appropriate number of locations (refer to the **BM** command).

### **4.3.1 Executing the Assembler/Disassembler**

The assembler/disassembler is actuated using the ;DI option of the **MM** (Memory Modify) and **MD** (Memory Display) commands:

MM <ADDR >;DI

where

<**CR**> sequences to next instruction **.**<**CR**> exits command and MD[S] <ADDR>[:<count>I<ADDR>];DI

Use the **MM** (;DI option) to enter and modify the program. When this command is used, the memory contents at the specified location are disassembled and displayed. A new or modified line can be entered if desired.

The disassembled line is either an M68300 Family instruction, a SYSCALL, or a DC.W directive. If the disassembler recognizes a valid form of an instruction, the instruction is returned. If the disassembler does not recognizes a valid form of an instruction, random data occurs, the DC.W \$XXXX (always hex) is returned. Because the disassembler gives precedence to instructions, a word of data interpreted as a valid instruction is returned as the instruction.

### **4.3.2 Entering a Source Line**

Enter a new source line immediately following the disassembled line. Use the format discussed in paragraph 4.2.1.

```
CPU32Bug>MM 6000;DI <CR>
00006000 2600 MOVE.L D0,D3 ? ADDQ.L #1,A3 <CR>
```
When a line is terminated with a carriage return, the old source line is erased from the terminal screen, the new line is assembled and displayed, and the next instruction in memory is disassembled and displayed:

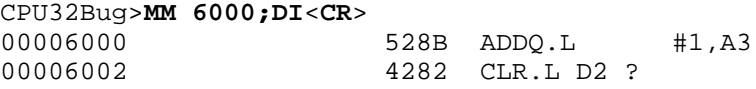

Another program line can now be entered. Program entry continues in like manner until all lines have been entered. A period (.) is used to exit the **MM** command. If an error occurs during line assembly, the assembler displays the line unassembled with an error message. The location being accessed is redisplayed:

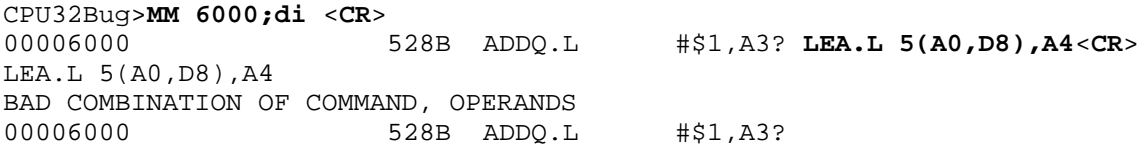

# **4.3.3 Entering Branch and Jump Addresses**

When entering a source line containing a branch instruction (BRA, BGT, BEO, etc) do not enter the offset to the branch's destination in the instruction operand field. The offset is calculated by the assembler. The user must append the appropriate size extension to the branch instruction.

To reference a current location in an operand expression use the asterisk (\*) character.

# **EXAMPLES**

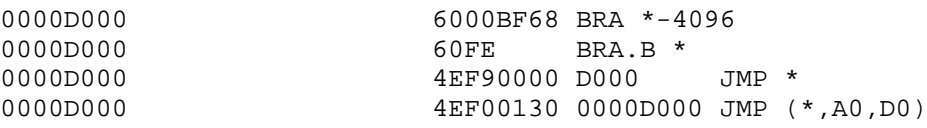

In the case of forward branches or jumps, the absolute address of the destination may be unknown as the program is being entered. The user may enter an asterisk (\*) for branch to self in order to reserve space. After the actual address is discovered, the line containing the branch instruction can be re-entered using the correct value. Enter branch sizes "B" or "W", as opposed to  $\cdot$ 'S'' and  $\cdot$ 'L''.

### **4.3.4 Assembler Output/Program Listings**

Use the **MD** (Memory Display) command with the :DI option to obtain a listing of the program. The **MD** command requires the starting address and a line count or ending address to be entered in the command line. When the ;DI option is executed with a line count, the number of instructions disassembled and displayed is equal to the line count.

Note again, that the listing may not correspond exactly to the program as entered. As discussed in paragraph 4.2.1.3, the disassembler displays in signed hexadecimal any number it interprets as an offset of an address register; all other numbers are displayed in unsigned hexadecimal.

# **CHAPTER 5 SYSTEM CALLS**

# **5.1 INTRODUCTION**

This chapter describes the CPU32Bug TRAP #15 handler, which allows system calls from user programs. System calls access selected functional routines contained within CPU32Bug, including input and output routines. TRAP #15 also transfers control back to CPU32Bug at the end of a user program (refer to the .RETURN function, paragraph 5.2.16).

In the descriptions of some input and output functions, reference is made to the default input port or the default output port. After power-up or reset, the default input and output port is port 0 (the BCC terminal port).

# **5.1.1 Executing System Calls Through TRAP #15**

To execute a system call from a user program simply insert a TRAP #15 instruction into the source program. The code corresponding to the particular system routine is specified in the word following the TRAP opcode, as shown in the following example.

Format in user program:

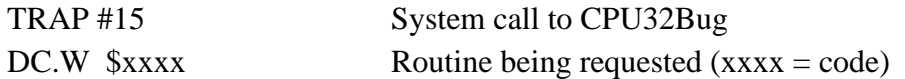

In some of the examples shown in the following descriptions, a SYSCALL macro is used with the Motorola Macro Assembler (M68MASM) for MS-DOS/PC-DOS machines. This macro automatically assembles the TRAP #15 call followed by the define constant for the function code. The SYSCALL macro is:

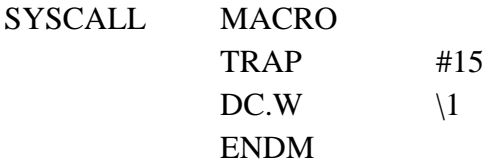

The CPU32Bug input default is hexadecimal, while other assemblers default to decimal. When programming a CPU32Bug assembler TRAP function it is best to use the SYSCALL macro to make the conversion.

Using the SYSCALL macro, the system call appears in the user program as:

SYSCALL <routine name>

It is necessary to create an equate file with the routine names equated to their respective codes, or download the archive file C32SCALL.ARC from the Motorola FREEWARE Bulletin Board (BBS). For more information on the FREEWARE BBS, reference customer letter M68xxxEVx/L2.

When using the CPU32Bug one-line assembler/disassembler, the SYSCALL macro and the equates are pre-defined. Input: SYSCALL, space, function, carriage return.

### **EXAMPLE**

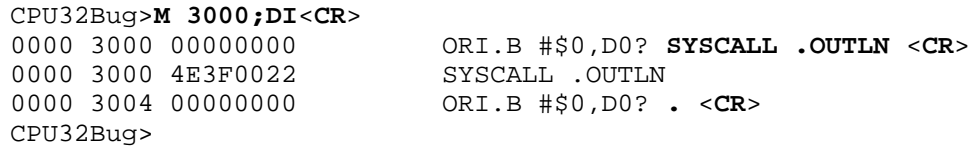

# **5.1.2 Input/Output String Formats**

Within the context of the TRAP #15 handler are three string formats:

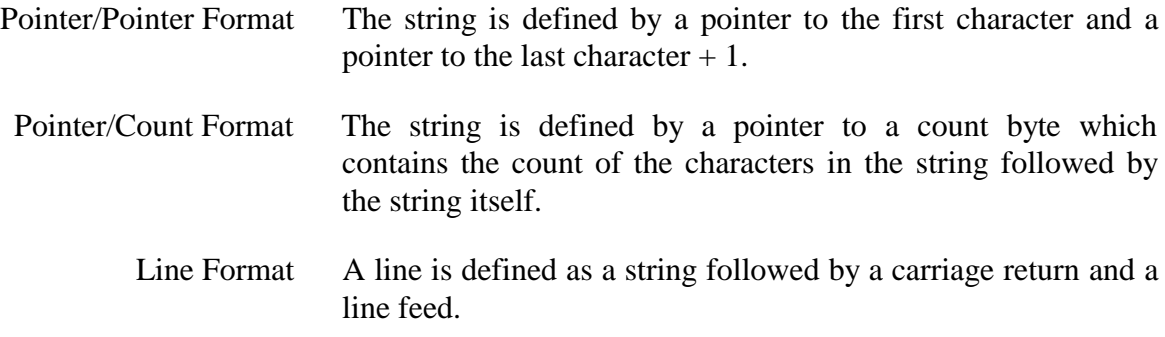

# **5.2 SYSTEM CALL ROUTINES**

Table 5-1 summarizes the TRAP #15 functions. Refer to the appropriate paragraph for a description of the available system calls.

| <b>Function</b> | <b>Trap Code</b> | <b>Description</b>                             |
|-----------------|------------------|------------------------------------------------|
| .BINDEC         | \$0064           | Convert binary to Binary Coded Decimal (BCD)   |
| .CHANGEV        | \$0067           | Parse value                                    |
| <b>CHKBRK</b>   | \$0005           | Check for break                                |
| .DELAY          | \$0043           | Timer delay function                           |
| .DIVU32         | \$006A           | Divide two 32-bit unsigned integers            |
| .ERASLN         | \$0027           | Erase line                                     |
| .INCHR          | \$0000           | Input character                                |
| .INLN           | \$0002           | Input line (pointer/pointer format)            |
| <b>INSTAT</b>   | \$0001           | Input serial port status                       |
| .MULU32         | \$0069           | Multiply two 32-bit unsigned integers          |
| .OUTCHR         | \$0020           | Output character                               |
| .OUTLN          | \$0022           | Output line (pointer/pointer format)           |
| .OUTSTR         | \$0021           | Output string (pointer/pointer format)         |
| .PCRLF          | \$0026           | Output carriage return and line feed           |
| .READLN         | \$0004           | Input line (pointer/count format)              |
| .READSTR        | \$0003           | Input string (pointer/count format)            |
| .RETURN         | \$0063           | Return to CPU32Bug                             |
| .SNDBRK         | \$0029           | Send break                                     |
| .STRCMP         | \$0068           | Compare two strings (pointer/count format)     |
| .TM INI         | \$0040           | <b>Timer initialization</b>                    |
| .TM RD          | \$0042           | Read timer                                     |
| .TM_STR0        | \$0041           | Start timer at T=0                             |
| .WRITD          | \$0028           | Output string with data (pointer/count format) |
| .WRITDLN        | \$0025           | Output line with data (pointer/count format)   |
| .WRITE          | \$0023           | Output string (pointer/count format)           |
| .WRITELN        | \$0024           | Output line (pointer/count format)             |

**Table 5-1. CPU32Bug System Call Routines**

# **.BINDEC** Calculate BCD Equivalent Specified Binary Number **.BINDEC**

# **5.2.1 Calculate BCD Equivalent Specified Binary Number**

SYSCALL .BINDEC TRAP CODE: \$0064

This function takes a 32-bit unsigned binary number and changes it to its equivalent BCD (Binary Coded Decimal Number).

Entry Conditions:

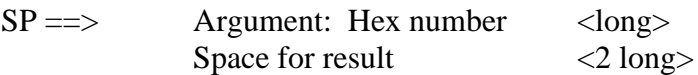

Exit Conditions:

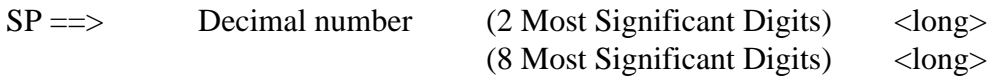

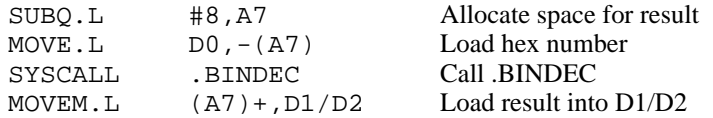

**.CHANGEV** Parse Value, Assign to Variable **.CHANGEV** 

### **5.2.2 Parse Value, Assign to Variable**

SYSCALL .CHANGEV TRAP CODE: \$0067

Parse a value in the user specified buffer. If the user specified buffer is empty, the user is prompted for a new value, otherwise update the integer offset into the buffer to skip the value. The new value is displayed and assigned to the variable unless the user's input is an empty string.

### Entry Conditions:

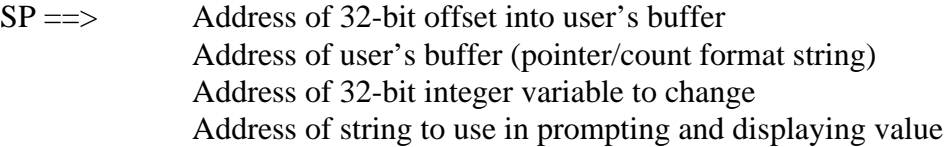

### Exit Conditions:

 $SP \implies$  Top of stack

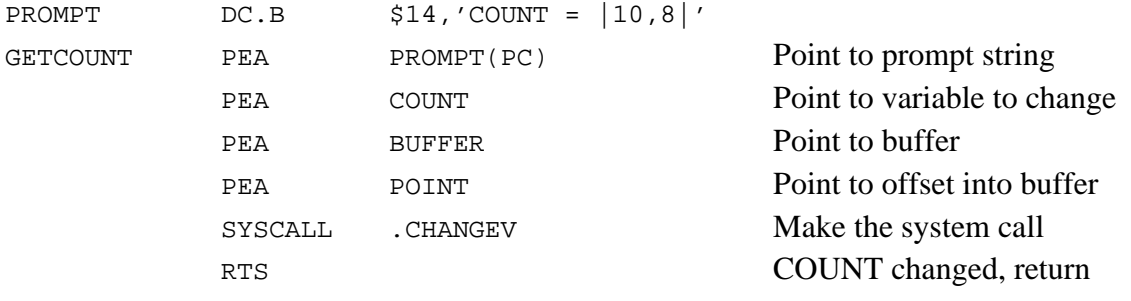

**.CHANGEV** Parse Value, Assign to Variable **.CHANGEV** 

If the above code was called with a syscall routine and BUFFER contained "1 3" in pointer/count format and POINT contained 2 (longwords), then COUNT would be assigned the value 3, and POINT would contain 4 (pointing to first character past 3). Note that POINT is the offset of the buffer start address (not the address of the first character in the buffer) to the next character to process. In this case, a value of 2 in POINT indicates that the space between 1 and 3 is the next character to be processed. After calling .CHANGEV, the screen displays:

COUNT = 3

If the above code was called again, nothing could be parsed from BUFFER, so a prompt would be issued. For example, if the string 5 is entered in response to the prompt.

COUNT = 3? **5**<**CR**> COUNT = 5

If in the previous example nothing had been entered at the prompt, COUNT would retain its prior value.

COUNT = 3? <**CR**> COUNT = 3

# **.CHKBRK** Check for Break **.CHKBRK**

# **5.2.3 Check for Break**

SYSCALL .CHKBRK TRAP CODE: \$0005

Returns zero (0) status in condition code register if break status is detected at the default input port.

Entry Conditions:

No arguments or stack allocation required

Exit Conditions:

Z flag set in CCR if break detected

### **EXAMPLE**

SYSCALL .CHKBRK BEQ BREAK

# **5.2.4 Timer Delay Function**

SYSCALL .DELAY TRAP CODE: \$0043

The .DELAY function generates timing delays based on the processor clock. This function uses the MCU periodic interrupt timer for operation. The user specifies the desired delay count (number of interrupt pulses generated). .DELAY returns system control to the user after the specified delay is completed. Initialize (.TM\_INI) and start (.TM\_STR0) the timer before using the .TM\_RD function.

Entry Conditions:

 $SP \implies$  Delay time (number of interrupt pulses) <long>

Exit Conditions Different From Entry:

 $SP = \implies$  The timer keeps running after the delay and parameters are removed from the stack.

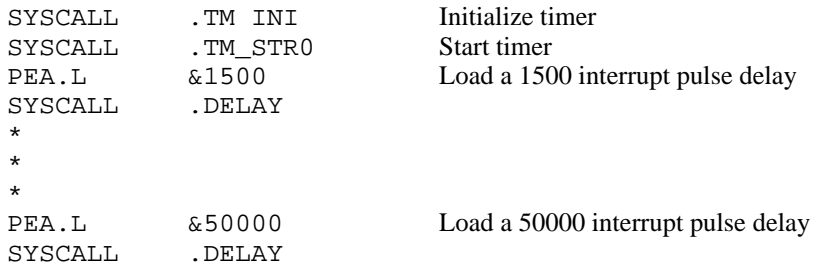

### **5.2.5 Unsigned 32 x 32 Bit Divide**

SYSCALL .DIVU32 TRAP CODE: \$006A

Divide two 32-bit unsigned integers and return the quotient on the stack as a 32-bit unsigned integer. The case of division by zero is handled by returning the maximum unsigned value \$FFFFFFFF.

Entry Conditions:

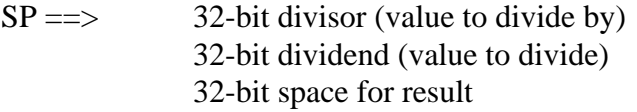

Exit Conditions:

 $SP = \implies$  32-bit quotient (result from division)

# **EXAMPLE**

Divide D0 by D1, load result into D2.

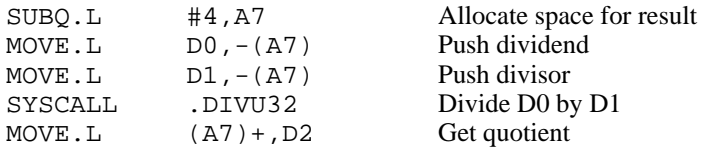

# **.ERASLN** Erase Line **.ERASLN**

# **5.2.6 Erase Line**

SYSCALL .ERASLN TRAP CODE: \$0027

Use .ERASLN to erase the line at the present cursor position.

Entry Conditions:

No arguments required.

Exit Conditions:

The cursor is positioned at the beginning of a blank line.

# **EXAMPLE**

SYSCALL .ERASLN

# **5.2.7 Input Character Routine**

SYSCALL .INCHR TRAP CODE: \$0000

Reads a character from the default input port. The character remains in the stack.

Entry Conditions:

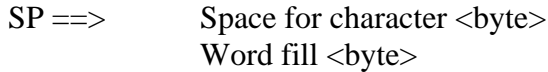

Exit Conditions:

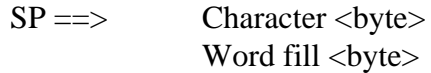

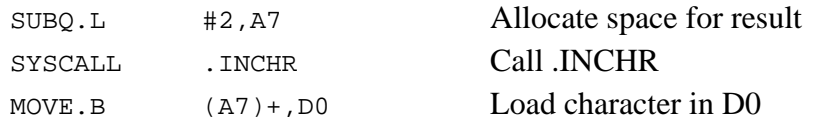

**.INLN** Input Line Routine **.INLN**

# **5.2.8 Input Line Routine**

SYSCALL .INLN TRAP CODE: \$0002

Reads a line from the default input port. The minimum buffer size is 256 bytes.

Entry Conditions:

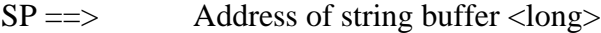

# Exit Conditions:

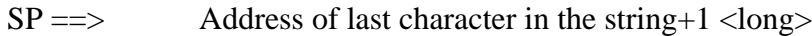

# **EXAMPLE**

If A0 contains the string destination address:

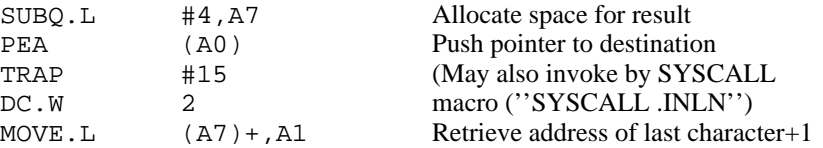

### **NOTE**

A line is a string of characters terminated by a carriage return (<**CR**>). The maximum allowed size is 254 characters. The terminating <**CR**> is not included in the string. See Terminal Input/Output Control character processing as described in Chapter 1.

# **5.2.9 Input Serial Port Status**

SYSCALL .INSTAT TRAP CODE: \$0001

Checks the default input port buffer for characters. The condition codes are set to indicate the result of the operation.

Entry Conditions:

No arguments or stack allocation required

Exit Conditions:

 $Z$  (zero) = 1 if the receiver buffer is empty

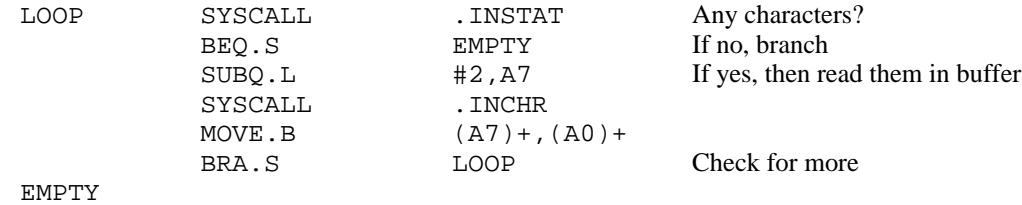

# **5.2.10 Unsigned 32 x 32 Bit Multiply**

SYSCALL .MULU32 TRAP CODE: \$0069

Multiply two 32-bit unsigned integers and return the product on the stack as a 32-bit unsigned integer. No overflow checking is performed.

Entry Conditions:

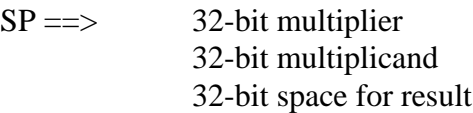

### Exit Conditions:

 $SP = \gg$  32-bit product (result from multiplication)

# **EXAMPLE**

Multiply D0 by D1, load result into D2.

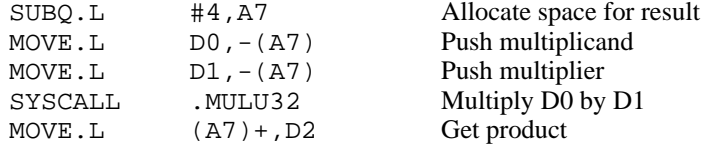

# **5.2.11 Output Character Routine**

SYSCALL .OUTCHR TRAP CODE: \$0020

Outputs a character to the default output port.

Entry Conditions:

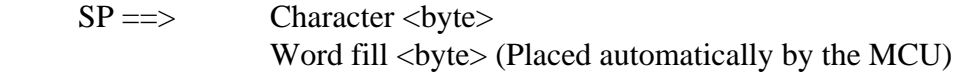

# Exit Conditions:

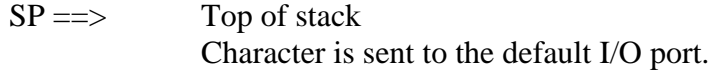

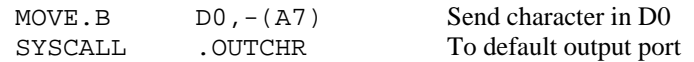

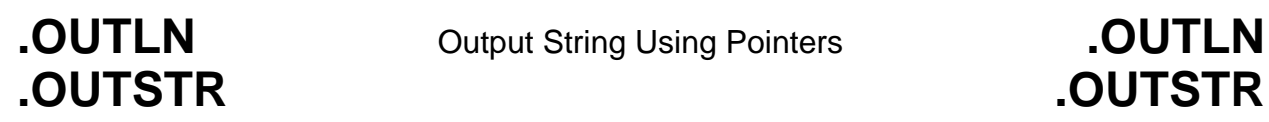

# **5.2.12 Output String Using Pointers**

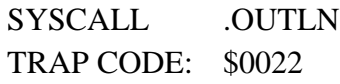

SYSCALL .OUTSTR TRAP CODE: \$0021

.OUTSTR outputs a string of characters to the default output port. .OUTLN outputs a string of characters followed by a <**CR**><**LF**> sequence.

Entry Conditions:

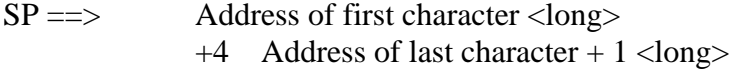

Exit Conditions:

 $SP \implies$  Top of stack

# **EXAMPLE**

If  $AO =$  start of string and  $AI =$  end of string+1

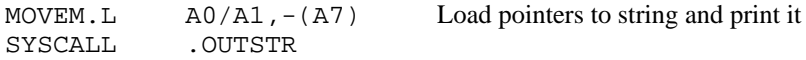

# **.PCRLF** Print Carriage Return and Line Feed **.PCRLF**

# **5.2.13 Print Carriage Return and Line Feed**

SYSCALL .PCRLF TRAP CODE: \$0026

.PCRLF sends a carriage return and a line feed to the default output port.

Entry Conditions:

No arguments or stack allocation required.

Exit Conditions:

None

# **EXAMPLE**

SYSCALL .PCRLF Output a carriage return and line feed

### **5.2.14 Read Line to Fixed-Length Buffer**

SYSCALL .READLN TRAP CODE: \$0004

Reads a string of characters from the default input port. Characters echo to the default output port. A string consists of a count byte followed by the characters read from the input. The count byte indicates the number of characters read from the input as well as the number of characters in the input string, excluding carriage return <**CR**> and line feed <**LF**>. A string may be as many as 254 characters.

Entry Conditions:

 $SP \implies$  Address of input buffer <long>

Exit Conditions:

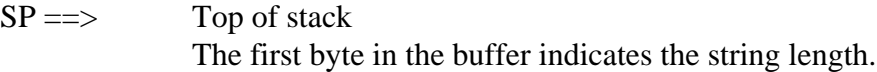

### **EXAMPLE**

If A0 points to a 256 byte buffer;

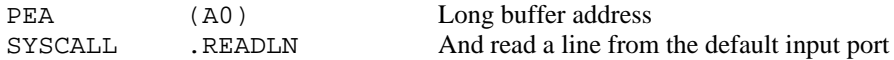

### **NOTE**

The caller must allocate 256 bytes for a buffer. Input are limited to 254 characters. <**CR**> and <**LF**> are sent to default output following echo of the input. See Terminal Input/Output Control character processing as described in Chapter 1.

# **.READSTR** Read String Into Variable-Length Buffer **.READSTR**

# **5.2.15 Read String Into Variable-Length Buffer**

SYSCALL .READSTR

TRAP CODE: \$0003

Reads a string of characters from the default input port into a buffer. The first byte in the buffer defines the maximum number of characters that can be written to the buffer. The buffer's size should be no less than the first byte  $+2$ . The maximum number of characters written to a buffer is 254 characters, making the maximum buffer size 256. On exit, the count byte defines the number of characters in the buffer. Enter a carriage return (<**CR**>) and line feed (<**LF**>) to terminate the input. The characters echo to the default output port. <**CR**> is not echoed.

Entry Conditions:

 $SP \implies$  Address of input buffer <long>

Exit Conditions:

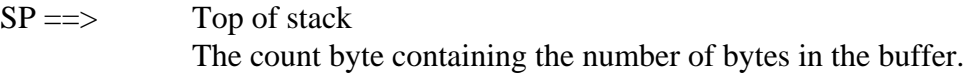

# **EXAMPLE**

If A0 contains the string buffer address;

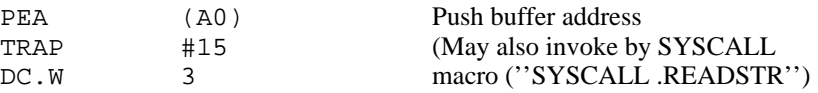

### **NOTE**

This routine allows the caller to define the maximum character input length (254 characters). If more than 254 characters are entered, then the buffer input is truncated. See Terminal Input/Output Control character processing as described in Chapter 1.

**RETURN** Return to CPU32Bug **.RETURN** 

# **5.2.16 Return to CPU32Bug**

SYSCALL .RETURN TRAP CODE: \$0063

**.RETURN** restores control to CPU32Bug from the target program. First, any breakpoints inserted in target code are removed. Then the target state is saved in the register image area. Finally, the routine returns to CPU32Bug.

Entry Conditions:

No arguments required.

Exit Conditions:

Control is returned to CPU32Bug.

# **EXAMPLE**

SYSCALL .RETURN Return to CPU32Bug

# **.SNDBRK** Send Break **.SNDBRK**

# **5.2.17 Send Break**

SYSCALL .SNDBRK TRAP CODE: \$0029

Use .SNDBRK to send a break to the default output port.

Entry Conditions:

No arguments or stack allocation required

Exit Conditions:

The default port is sent ''break''.

# **EXAMPLE**

SYSCALL . SNDBRK

**.STRCMP** Compare Two Strings **.STRCMP** 

# **5.2.18 Compare Two Strings**

SYSCALL .STRCMP

TRAP CODE: \$0068

An equality comparison is made and a boolean flag is returned to the caller. If the strings are not identical the flag is \$00, otherwise it is \$FF.

Entry Conditions:

 $SP \implies$  Address of string#1 Address of string#2 Three bytes (unused) Byte to receive string comparison result

Exit Conditions:

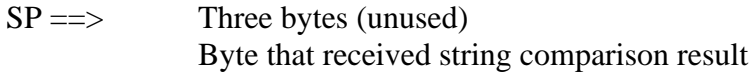

# **EXAMPLE**

If A1 and A2 contain the addresses of the two strings.

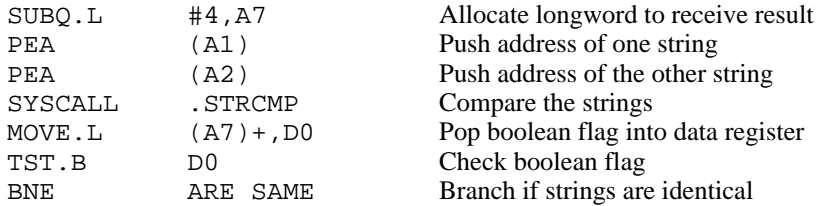

**.TM\_INI** Timer Initialization **.TM\_INI**

# **5.2.19 Timer Initialization**

SYSCALL .TM\_INI TRAP CODE: \$0040

Use .TM\_INI to initialize the MCU periodic interrupt timer. .TM\_INI stops the timer and then initializes it. .TM\_INI does not restart the timer; use .TM\_STR0 to restart the timer. Timing is accomplished by counting the number of interrupt pulses generated. The default interrupt pulse frequency is 125 milliseconds. Use this routine the first time the timer functions are used.

Entry Conditions:

No arguments required.

Exit Conditions Different From Entry:

Periodic interrupt timer is stopped (no interrupts) and initialized for future operation.

# **EXAMPLE**

SYSCALL .TM\_INI Initialize timer

# **.TM\_RD** Read Timer **.TM\_RD**

# **5.2.20 Read Timer**

SYSCALL .TM\_RD TRAP CODE: \$0042

Use this routine to read the timer value (the timer value is the number of interrupt pulses generated). Initialize (.TM\_INI) and start (.TM\_STR0) the timer before using the .TM\_RD function.

Entry Conditions:

 $SP \implies$  Space for result <long>

Exit Conditions Different From Entry:.

 $SP = \implies$  Time (number of interrupt pulses) <long>. The timer keeps running after the read.

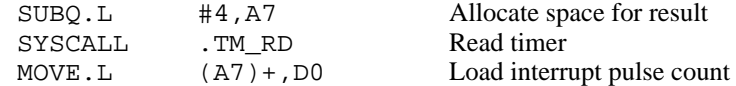

# **.TM\_STR0** Start Timer at T=0 **.TM\_STR0**

### **5.2.21 Start Timer at T=0**

SYSCALL .TM\_STR0 TRAP CODE: \$0041

Use this routine to reset the timer to 0 and start it. The user can select values for the MCU periodic interrupt timer (periodic interrupt timing register (PICR) and periodic interrupt control register (PITR)), or use the default values. The default values set the interrupt frequency to 125 milliseconds and use level 6, vector 66. See Appendix C of this manual and the MC68332 User's Manual, MC68332UM/AD, concerning the Periodic Interrupt Timer for more details.

Entry Conditions:

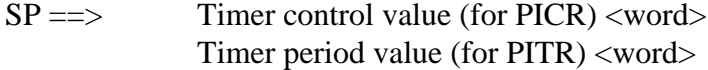

Exit Conditions Different From Entry:

Parameters are removed from the stack, the timer is started, and the interrupt pulse counter is cleared. If the user's interrupt level, as defined in the status register (SR), disables the timer interrupts, the SR interrupt mask bits are changed to allow timer interrupts.

If the value of PICR is not equal to the power-up default value, \$000F, the old vector number is restored to the default CPU32Bug value.

### **EXAMPLES**

SYSCALL .TM\_STR0

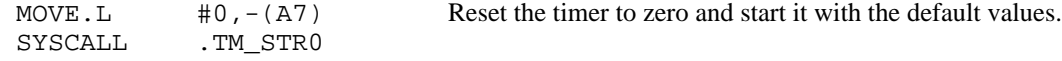

# **.TM\_STR0** Start Timer at T=0 **.TM\_STR0**

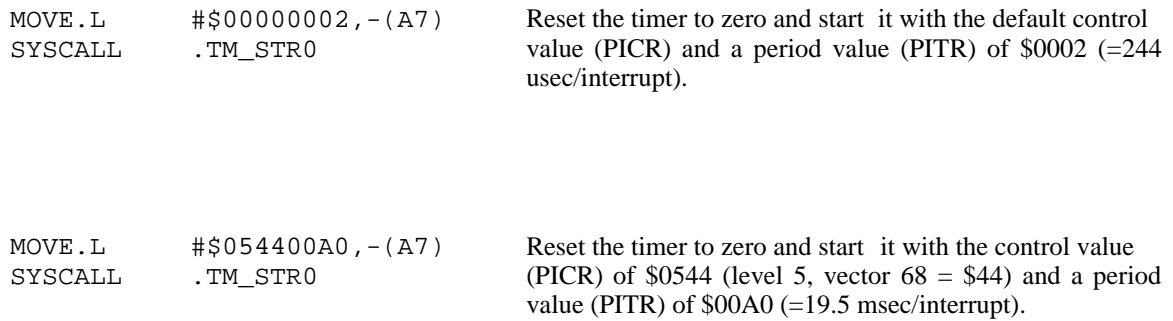

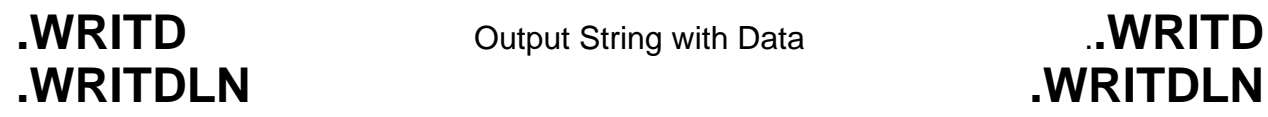

### **5.2.22 Output String with Data**

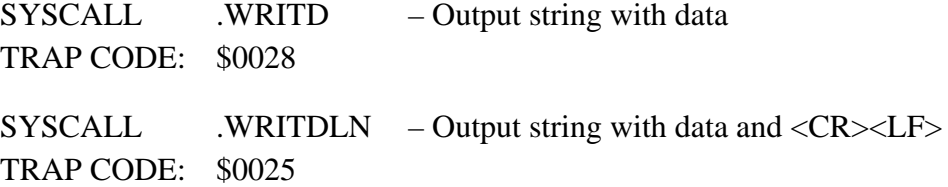

These trap functions use the monitor I/O routine which outputs a user string containing embedded variable fields. .WRITD outputs a string of characters with data and .WRITDLN outputs a string of characters with data followed by a carriage return and line feed. The user passes the starting address of the string and the data stack address containing the data which is inserted into the string. The output goes to the default output port.

Entry Conditions:

Eight bytes of parameter positioned in the stack as follow:

 $SP \implies$  Address of string <long> Data list pointer <long>

A separate data stack or data list arranged as follows:

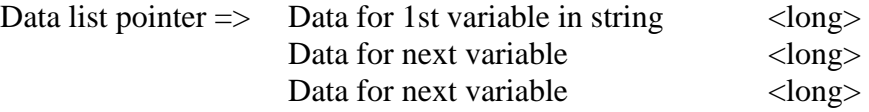

Exit Conditions:

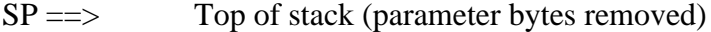

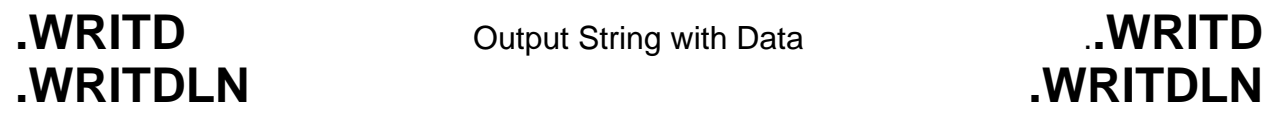

# **EXAMPLE**

The following section of code .....

ERRMESSG DC.B  $$15, 'ERROR CODE = ',' | 10,8Z|'$ <br>MOVE.L  $$43, -(A5)$  Push error code on d PEA (A5) Push data stack location PEA ERRMESSG(PC) Push address of string SYSCALL .WRITDLN Invoke function

MOVE. L  $\#3, -(\overline{A5})$  Push error code on data stack TST.L (A5)+ De-allocate data from data stack

. . . . . prints this message:

ERROR CODE = 3

### **NOTE**

The string must be formatted such that the first byte (the byte pointed to by the passed address) contains the byte count of the string, including the data field specifiers (pointer/count format – see 5.1.2).

Format data fields within the string as follows:  $|\langle \text{radix}\rangle, \langle \text{fieldwidth}\rangle$ [Z]|' where  $\langle \text{radix}\rangle$  is the data's numerical base (in hexadecimal, i.e., "A" is base 10, "10" is base 16, etc.) and <fieldwidth> is the number of data characters to output. The data is right-justified and left-most characters are truncated to size. Include ''Z'' to suppress leading zeros in the output.

All data is placed in the stack as longwords. Each time a data field is encountered in the user string, a longword is displayed from the data stack.

The data stack is not destroyed by this routine. Use the call routine (see example above) to de-allocate space in the data stack. If it is necessary for the space in the data stack to be de-allocated, it must be done using the call routine, as shown in the above example.

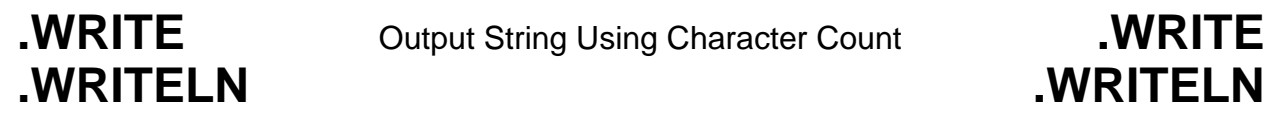

**.WRITE** Output String Using Character Count **.WRITE**

### **5.2.23 Output String Using Character Count**

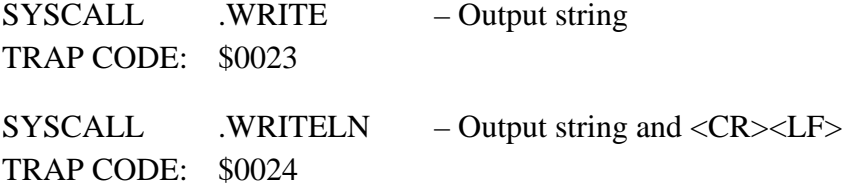

.WRITE and .WRITELN format character strings with a count byte and output the string to the default output port. After formatting, the count byte is the first byte in the string. The user passes the starting address of the string. .WRITELN appends a <CR><LF> to the end of the string.

Entry Conditions:

Four bytes of parameters are positioned in the stack as follows:

 $SP \implies$  Address of string.<long>

Exit Conditions:

 $SP \implies$  Top of stack (parameter bytes removed)

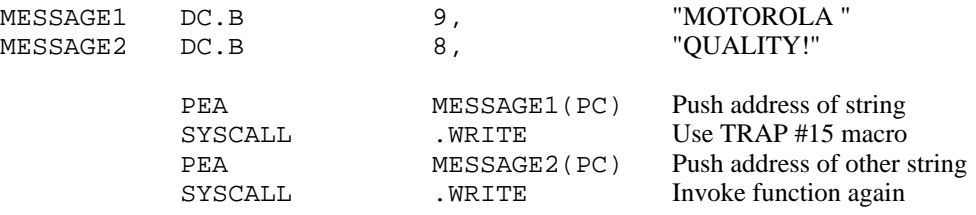

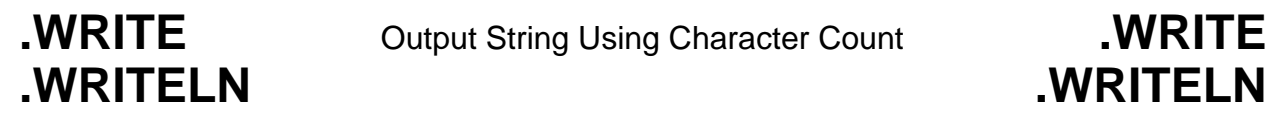

**.WRITE** Output String Using Character Count **.WRITE**

. . . . . prints this message:

MOTOROLA QUALITY!

Using .WRITELN instead of .WRITE outputs this message:

MOTOROLA QUALITY!

# **NOTE**

The string must be formatted such that the first byte (the byte pointed to by the passed address) contains the byte count of the string (pointer/count format – see 5.1.2).
## **CHAPTER 6**

## **DIAGNOSTIC FIRMWARE GUIDE**

## **6.1 INTRODUCTION**

This diagnostic guide contains operation information for the CPU32Bug Diagnostic Firmware Package, hereafter referred to as CPU32Diag. Paragraph 6.3 describes utilities available to the user. Paragraphs 6.4 through 6.6 are guides to using each test.

## **6.2 DIAGNOSTIC MONITOR**

The tests described herein are called via a common diagnostic monitor, hereafter called monitor. This monitor is command-line driven and provides input/output facilities, command parsing, error reporting, interrupt handling, and a multi-level directory.

### **6.2.1 Monitor Start-Up**

At the **CPU32Bug>** prompt, enter SD to switch to the diagnostics directory. The Switch Directories (SD) command is described elsewhere in this chapter. The prompt should now read **CPU32Diag>**.

### **6.2.2 Command Entry and Directories**

Enter commands at the **CPU32Diag>** prompt. The command name is entered before pressing the carriage return <**CR**>. Multiple commands may be entered. If a command expects parameters and another command is to follow it, separate the two with an exclamation point (!). For instance, to execute the MT B command after the MT A command, the command line would read MT A ! MT B. Spaces are not required but are shown here for legibility. Several commands may be combined on one line.

Commands are listed in the diagnostic directory. Some commands have sub-commands which are listed in the directory for that particular command (see example below).

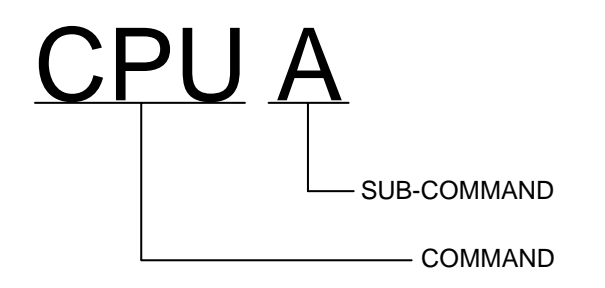

To execute a particular test, for example CPU, enter **CPU X** ( $X =$  the desired sub-command). This command causes the monitor to find the CPU subdirectory, and then execute the specified command from that subdirectory.

### **EXAMPLES**

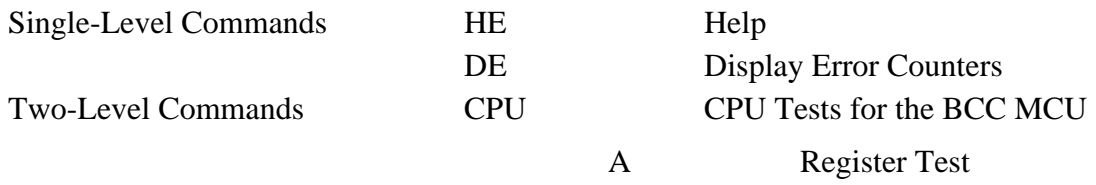

#### **6.2.3 Help (HE)**

On-line documentation is provided in the form of a Help command (syntax: **HE** [command name]). This command displays a menu of the top level directory if no parameters are entered, or a menu of each subdirectory if the name of that subdirectory is entered. For example, to bring up a menu of all the memory tests, enter **HE MT**. When a menu is too long to fit on the screen, it pauses until the operator presses the carriage return (<**CR**>) before displaying the next screen.

#### **6.2.4 Self Test (ST)**

The monitor provides an automated test mechanism called self test. Entering  $ST +$  command causes the monitor to run only the tests included in that command. Entering **ST** - command runs all the tests included in an internal self-test directory except the command listed. **ST** without any parameters runs the entire directory, which contains most of the diagnostics.

Each test for each particular command is listed in the paragraph pertaining to the command.

### **6.2.5 Switch Directories (SD)**

To exit the diagnostic directory (and disable the diagnostic tests), enter **SD**. This terminates the diagnostic commands and initializes the CPU32Bug commands. When in the CPU32Bug directory, the prompt is **CPU32Bug>**. To return to the diagnostic directory, enter the **SD** command. When in the diagnostic directory, the prompt is **CPU32Diag>**. This feature allows the user to access CPU32Bug without the diagnostics being visible.

#### **6.2.6 Loop-On-Error Mode (LE)**

Use the Loop-on-error mode (**LE**) to endlessly repeat a test at the point where an error is detected. This is useful when using a logic analyzer to trouble-shoot test failures. Enter **LE** and the test name to loop on errors encountered during the test.

### **6.2.7 Stop-On-Error Mode (SE)**

Use the stop-on-error mode (**SE**) to halt a test at the point where an error is detected. Enter **SE** then the test mnemonic to stop on errors encountered during the test.

### **6.2.8 Loop-Continue Mode (LC)**

Use loop-continue mode (**LC**) to endlessly repeat a test or series of tests. This command repeats testing of everything on the command line. To terminate the loop, press the BREAK key on the diagnostic video display terminal. Certain tests disable the BREAK key interrupt, so pressing the ABORT or RESET switches of the M68300PFB platform board may become necessary.

#### **EXAMPLE**

CPU32Diag>**LC ST**<**CR**> Repeats self test (**ST**) command to continuously test the system.

#### **6.2.9 Non-Verbose Mode (NV)**

The diagnostics display a substantial number of error messages when an error is detected. Nonverbose mode (**NV**) suppresses all messages except PASSED or FAILED. At the prompt enter **NV**, the test name, and <**CR**>. **NV ST MT** causes the monitor to run the **MT** self-test, but show only the names of the sub-tests and the results (pass/fail).

#### **6.2.10 Display Error Counters (DE)**

Each test in the diagnostic monitor has a dedicated error counter. As errors are encountered in a particular test, its error counter is incremented. If one were to run a self-test or a series of tests, the test results could be determined by examining the error counters. Entering **DE**, the test name, and a <**CR**> displays the results of a particular test. Only nonzero values are displayed.

#### **6.2.11 Clear (Zero) Error Counters (ZE)**

The error counters, at start-up, initialize to a value of zero, but it may be necessary to reset them to zero after errors have accumulated. The **ZE** command resets all error counters to zero. The error counters can be individually reset by entering the specific test name following the command. Example: **ZE CPU A** clears the error counter associated with CPU A.

### **6.2.12 Display Pass Count (DP)**

A count of the number of passes in loop-continue mode is kept by the monitor. This count is displayed with other information at the conclusion of each pass. To display this information without using **LC**, enter **DP**.

### **6.2.13 Zero Pass Count (ZP)**

Executing this command resets the pass counter **DP** to zero. This is frequently desirable before entering a command that executes the loop-continue mode. Entering this command on the same line as **LC** results in the pass counter being reset every pass.

## **6.3 UTILITIES**

The monitor is supplemented by several utilities that are separate and distinct from the monitor itself and the diagnostics.

#### **6.3.1 Write Loop**

WL.<SIZE> [<ADDR> [<DEL><DATA>]]

The **WL** command executes a streamlined write of specified size to a specified memory location. This command is intended as a debugging aid once specific fault areas are identified. The write loop is very short in execution so measuring devices such as oscilloscopes may be utilized in tracking failures. Pressing the BREAK key does not terminate this command, but pressing the ABORT switch or RESET switch does.

Command size must be specified as B for byte, W for word, or L for longword.

The command requires two parameters: target address and data to be written. The address and data are both hexadecimal values and must not be preceded by a \$. To write \$00 out to address \$10000, enter **WL.B 10000 00**. The system prompts the user if either or both parameters are omitted.

### **EXAMPLES**

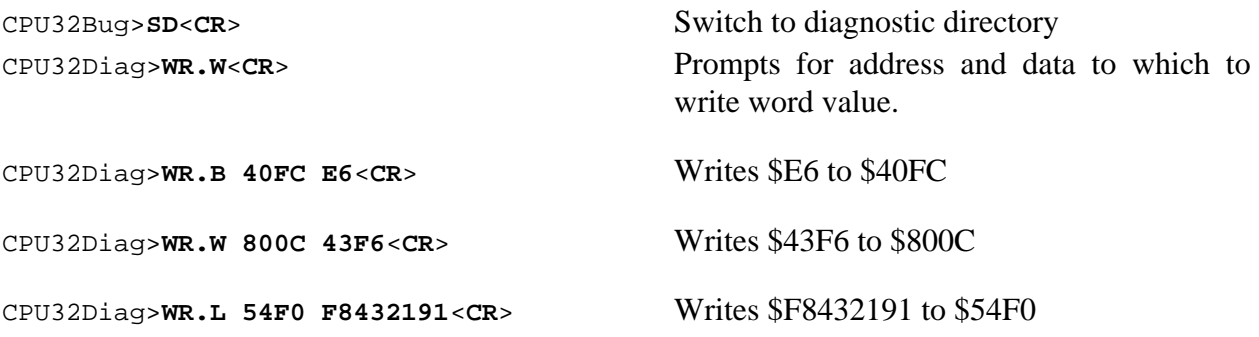

#### **6.3.2 Read Loop**

RL.<SIZE> [<ADDR> [<DEL><DATA>]]

The **RL** command executes a streamlined read of specified size from a specified memory location. This command is intended as a debugging aid once specific fault areas are identified. The read loop is very short in execution so measuring devices such as oscilloscopes may be utilized in tracking failures. Pressing the BREAK key does not terminate this command, but pressing the ABORT switch or RESET switch does.

Command size must be specified as B for byte, W for word, or L for longword.

The command requires one parameter: target address. The address is a hexadecimal value. To read from address \$10000, enter **RL.B 10000**. The system prompts the user if the parameter is omitted.

### **EXAMPLES**

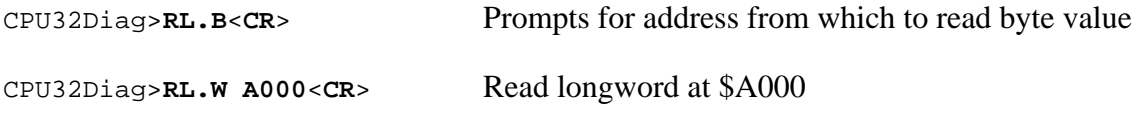

### **6.3.3 Write/Read Loop**

WR.<SIZE> [<ADDR> [<DEL><DATA>]]

The **WR** command executes a streamlined write and read of specified size to a specified memory location. This command is intended as a debugging aid once specific fault areas are identified. The write/read loop is very short in execution so measuring devices such as oscilloscopes may be utilized in tracking failures. Pressing the BREAK key does not terminate this command, but pressing the ABORT switch or RESET switch does.

Command size must be specified as B for byte, W for word, or L for longword.

The command requires two parameters: target address and data to be written. The address and data are both hexadecimal values and must not be preceded by a \$. To write \$00 out to address \$10000 and read back, enter **WR.B 10000 00**. The system prompts the user if either or both parameters are omitted.

### **EXAMPLE**

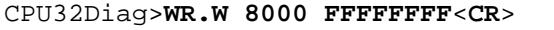

Writes longword \$FFFFFFFFF to location \$8000 and reads it back

**CPU** CPU Tests For The MCU **CPU**

## **6.4 CPU TESTS FOR THE MCU**

CPU tests are a series of diagnostics used to test the CPU portion of the BCC MCU, as listed below (Table 6-1).

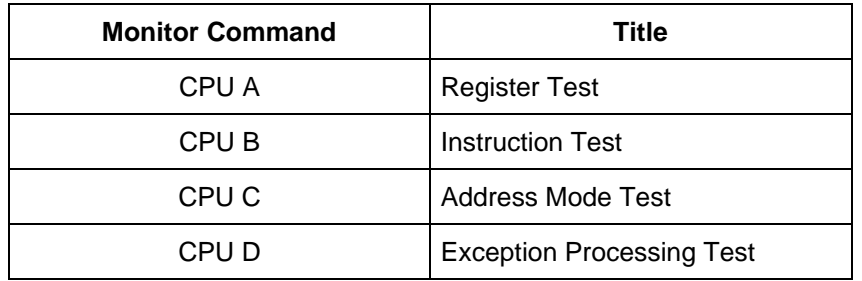

### **Table 6-1. MCU CPU Diagnostic Tests**

The normal procedure for correcting a CPU error is to replace the MCU micro-controller unit.

# **CPU A** Register Test **CPU A**

#### **6.4.1 Register Test**

CPU32Diag>**CPU A**

**CPU A** executes a thorough test of all the registers in the MCU device, including checking for bits stuck high or low.

#### **EXAMPLE**

After the command has been issued, the following line is printed:

A CPU Register test...................Running ---------->

If any part of the test fails, then the display appears as follows.

A CPU Register test.................Running ---------->..... FAILED (error message)

Here, (error message) is one of the following:

Failed DO-D7 register check Failed SR register check Failed USP/VBR/CAAR register check Failed CACR register check Failed AO-A4 register check Failed A5-A7 register check

If all parts of the test are completed correctly, then the test passes.

A CPU Register test.................Running ----------> PASSED

# **CPU B** Instruction Test **CPU B**

#### **6.4.2 Instruction Test**

CPU32Diag>**CPU B**

**CPU B** tests various data movement, integer arithmetic, logical, shift and rotate, and bit manipulation instructions of the MCU device.

#### **EXAMPLE**

After the command has been issued, the following line is printed:

B CPU Instruction Test .............Running ---------->

If any part of the test fails, then the display appears as follows.

B CPU Instruction Test..............Running ---------->..... FAILED (error message)

Here, (error message) is one of the following:

Failed AND/OR/NOT/EOR instruction check Failed DBF instruction check Failed ADD or SUB instruction check Failed MULU or DIVU instruction check Failed BSET or BCLR instruction check Failed LSR instruction check Failed LSL instruction check

If all parts of the test are completed correctly, then the test passes.

B CPU Instruction Test..............Running ----------> PASSED

**CPU C** Address Mode Test **CPU C** 

#### **6.4.3 Address Mode Test**

CPU32Diag>**CPU C**

**CPU C** tests the various addressing modes of the MCU device. These include absolute address, address indirect, address indirect with post-increment, and address indirect with index modes.

#### **EXAMPLE**

After the command has been issued, the following line is printed:.

C CPU Address Mode test..............Running ---------->

If any part of the test fails, then the display appears as follows.

C CPU Address Mode test..............Running ---------->..... FAILED (error message)

(error message) is one of the following:

Failed Absolute Addressing check Failed Indirect Addressing check Failed Post increment check Failed Pre decrement check Failed Indirect Addressing with Index check Unexpected Bus Error at \$XXXXXXXX

If all parts of the test are completed correctly, then the test passes.

C CPU Address Mode test..............Running ----------> PASSED

**CPU D** Exception Processing Test **CPU D**

### **6.4.4 Exception Processing Test**

CPU32Diag>**CPU D**

**CPU D** tests many of the exception processing routines of the MCU, but not the interrupt auto vectors or any of the floating point co-processor vectors.

#### **EXAMPLE**

After the command has been issued, the following line is printed:

D CPU Exception Processing Test......Running ---------->

If any part of the test fails, then the display appears as follows.

D CPU Exception Processing Test......Running ---------->..... FAILED Test Failed Vector # XXX

# XXX is the hexadecimal exception vector offset, as explained in the CPU32 Reference Manual.

However, if the failure involves taking an exception different from that being tested, the display is:

D CPU Exception Processing Test......Running ---------->..... FAILED Unexpected exception taken to Vector # XXX

If all parts of the test are completed correctly, then the test passes.

D CPU Exception Processing Test......Running ----------> PASSED

**MT** Memory Tests **MT** 

## **6.5 MEMORY TESTS (MT)**

The memory tests are a series of diagnostics which verify random access memory (read/write) that may or may not reside on the M68300EVS evaluation system. Default is the BCC on-board RAM. To test off-board RAM, change Start and Stop Addresses per **MT B** and **MT C** as described in the following paragraphs. Memory tests are listed in Table 6-2.

### **NOTE**

If one or more memory tests are attempted at an address where there is no memory, a bus error message appears, giving the details of the problem.

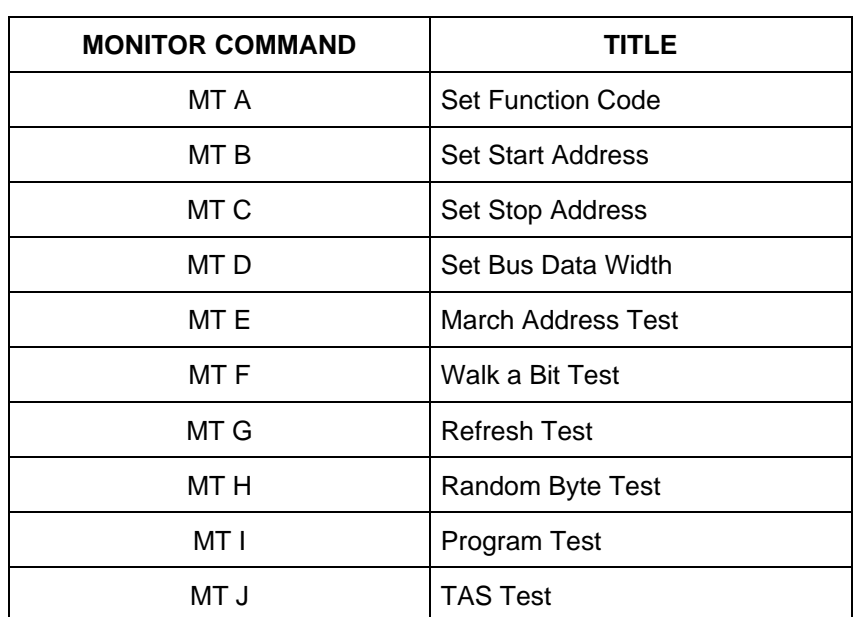

### **Table 6-2. Memory Diagnostic Tests**

The following hardware is required to perform these tests.

- M68300EVK Module being tested
- Video display terminal or host computer

The following describes the memory error display format for memory tests E through J. The error reporting code is designed to conform to two rules:

- 1. The first time an error occurs, headings are printed out prior to the printing of the values.
- 2. Upon 20 memory errors, the printing of error messages ceases for the remainder of the test.

The memory error display format is:

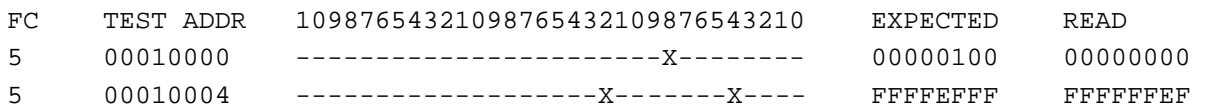

Each line displayed consists of five items: function code, test address, graphic bit report, expected data, and read data. The test address, expected data, and read data are displayed in hexadecimal. The graphic bit report shows a letter X at each errant bit position and a dash (-) at each good bit position.

The heading used for the graphic bit report is intended to make the bit position easy to determine. Each numeral in the heading is the one's digit of the bit position. For example, the leftmost bad bit at test address \$10004 has the numeral 2 over it. Because this is the second 2 from the right, the bit position is read 12 in decimal (base 10).

**MT A** Set Function Code **MT A** 

#### **6.5.1 Set Function Code**

CPU32Diag>**MT A** [new value]

**MT A** allows the user to select the function code in most of the memory tests. The exceptions to this are Program Test and **TAS** Test.

### **EXAMPLE**

If the user supplied the optional new value, then the display appears as follows:

CPU32Diag>**MT A** [new value]<**CR**> Function Code=<new value> CPU32Diag>

If a new value was not specified by the user, then the old value is displayed all and the user is allowed to enter a new value.

#### **NOTE**

The default is Function Code=5, which is for on-board RAM.

CPU32Diag>**MT A**<**CR**> Function Code=<current value> ?[new value]<**CR**> Function Code=<new value> CPU32Diag>

This command may be used to display the current value without changing it by pressing a carriage return <CR> without entering the new value.

```
CPU32Diag>MT A<CR>
Function Code=<current value> ?<CR>
Function Code=<current value>
CPU32Diag>
```
**MT B** Set Start Address **MT B**

#### **6.5.2 Set Start Address**

CPU32Diag>**MT B** [new value]

**MT B** allows the user to select the start address used by all of the memory tests. For the MVME332, it is suggested that address \$00003000 be used. Other addresses may be used, but extreme caution should be used when attempting to test memory below this address.

### **EXAMPLE**

If the user supplied the optional new value, then the display appears as follows:

```
CPU32Diag>MT B [new value]<CR>
Start Addr. = < new value>
CPU32Diag>
```
If a new value was not specified by the user, then the old value is displayed and the user is allowed to enter a new value.

#### **NOTE**

The default is Start Addr.=00003000, which is for on-board RAM.

```
CPU32Diag>MT B<CR>
Start Addr.=<current value> ?[new value]<CR>
Start Addr.=<new value>
CPU32Diag>
```
This command may be used to display the current value without changing it by pressing a carriage return <CR> without entering the new value.

```
CPU32Diag>MT B<CR>
Start Addr.=<current value> ?<CR>
Start Addr.=<current value>
CPU32Diag>
```
#### **NOTE**

If a new value is specified, it is truncated to a longword boundary and, if greater than the value of the stop address, replaces the stop address. The start address is never allowed higher in memory than the stop address. These changes occur before another command is processed by the monitor.

**MT C** Set Stop Address **MT C** 

#### **6.5.3 Set Stop Address**

CPU32Diag>**MT C** [new value]

**MT C** allows the user to select the stop address used by all of the memory tests. The stop address is the address where testing terminates, so the stop address must be set to the last address +1.

#### **EXAMPLE**

If the user supplied the optional new value, then the display appears as follows:

```
CPU32Diag>MT C [new value]<CR>
Stop Addr.=<new value>
CPU32Diag>
```
If a new value was not specified by the user, then the old value is displayed and the user is allowed to enter a new value.

#### **NOTE**

The default is Stop Addr.=00010000, which is the end of on-board RAM.

```
CPU32Diag>MT C
Stop Addr.=<current value> ?[new value]<CR>
Stop Addr.=<new value>
CPU32Diag>
```
This command may be used to display the current value without changing it by pressing a carriage return <CR> without entering the new value.

```
CPU32Diag>MT C
Start Addr.=<current value> ?<CR>
Start Addr.=<current value>
CPU32Diag>
```
#### **NOTE**

If a new value is specified, it is truncated to a longword boundary and, if less than the value of the start address, is replaced by the start address. The stop address is never allowed to be lower in memory than the start address. These changes occur before another command is processed by the monitor.

**MT D** Set Bus Data Width **MT D** 

### **6.5.4 Set Bus Data Width**

CPU32Diag>**MT D** [new value: 0 for 16, 1 for 32]

**MT D** selects either 16-bit or 32-bit bus data accesses during the M68CPU32Bug **MT** memory tests. The width is selected by entering zero for 16 bits or one for 32 bits.

#### **EXAMPLE**

If the user supplied the optional new value, then the display appears as follows:

```
CPU32Diag>MT D [new value]<CR>
Bus Width (32=1/16=0) = < new value>
CPU32Diag>
```
If a new value was not specified by the user, then the old value is displayed and the user is allowed to enter a new value.

#### **NOTE**

The default value is Bus Width  $(32=1/16=0) = 1$ .

```
CPU32Diag>MT D<CR>
Bus Width (32=1/16=0) =<current value> ?[new value]<CR>
Bus Width (32=1/16=0) = < new value>
CPU32Diag>
```
This command may be used to display the current value without changing it by pressing a carriage return <CR> without entering the new value.

```
CPU32Diag>MT D<CR>
Bus Width (32=1/16=0) =<current value> ?<CR>
Bus Width (32=1/16=0) =<current value>
CPU32Diag>
```
**MT E** March Address Test **MT E** 

### **6.5.5 March Address Test**

### CPU32Diag>**MT E**

**MT E** performs a march address test from Start Address to Stop Address. The march address test has been implemented in this manner:

- 1. All memory locations from Start Address up to Stop Address are cleared to 0.
- 2. Beginning at Stop Address and proceeding downward to Start Address, each memory location is checked for bits that did not clear and then the contents are changed to all F's (all the bits are set). This process reveals address lines that are stuck high.
- 3. Beginning at Start Address and proceeding upward to Stop Address, each memory location is checked for bits that did not set and then the memory location is again cleared to 0. This process reveals address lines that are stuck low.

### **EXAMPLE**

After the command is entered, the display should appear as follows:

E MT March Addr. Test................Running ---------->

If an error is encountered, then the memory location and other related information are displayed.

E MT March Addr. Test................Running ---------->..... FAILED (error-related information)

If no errors are encountered, then the display appears as follows:

E MT March Addr. Test...............Running ----------> PASSED

**MT F** Walk a Bit Test **MT F** 

### **6.5.6 Walk a Bit Test**

#### CPU32Diag>**MT F**

**MT F** performs a walking bit test from start address to stop address. The walking bit test for each memory location is implemented in the following manner:

- Write out a 32-bit value with only the lower bit set.
- Read it back and verify that the value written equals the one read. Report any errors.
- Shift the 32-bit value to move the bit up one position.
- Repeat the procedure (write, read, and verify) for all 32-bit positions.

#### **EXAMPLE**

After the command is entered, the display should appear as follows:

F MT Walk a bit Test ................Running ---------->

If an error is encountered, then the memory location and other related information are displayed.

F MT Walk a bit Test ...............Running --------->..... FAILED (error-related information)

If no errors are encountered, then the display appears as follows:

F MT Walk a bit Test ...............Running ----------> PASSED

# **MT G** Refresh Test **MT G**

### **6.5.7 Refresh Test**

### CPU32Diag>**MT G**

**MT G** performs a refresh test from Start Address to Stop Address. The refresh test has been implemented in this manner:

- 1. For each memory location:
	- Write out value \$FC84B730.
	- Verify that the location contains \$FC84B730.
	- Proceed to next memory location.
- 2. Delay for 500 milliseconds (1/2 second).
- 3. For each memory location:
	- Verify that the location contains \$FC84B730.
	- Write out the complement of \$FC84B730 (\$037B48CF).
	- Verify that the location contains \$037B48CF.
	- Proceed to next memory location.
- 4. Delay for 500 milliseconds.
- 5. For each memory location:
	- Verify that the location contains \$037B48CF.
	- Write out value \$FC84B730.
	- Verify that the location contains \$FC84B730.
	- Proceed to next memory location.

#### **EXAMPLE**

After the command is entered the display should appear as follows:

G MT Refresh Test....................Running ---------->

If an error is encountered, then the memory location and other related information are displayed.

G MT Refresh Test..................Running --------->..... FAILED (error-related information)

If no errors are encountered, then the display appears as follows:

G MT Refresh Test....................Running ----------> PASSED

**MT H** Random Byte Test **MT H** 

### **6.5.8 Random Byte Test**

### CPU32Diag>**MT H**

**MT H** performs a random byte test from Start Address to Stop Address. The random byte test has been implemented in this manner:

- 1. A register is loaded with the value \$ECA86420.
- 2. For each memory location:
	- Copy the contents of the register to the memory location, one byte at a time.
	- Add \$02468ACE to the contents of the register.
	- Proceed to next memory location.
- 3. Reload \$ECA86420 into the register.
- 4. For each memory location:
	- Compare the contents of the memory to the register to verify that the contents are good, one byte at a time.
	- Add \$02468ACE to the contents of the register.
	- Proceed to next memory location.

### **EXAMPLE**

After the command is entered, the display should appear as follows:

H MT Random Byte Test................Running ---------->

If an error occurs, then the memory location and other related information are displayed.

H MT Random Byte Test................Running ---------->..... FAILED (error-related information)

If no errors occur, then the display appears as follows:

H MT Random Byte Test................Running ----------> PASSED

**MT I** Program Test **MT I**

### **6.5.9 Program Test**

### CPU32Diag>**MT I**

**MT I** moves a program segment into RAM and executes it. The implementation of this is:

- 1. The program is moved into the RAM, repeating it as many times as necessary to fill the available RAM (i.e., from Start Address to Stop Address-8). Only complete segments of the program are moved. The space remaining from the last program segment copied into the RAM to Stop Address-8 is filled with NOP instructions. Attempting to run this test without sufficient memory (around 400 bytes) for at least one complete program segment to be copied causes an error message to be printed out: INSUFFICIENT MEMORY.
- 2. The last location, Stop Address, receives an RTS instruction.
- 3. Finally, the test performs a JSR to location Start Address.
- 4. The program itself performs a wide variety of operations, with the results frequently checked and a count of the errors maintained. locations are reported in the same fashion as any memory test failure (refer to paragraph 6.8.13).

### **EXAMPLE**

After the command is entered, the display should appear as follows:

I MT Program Test...................Running ---------->

If the operator has not allowed enough memory for at least one program segment to be copied into the target RAM, then the following error message is printed. To avoid this, make sure that the Stop Address is at least 388 bytes (\$00000184) greater than the Start Address.

I MT Program Test.....................Running ----------> Insufficient Memory PASSED

If the program (in RAM) detects any errors, then the location of the error and other information is displayed.

I MT Program Test....................Running ---------->..... FAILED (error-related information)

If no errors occur, then the display appears as follows:

I MT Program Test....................Running ----------> PASSED

**MT J** Test and Set Test **MT J** 

### **6.5.10 Test and Set Test**

### CPU32Diag>**MT J**

**MT J** performs a Test and Set (TAS) test from Start Address to Stop Address. The test for each memory location is implemented as follows:

- Clear the memory location to 0.
- Test And Set the location (should set upper bit only).
- Verify that the location now contains \$80.
- Proceed to next location (next byte).

### **EXAMPLE**

After the command is entered, the display should appear as follows:

J MT TAS Test........................Running ---------->

If an error occurs, then the memory location and other related information are displayed.

J MT TAS Test........................Running ---------->..... FAILED (error-related information)

If no errors occur, then the display appears as follows:

J MT TAS Test........................Running ----------> PASSED

**BERR** Bus Error Test **BERR** 

## **6.6 BUS ERROR TEST**

#### CPU32Diag>**BERR**

**BERR** tests for local bus time-out and global bus time-out bus error conditions, including the following:

- No bus error by reading from ROM
- Local bus time-out by reading from an undefined FC location
- Local bus time-out by writing to an undefined FC location

#### **EXAMPLE**

After the command has been issued, the following line is printed:

BERR Bus Error Test...................Running ---------->

If a bus error occurs in the first part of the test, then the test fails and the display appears as follows.

BERR Bus Error Test....................Running --------->..... FAILED Got Bus Error when reading from ROM

If no bus error occurs in one of the other parts of the test, then the test fails and the appropriate error message appears as one of the following:

No Bus Error when reading from BAD address space No Bus Error when writing to BAD address space

If all three parts of the test are completed correctly, then the test passes.

BERR Bus Error Test.....................Running ----------> PASSED

# **APPENDIX A S-RECORD INFORMATION**

## **A.1 INTRODUCTION**

The S-record format for output modules was devised for the purpose of encoding programs or data files in a printable format for transportation between computer systems. The transportation process can thus be visually monitored and the S-records can be more easily edited.

## **A.2 S-RECORD CONTENT**

When viewed by the user, S-records are essentially character strings made of several fields which identify the record type, record length, memory address, code/data and checksum. Each byte of binary data is encoded as a 2-character hexadecimal number; the first character representing the high-order 4 bits, and the second the low-order 4 bits of the byte.

The five fields which comprise an S-record are shown below:

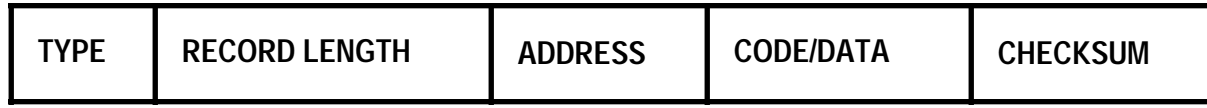

Where the fields are composed as follows:

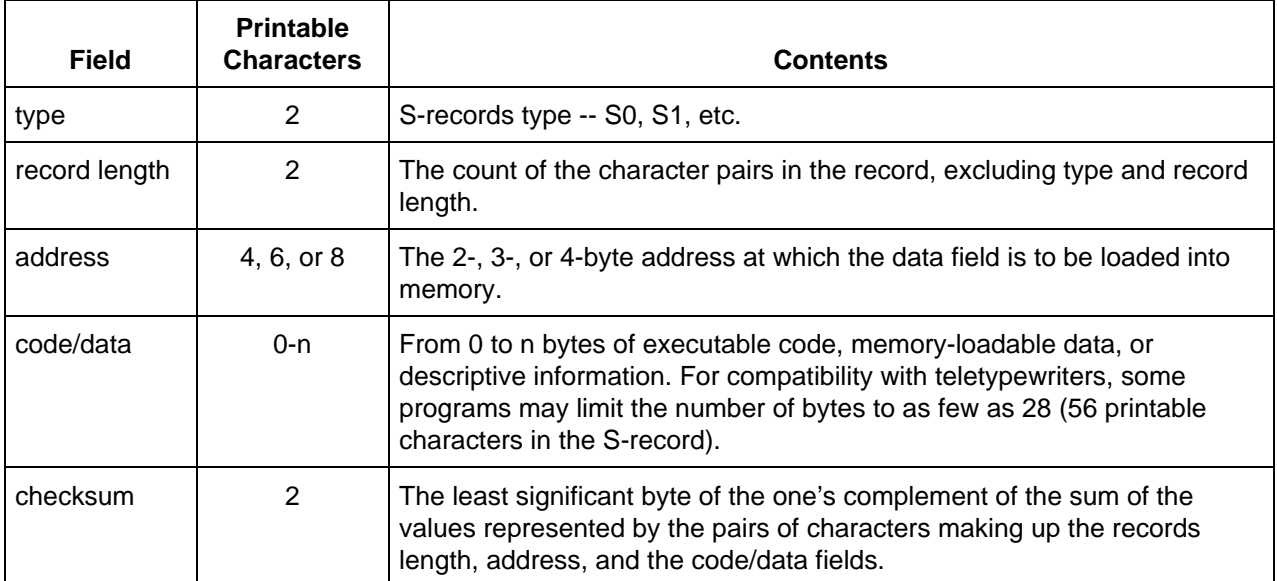

Each record may be terminated with a CR/LF/NULL. Additionally, an S-record may have an initial field to accommodate other data such as line numbers generated by some time-sharing systems. An S-record file is a normal ASCII text file in the operating system in which it resides.

Accuracy of transmission is ensured by the record length (byte count) and checksum fields.

## **A.3 S-RECORD TYPES**

Eight types of S-records have been defined to accommodate the several needs of the encoding, transportation and decoding functions. The various Motorola upload, download and other records transportation control programs, as well as cross assemblers, linkers and other file-creating or debugging programs, utilize only those S-records which serve the purpose of the program. For specific information on which S-records are supported by a particular program, the user's manual for the program must be consulted. CPU32Bug supports S0, S1, S2, S3, S7, S8, and S9 records.

An S-record format module may contain S-records of the following types:

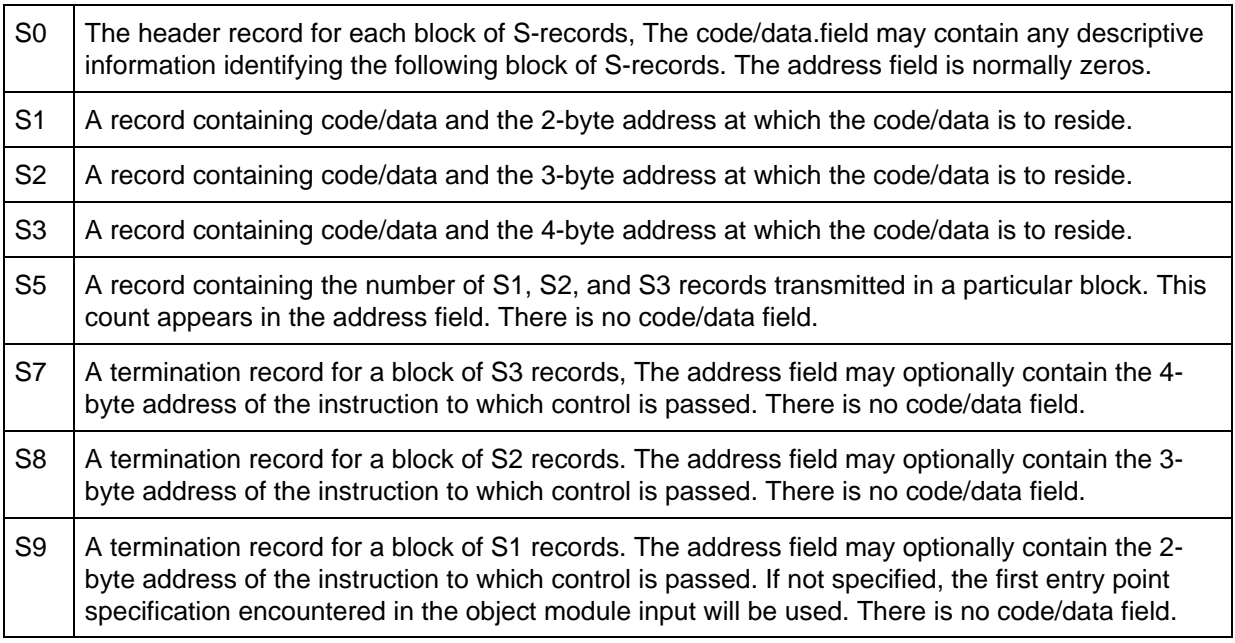

Only one termination record is used for each block of S-records. S7 and S8 records are usually used only when control is to be passed to a 3 or 4 byte address. Normally, only one header record is used, although it is possible for multiple header records to occur.

## **A.4 S-RECORDS CREATION**

S-record format files may be produced by dump utilities, debuggers, linkage editors, cross assemblers or cross linkers. Several programs are available for downloading a file in S-record format from a host system to a microprocessor-based system.

### **EXAMPLE**

Shown below is a typical S-record format module, as printed or displayed:

```
S00600004844521B
S1130000285F245F2212226A000424290008237C2A
S11300100002000800082629001853812341001813
S113002041E900084E42234300182342000824A952
S113003000144ED492
S9030000FC
```
The module consists of one S0 record, four S1 records, and an S9 record.

The S0 record is comprised of the following character pairs:

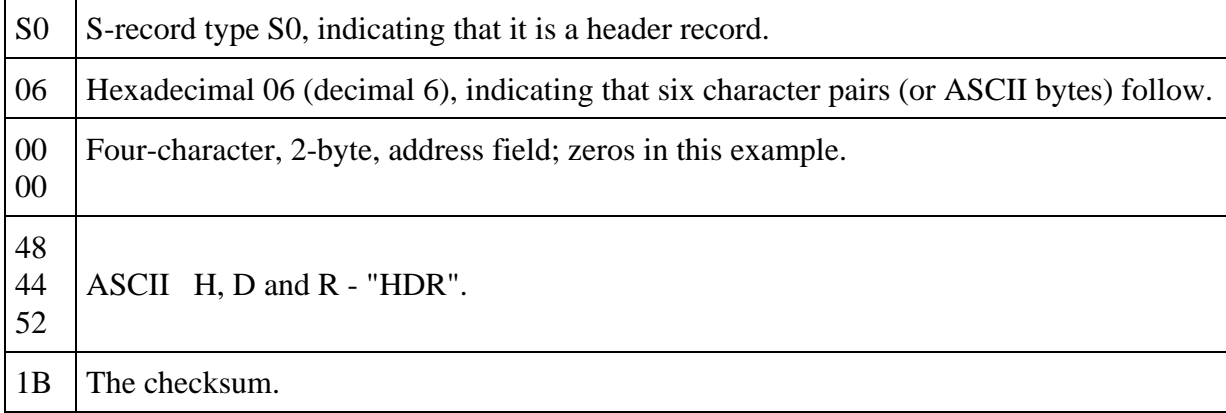

The first S1 record is explained as follows:

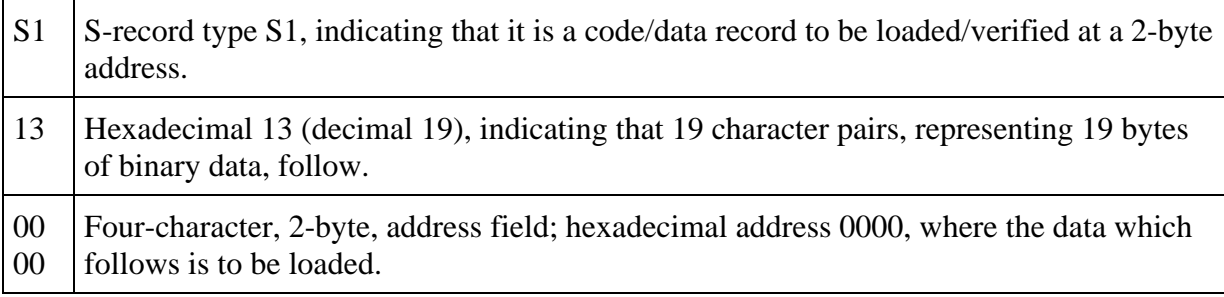

The next 16 character pairs of the first S1 record are the ASCII bytes of the actual program code/data. In this assembly language example, the hexadecimal opcodes of the program are written in sequence in the code/data fields of the S1 records:

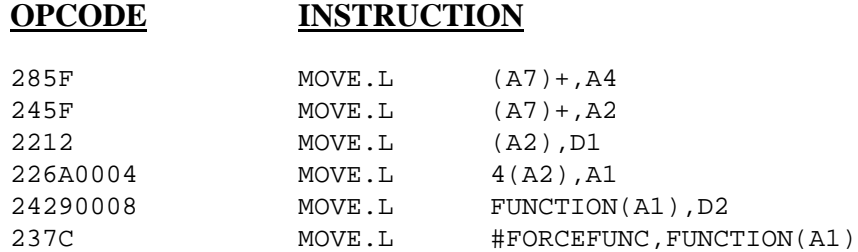

(The balance of this code is continued in the code/data fields of the remaining S1 records and stored in memory.)

2A The checksum of the first S1 record.

The second and third S1 records also each contain \$13 (19) character pairs and are ended with checksums 13 and 52 respectively. The fourth S1 record contains 07 character pairs and has a checksum of 92.

The S9 record is explained as follows:

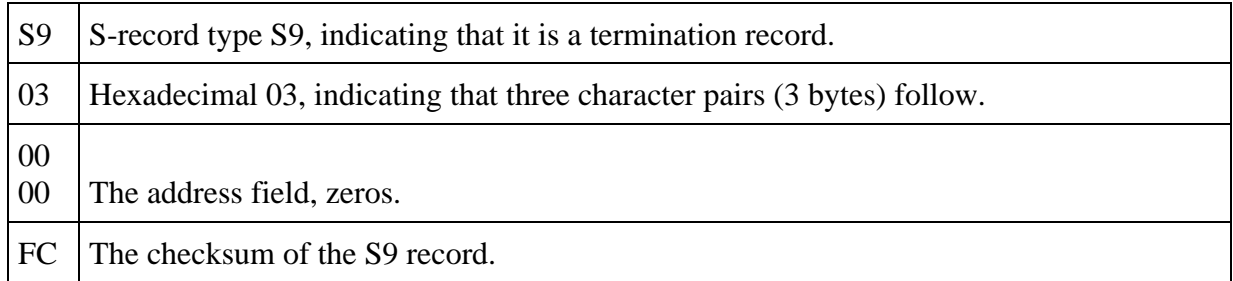

Each printable character in an S-record is encoded in a hexadecimal (ASCII in this example) representation of the binary bits which are actually transmitted. For example, the first S1 record above is sent as:

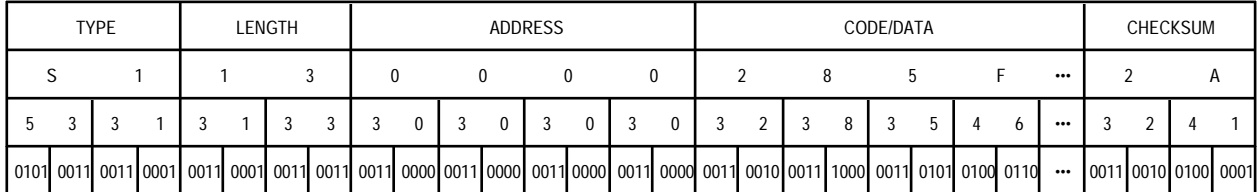

# **APPENDIX B SELF-TEST ERROR MESSAGES**

## **B.1 INTRODUCTION**

On power-up or reset, CPU32Bug executes a system self-test (confidence test) to verify system integrity before issuing the sign-on message (SIGNON) and monitor prompt (CPU32Bug>). If an error is detected, testing is aborted and an error message is printed after the sign on message and monitor prompt. Error messages are summarized in Table B-1. The error address is displayed as "000EXXXXXX" because the actual error address is only significant to qualified repair personnel. Additional error values, such as address and data information, may also be printed.

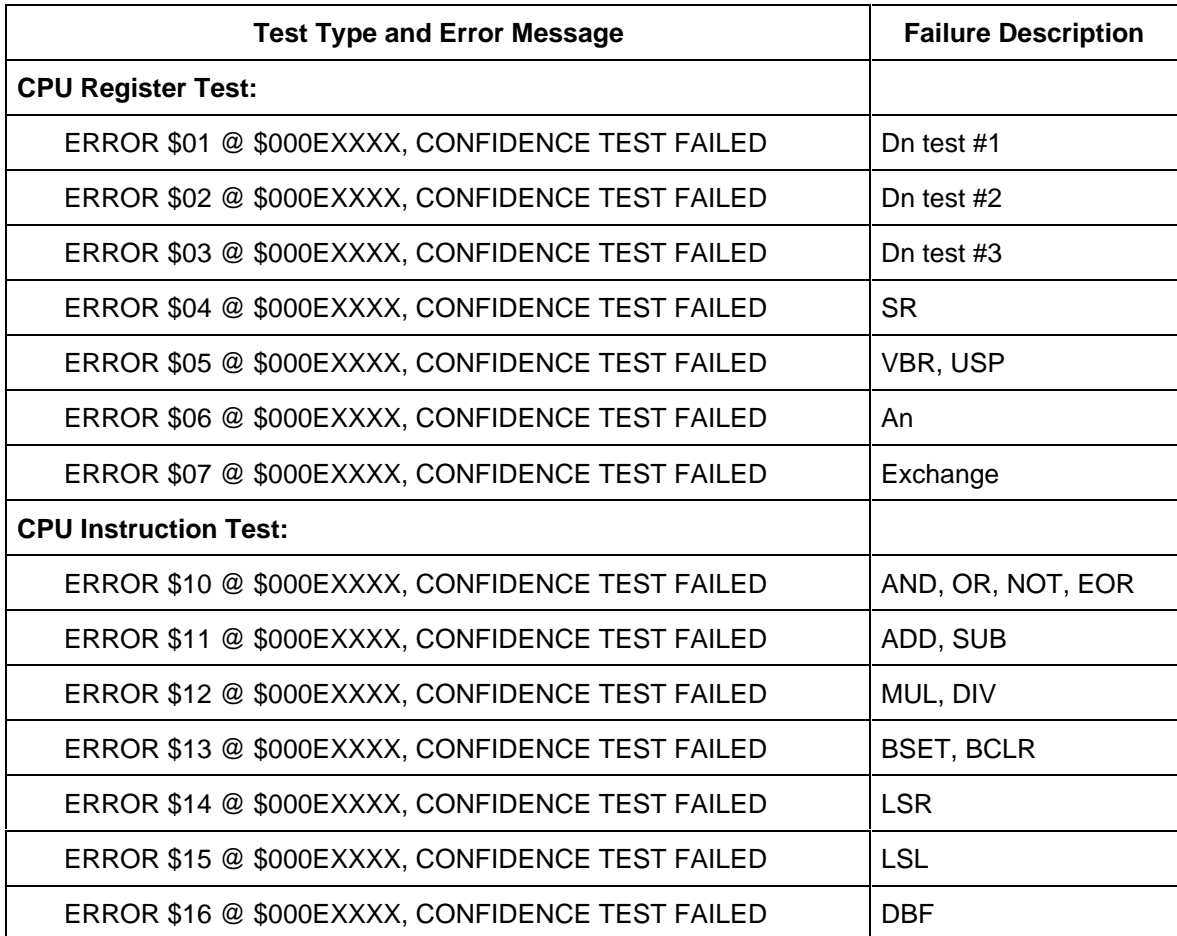

#### **Table B-1. Self-Test Error Messages**

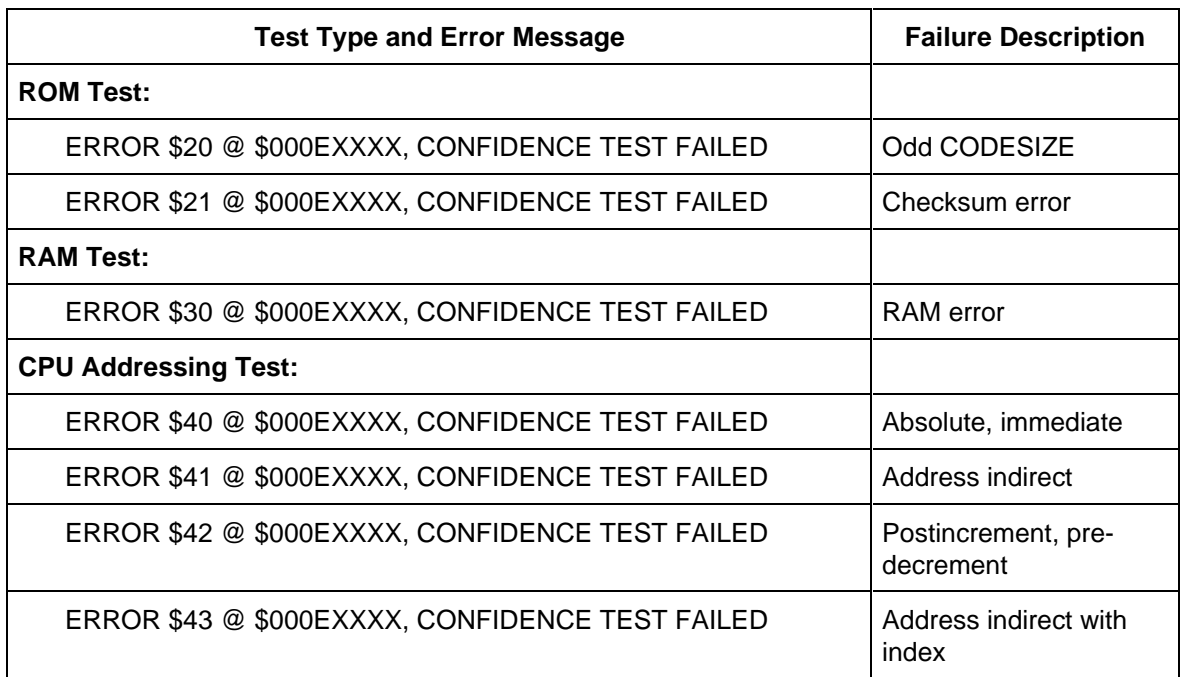

## **Table B-1. Self-Test Error Messages (continued)**

# **APPENDIX C USER CUSTOMIZATION**

## **C.1 INTRODUCTION**

Within the CPU32Bug certain operating parameters may be customized for the user's particular situation. This appendix details the customization features of CPU32Bug. An IBM-PC or compatible host computer with the Motorola program BCC EPROM utility (PROGBCC) is required to reprogram the EPROM on the BCC. This appendix assumes the user is using the ProComm terminal emulation program on the host computer to communicate with CPU32Bug and is familiar with the following; CPU32Bug, ProComm, MS-DOS, and PROGBCC.

#### **NOTE**

In the back of this appendix is a list of questions and answers. It may be helpful to refer to the  $Q \& A$  section before customizing CPU32Bug.

### **CAUTION**

Failure to incorporate changes as specified in this appendix may cause malfunctions in the CPU32Bug. Novices should not attempt to customize CPU32Bug.

The user customization area (parameter area) is the first 512 bytes of CPU32Bug (\$E0000- \$E01FF), see Table C-1. For brevity's sake, all entries have been shown as an offset value from the \$E0000 base address of CPU32Bug. The source code equivalent of the customization area, initialization table, and chip select initialization module are available on the Motorola FREEWARE Bulletin Board Service (BBS) under the archive filename C32SRC.ARC. Future updates for CPU32Bug will also be available on the FREEWARE BBS under the archive filename C32xxx.ARC. For more information on the FREEWARE BBS, reference customer letter M68332EVS/L2.

Because there are two versions of the M68332BCC, there are two sets of chip select tables; one set for Rev. A and one set for Rev. B. Upon power-up, CPU32Bug initializes the common CSBOOT chip select and CS0/CS1 (see Rev. A table values). CPU32Bug then tests for RAM to determine if the hardware is Rev. A or Rev. B. Chip select initialization then proceeds using the values from the proper table. The only changes required by the user are to the WAIT CYCLES or BASE ADDRESS fields for their platform board (PFB) sockets, or to use an unused chip select.

## **C.2 CPU32BUG CUSTOMIZATION**

The general procedure for customizing CPU32Bug is as follows:

1. Copy the parameter area from the CPU32Bug EPROM to RAM by entering the following command:

```
 CPU32Bug>BM E0000 E01FF 4000<CR>
```
2. Modify the parameters in RAM using the offsets shown in Table C-1. For example, the CHECKSUM value would begin at location \$4000 plus offset \$0E, or \$400E. Thus the word at \$400E must be changed to \$FFFF so a new checksum value for the customized CPU32Bug can be calculated. Enter the following command to change the CHECKSUM value.

CPU32Bug>**MS 400E FFFF**<**CR**>

 Change the SIGNON message to indicate customization has been performed. Change the spaces after "Version  $1.01$ " to read ".XX <title>", where "XX" is your customized version number starting with 01 and <title> is the name of your company or school/lab. Use the **MS** command with text input ('string').

3. Create an S-record file of the changes on the host computer by entering the ALT-F1 key on the host computer terminal (for ProComm emulator program) to open a log file. Enter the file name **C32B1.MX** and then complete the CPU32Bug **DU** command by pressing <**CR**>. The offset of DC000 is required to create the S-records with the proper starting address of \$E0000.

> CPU32Bug>**DU 4000 41FF 'C32B1.MX' ,,DC000**<**ALT-F1**><**CR**> CPU32Bug><**ALT-F1**><**CR**> Close log file

4. Create an S-record file of the rest of CPU32Bug on the host computer by entering the ALT-F1 key on the host computer terminal (for ProComm emulator program) to open a log file. Enter the file name **C32B23.MX** and then complete the CPU32Bug **DU** command by pressing <**CR**>.

> CPU32Bug>**DU E0200 FFFFF 'C32B23.MX'**<**ALT-F1**><**CR**> CPU32Bug><**ALT-F1**><**CR**> Close log file

5. If desired, the two S-record files can be edited on the host computer to remove the "Effective address" lines at the beginning of the file and the **CPU32Bug>** prompt at the end, but it is not required. If the two S-record files are concatenated into one file, edit the first file to remove the S8 termination record at the end of the file.

6. Verify the customized S-record file, **C32B1.MX**, by entering the command shown below. The -DC000 offset is required to relocate the verification from the \$E0000 base address of the S-records to the RAM change area at \$4000.

```
 CPU32Bug>VE -DC000<CR>
```
 Enter the terminal emulator's escape key to return to the host computer's operating system (ALT-F4 for ProComm). Then enter the host command to send the S-record file to the port where the BCC is connected (**type c32b.mx >com1**, when the BCC is connected to the com1 port).

 After the file has been sent, restart the terminal emulation program by entering **EXIT** on the host computer. Then enter two <**CR**>'s to signal the CPU32Bug that verification is complete and the terminal emulator program is ready to receive the status message.

```
 <CR><CR>
Verify passes.
CPU32Bug>
```
7. Verify the main S-record file, **C32B23.MX**, by entering the command shown below. No offset is required.

CPU32Bug>**VE**<**CR**>

 Enter the terminal emulator's escape key to return to the host computer's operating system (ALT-F4 for ProComm). Then enter the host computer command to send the S-record file to the BCC (**type c32b23.mx >com1**, when the BCC is connected to the com1 port).

 After the file has been sent, restart the terminal emulation by entering **EXIT** on the host computer. Then enter two <**CR**>'s to signal the CPU32Bug that verification is complete and the terminal emulator program is ready to receive the status message.

```
 <CR><CR>
Verify passes.
CPU32Bug>
```
8. Follow the PROGBCC utility (available on FREEWARE) directions for reprogramming the BCC EPROM using the two S-record files, **C32B1.MX** and **C32B23.MX**.

9. Power up the newly programmed BCC and note the checksum value indicated. Repeat steps 1 through 8 above, to set the checksum to this value but with the changes noted below. The CODESIZE parameter at offset \$08 can be altered to make the checksum valid only over the CPU32Bug half of the EPROM so user code in the second half can be freely changed. Since a checksum error is simply reported on the display terminal and code execution continues, it is not mandatory to set the checksum.

STEP 1: No change.

STEP 2: Change checksum to the value noted on power-up per the command below where "XXXX" is the value noted.

CPU32Bug>**MS 400E XXXX**<**CR**>

- STEP 3: Change the filename to **C32B1C.MX**. To speed up reprogramming, a temporary file consisting of only the checksum word could be used by entering **DU 400E 400F 'TMP.MX' ,DC000**<**ALT-F1**><**CR**> after creating the C32B1C.MX file.
- STEP 4: Skip this step.
- STEP 5: No change.
- STEP 6: Change the filename to **C32B1C.MX**.
- STEP 7: This step is optional.
- STEP 8: Only the checksum value needs to be programmed using the indicated value. Since the checksum was set to the unprogrammed state of the EPROM (\$FFFF), programming can start immediately. DO NOT ERASE THE BCC EPROM!
- 10. Power-up the BCC once again. The checksum message should not appear.
- 11. On the host computer, enter the following commands to update the two CPU32Bug Srecord files so they may be properly archived to a floppy disk for safe keeping:

C>**DEL TMP.MX**<**CR**> C>**DEL C32B1.MX**<**CR**> C>**RENAME C32B1C.MX C32B1.MX**<**CR**> C>**COPY C32B\*.MX A:**<**CR**>

12. The customization procedure is now complete.

## **C.3 CUSTOMIZATION TABLE**

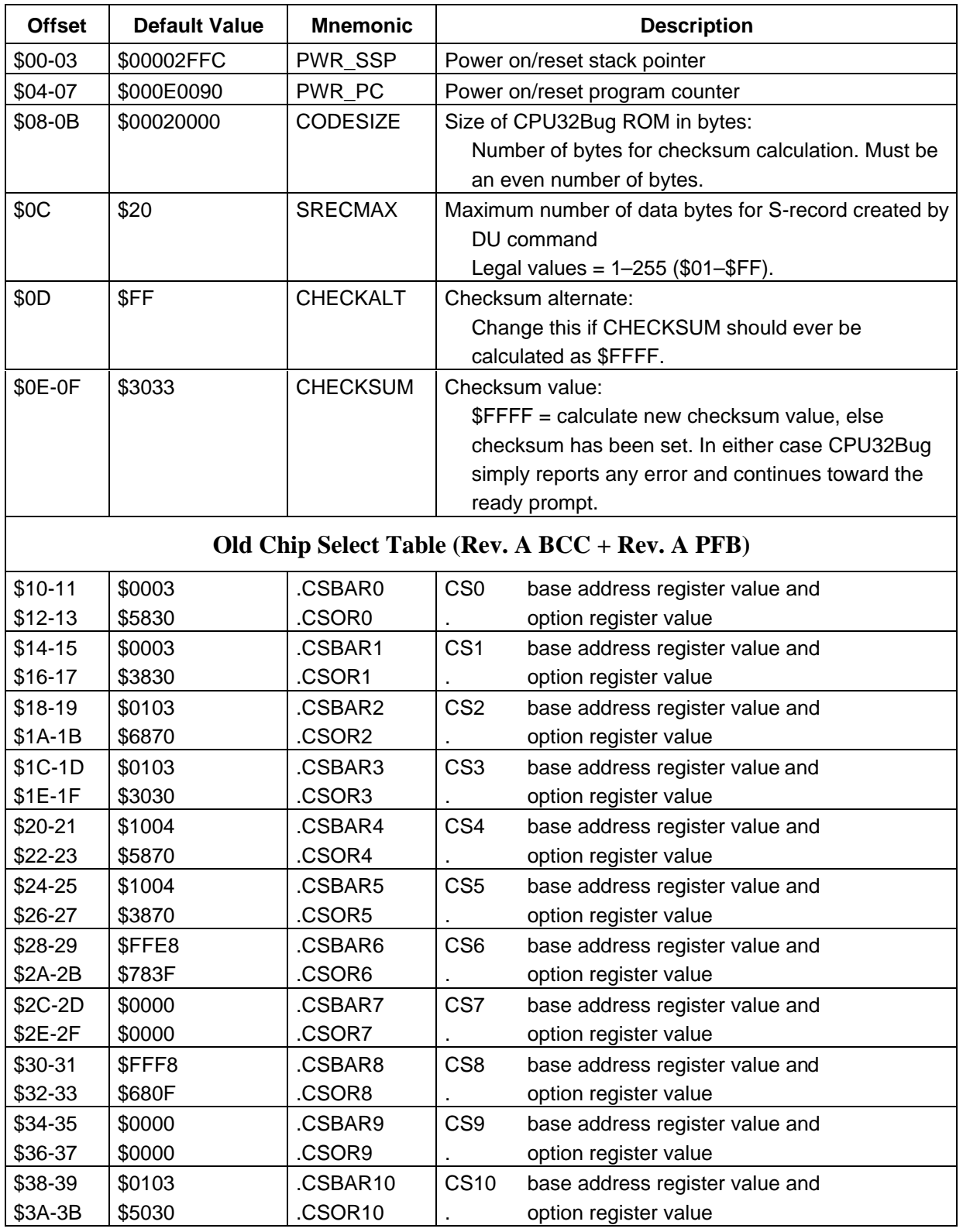

## **Table C-1. CPU32Bug Customization Area**

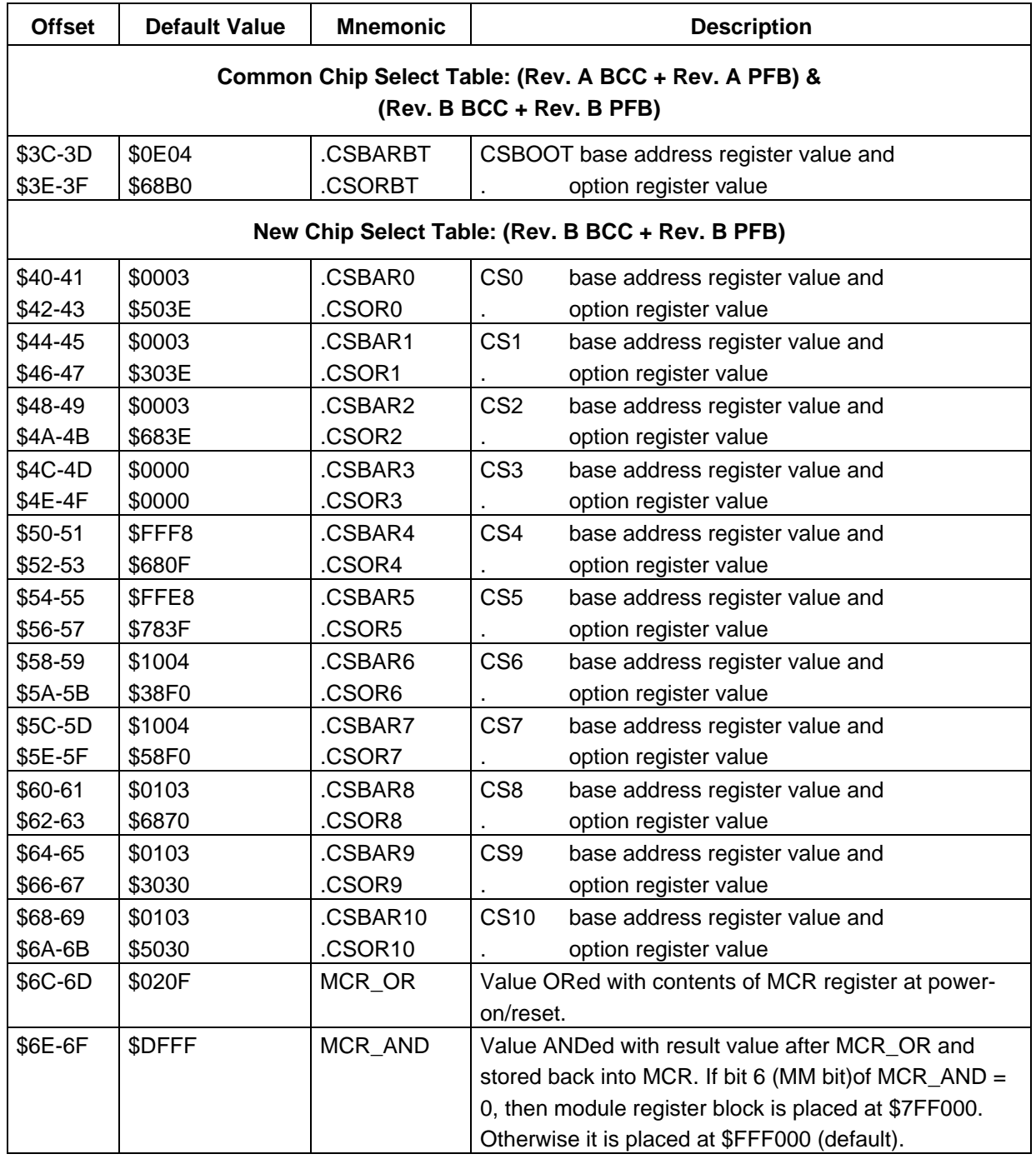

## **Table C-1. CPU32Bug Customization Area (continued)**
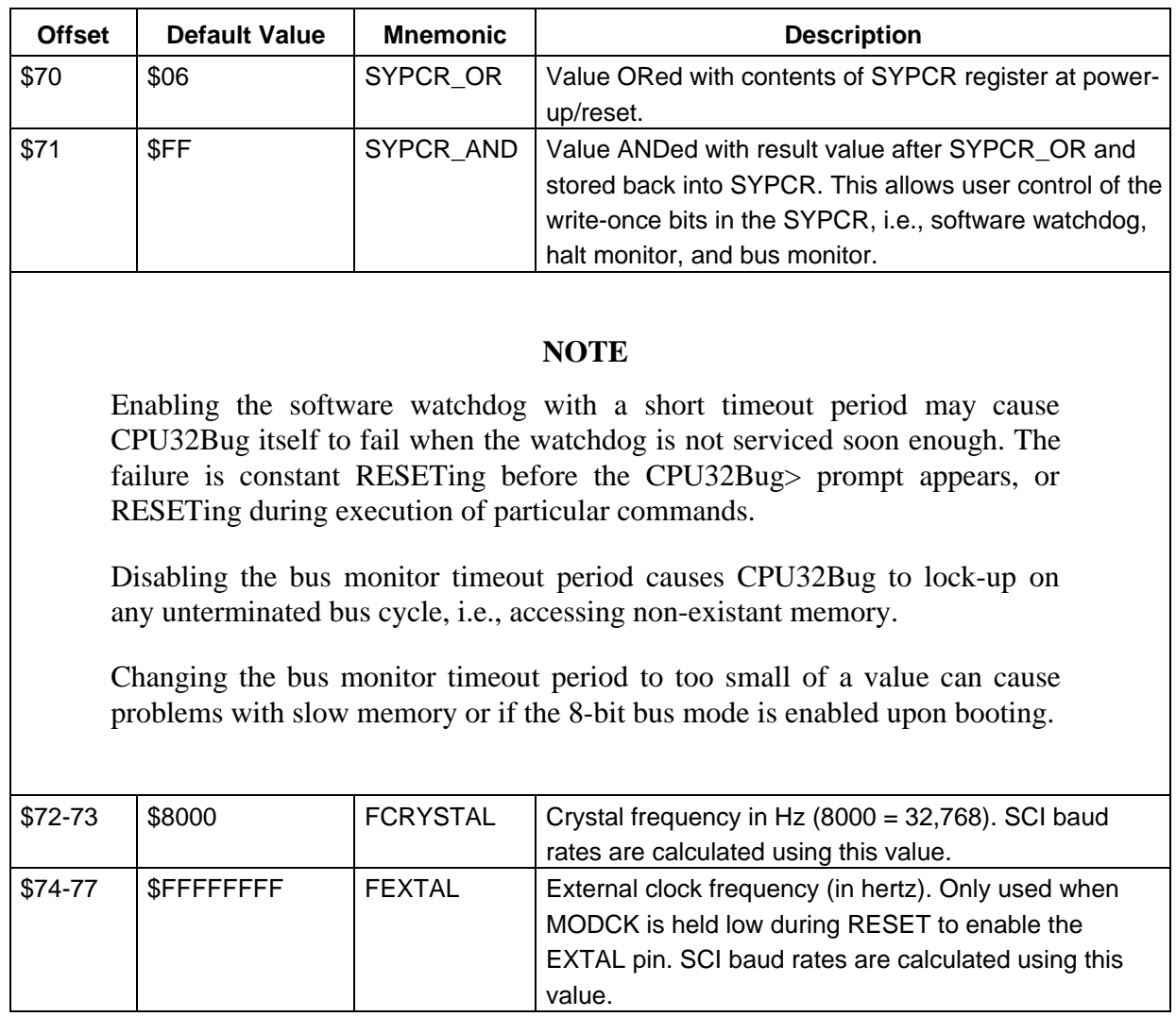

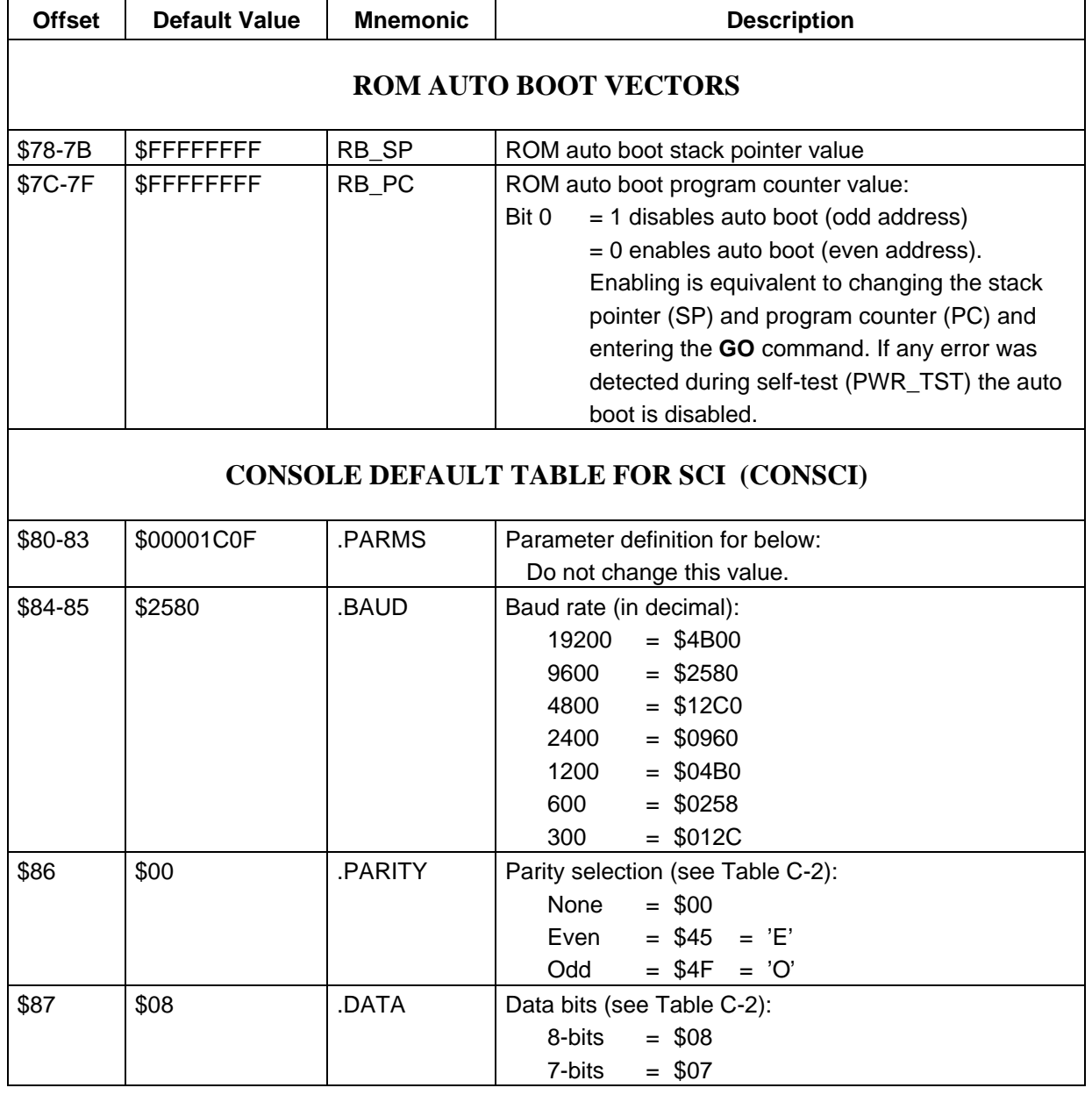

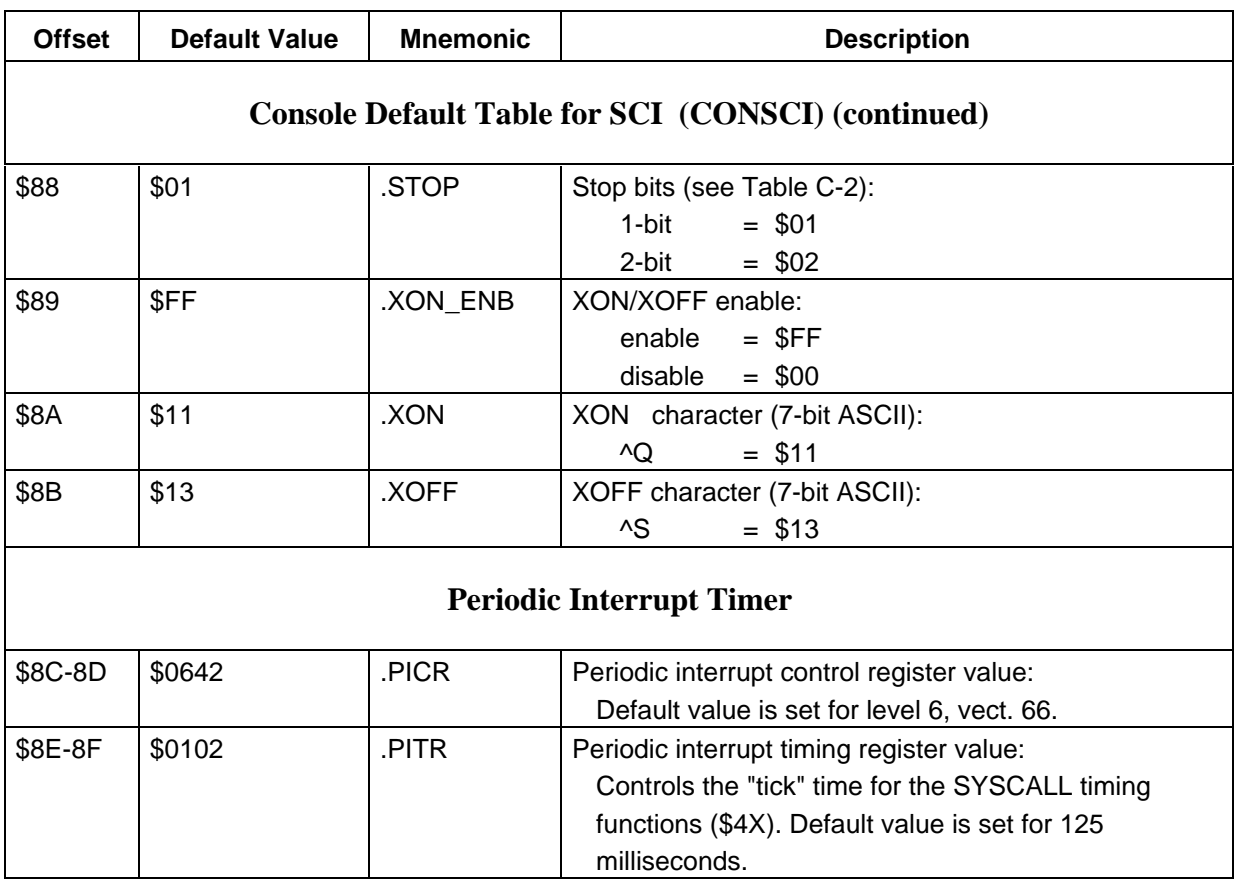

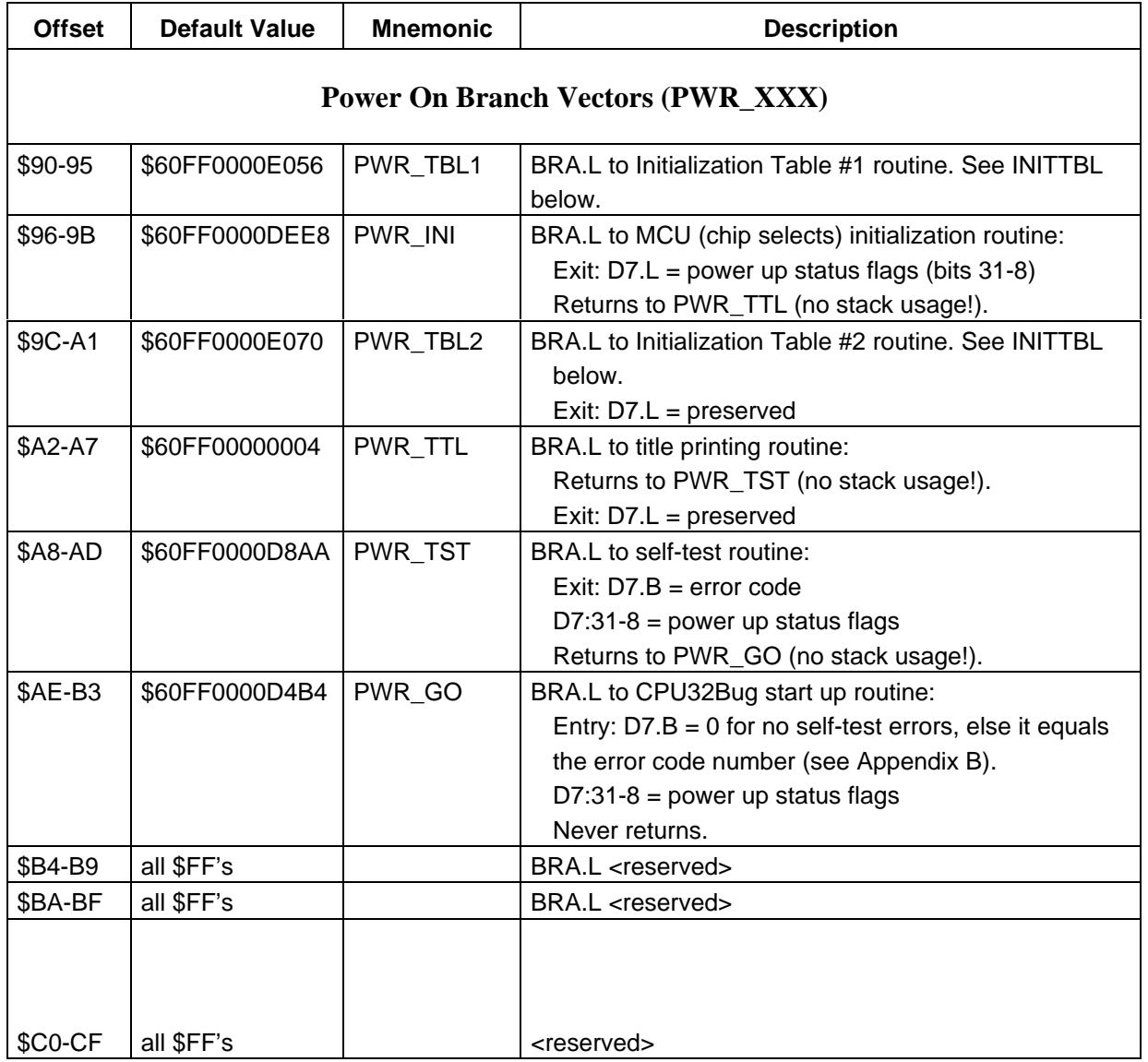

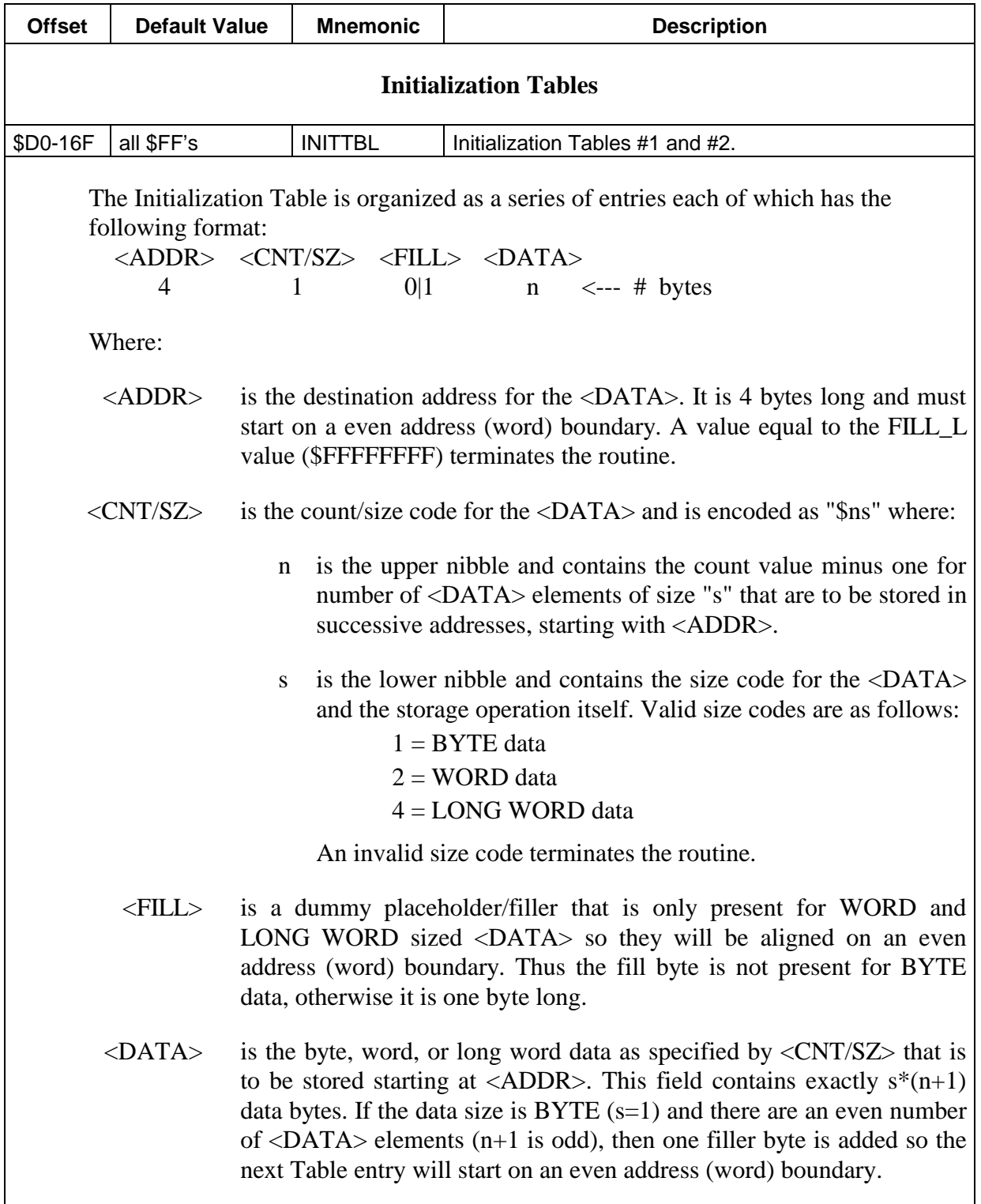

1

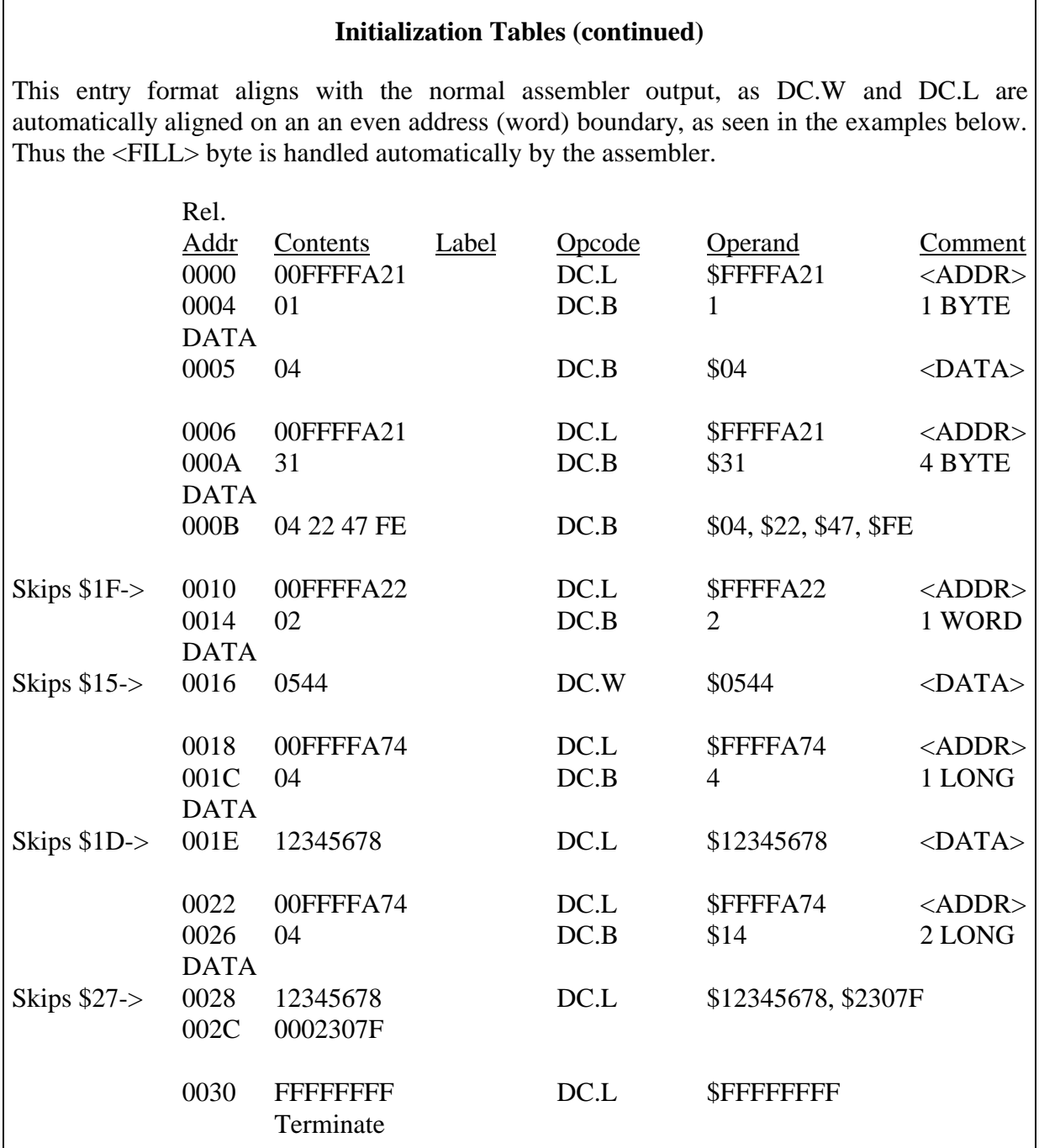

#### **Table C-1. CPU32Bug Customization Area (continued)**

The routine will also terminate before any attempt is made to read table information past the end of the table. Thus the user can completely fill the table without having to have a termination entry whose <ADDR> equals FILL\_L.

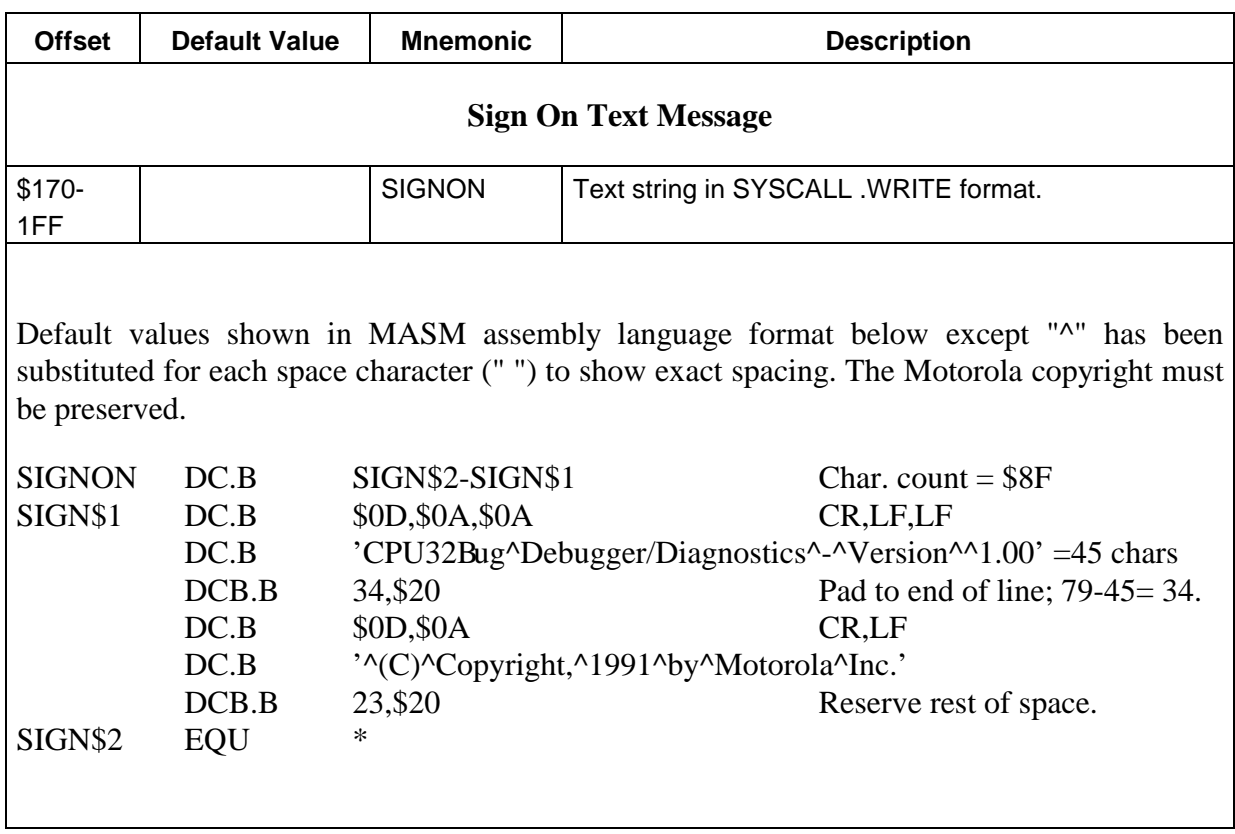

## **C.4 COMMUNICATION FORMATS**

Not all combinations of data bits, parity, and stop bits are valid for the MCU SCI. Table C-2 details the legal combinations that can be used when customizing CPU32Bug.

| <b>Character Width</b> | <b>Parity</b> | <b>Stop bit</b><br><b>Description</b> |                      |  |
|------------------------|---------------|---------------------------------------|----------------------|--|
| 7                      | None          | 1                                     | Invalid port setting |  |
| $\overline{7}$         | None          | $\overline{2}$                        |                      |  |
| $\overline{7}$         | Even          | 1                                     |                      |  |
| $\overline{7}$         | Even          | 2                                     |                      |  |
| $\overline{7}$         | Odd           | 1                                     |                      |  |
| 7                      | Odd           | $\overline{2}$                        |                      |  |
| 8                      | None          | 1                                     |                      |  |
| 8                      | None          | $\overline{2}$                        |                      |  |
| 8                      | Even          | 1                                     |                      |  |
| 8                      | Even          | $\overline{2}$                        | Invalid port setting |  |
| 8                      | Odd           | 1                                     |                      |  |
| 8                      | Odd           | $\overline{c}$                        | Invalid port setting |  |

**Table C-2. MCU SCI Communication Formats**

# **C.5 BCC REV. A CHIP SELECTION SUMMARY**

Table C-3 covers Rev. A of the M68332BCC Business Card Computer and M68332PFB Platform Board.

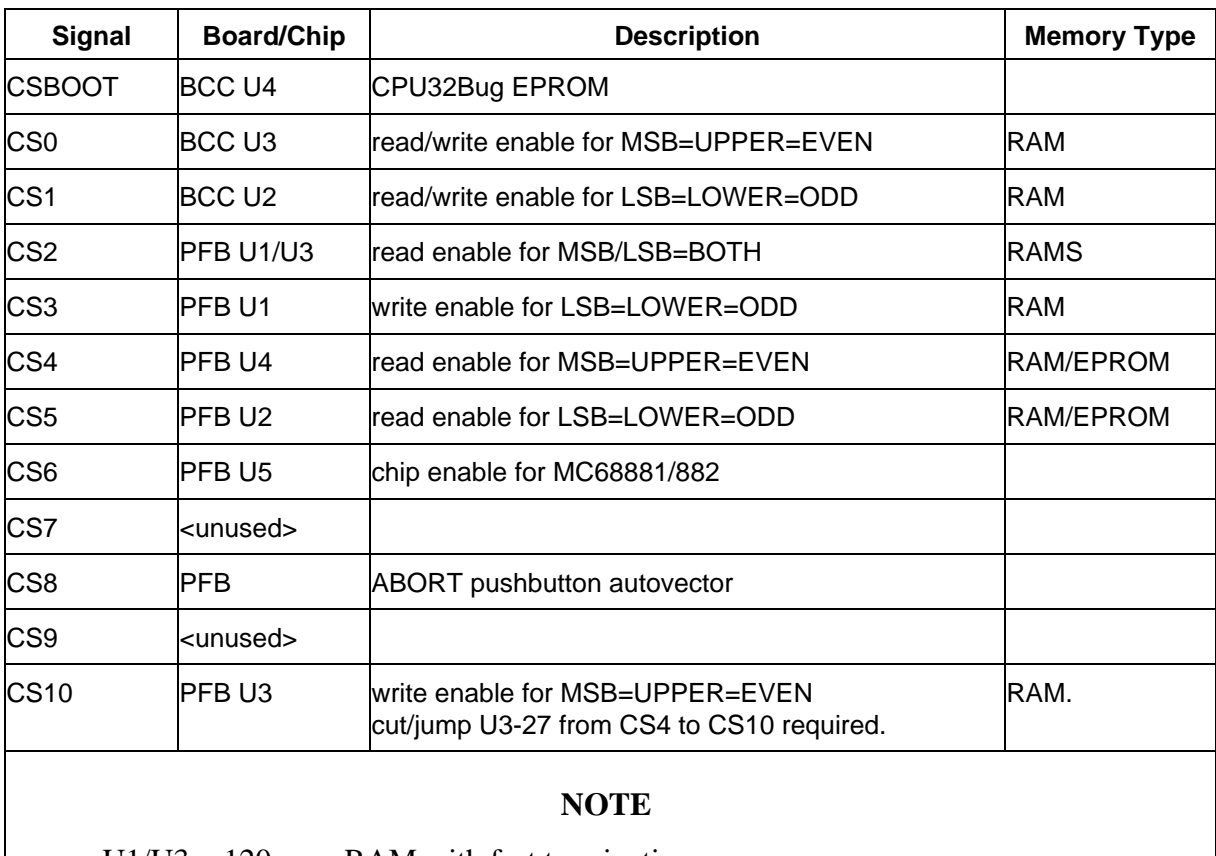

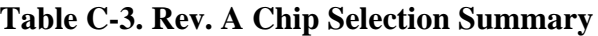

 $U1/U3 = 120$  nsec RAM with fast termination.

U2/U4 = ROM laid-out wrong, can only be configured as 120 nsec RAM.

## **C.6 BCC REV. B CHIP SELECTION SUMMARY**

Table C-4 covers Rev. B of the M68332BCC Business Card Computer and M68332PFB Platform Board.

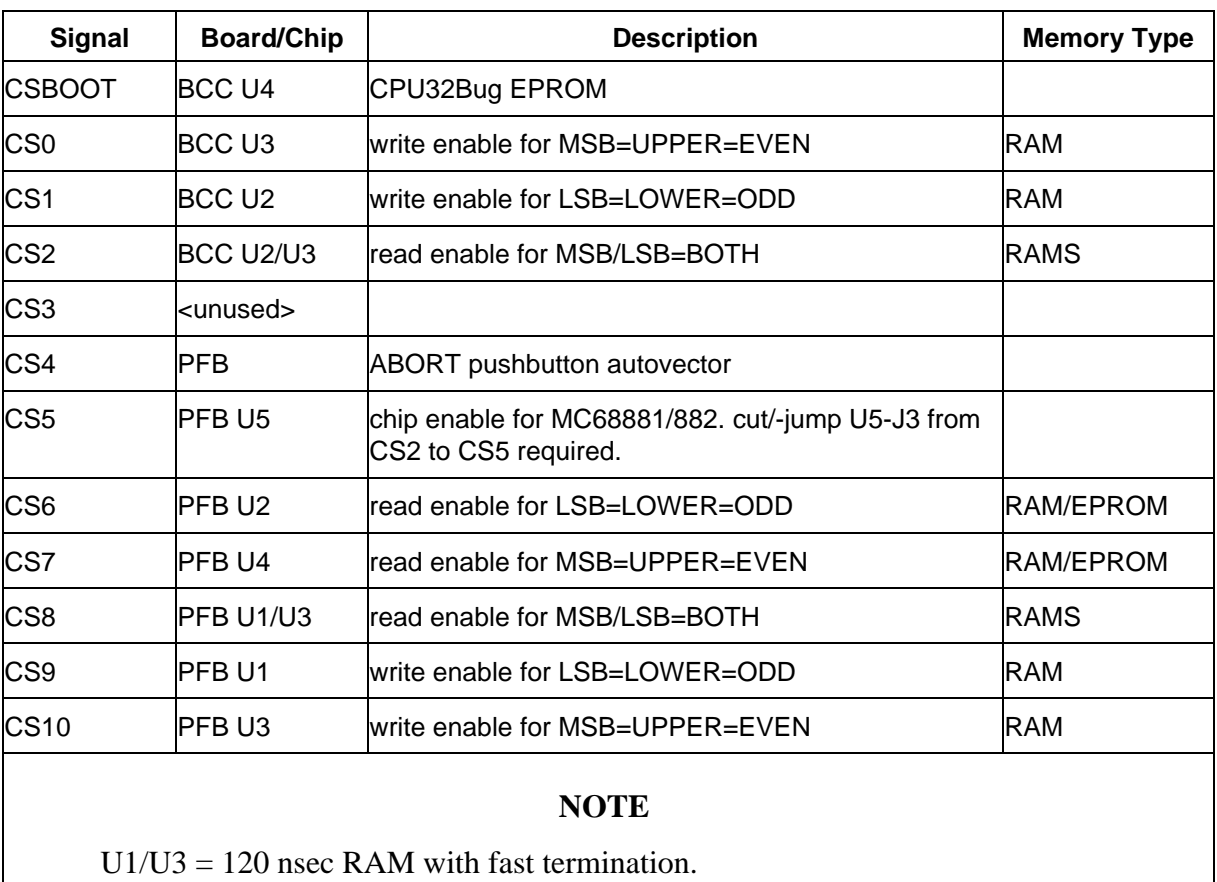

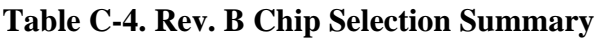

U2/U4 = 250 nsec EPROM (or jumper selectable as RAM).

## **C.7 BCC REV. C CHIP SELECTION SUMMARY**

The table below covers Rev. C of the M68332BCC Business Card Computer and M68332PFB Platform Board.

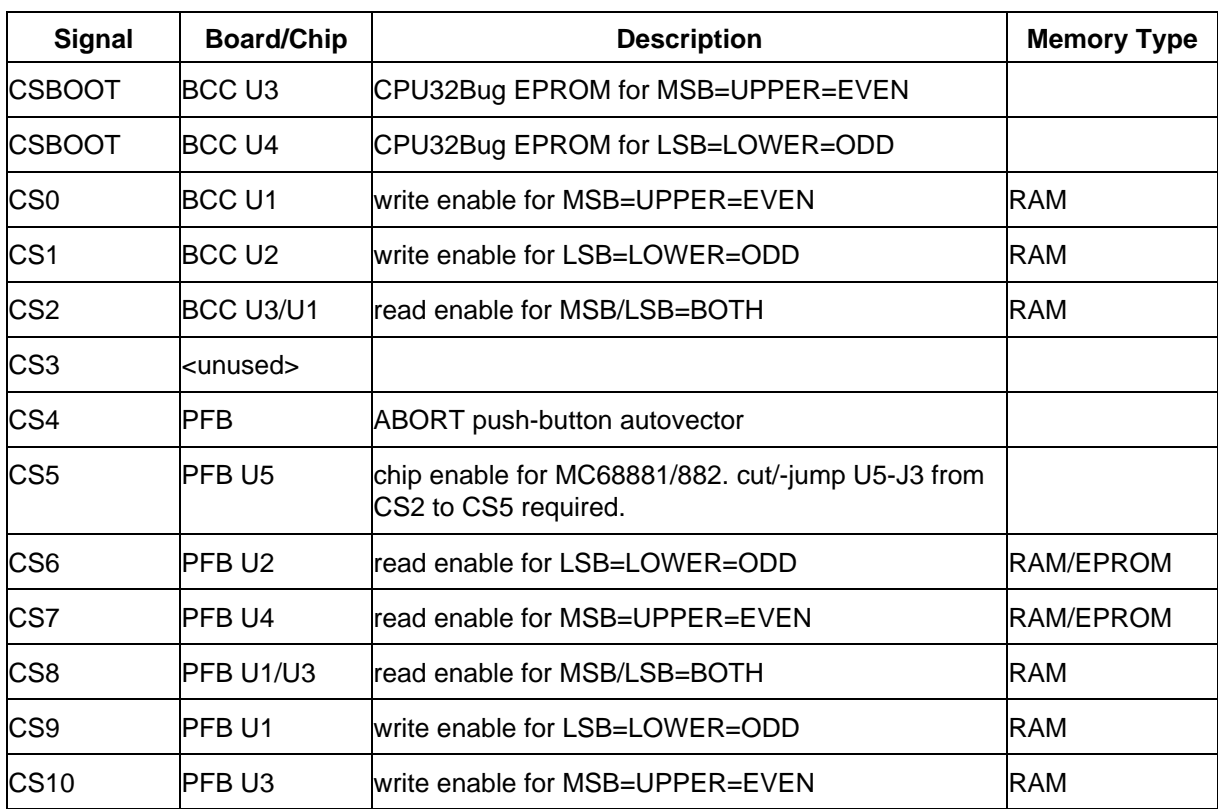

## **Table C-5. BCC Rev. C Chip Selection Summary**

## **C.8 PLATFORM BOARD (PFB) REV. C COMPATIBILITY**

PFB Rev. C boards have jumpers (J8 - J13) which when installed, make Rev. C PFB's compatible with Rev. A, Rev. B or Rev. C BCC boards . When switching jumpers from Rev. A to Rev. B or C compatibility on a Rev. C PFB, all jumpers must be set to the same selection.

|                                                                 |                      |               | PFB Rev. C                           |                                    |                                    |  |  |
|-----------------------------------------------------------------|----------------------|---------------|--------------------------------------|------------------------------------|------------------------------------|--|--|
| <b>BCC</b><br><b>BOARD REVISION</b>                             | <b>PFB</b><br>Rev. A | PFB<br>Rev. B | Jumper block<br>not installed<br>(1) | Jumpers<br>installed for<br>Rev. A | Jumpers<br>installed for<br>Rev. B |  |  |
| BCC Rev. A                                                      | YES.                 | <b>NO</b>     | NO.                                  | <b>YES</b>                         | NO                                 |  |  |
| BCC Rev. B                                                      | <b>NO</b>            | <b>YES</b>    | <b>YES</b>                           | <b>NO</b>                          | <b>YES</b>                         |  |  |
| BCC Rev. C                                                      | <b>NO</b>            | <b>YES</b>    | <b>YES</b>                           | <b>NO</b>                          | <b>YES</b>                         |  |  |
| The default when no jumper block is installed is Rev. B.<br>(1) |                      |               |                                      |                                    |                                    |  |  |

**Table C-6. PFB Rev. C Compatibility**

## **C.9 CPU32BUG QUESTIONS AND ANSWERS**

- Q: How can I change the chip selections to fit my application?
- A: Use the Chip Select Table parameters to customize for your application. Note that there are two tables; an Old one for Rev. A BCC units and a New one for Rev. B (and later) units. The selection is based upon whether good RAM is obtained when chip select 0 and 1 are programmed using the Old Table values. Consult Tables C-3 and C-4 for chip select assignments. The chip selects designated for the BCC must not be altered, but the PFB chip selects can be used if the corresponding resource is not used. Place your new values in the correct table, or place them in both tables if you're not sure.
- Q: How can I change CPU32Bug to automatically configure on-board MCU resources, such as Standby RAM Module on the MC68332, upon power up?
- A: Use the Initialization Table (INITTBL) to set up the address and data values to be written that will initialize the desired resource. The following example shows how Initialization Table #2 can be used to initialize the 2K Standby RAM Module on the MC68332 to appear at address \$80000 in unrestricted space and assumes the register module base address is at \$00FFF000 (MM bit in MCR register equals one). Remember. Initialization Table #1 is invoked before the normal chip select initialization (via **PWR\_INI**), while Initialization Table #2 is invoked after the normal chip select initialization.

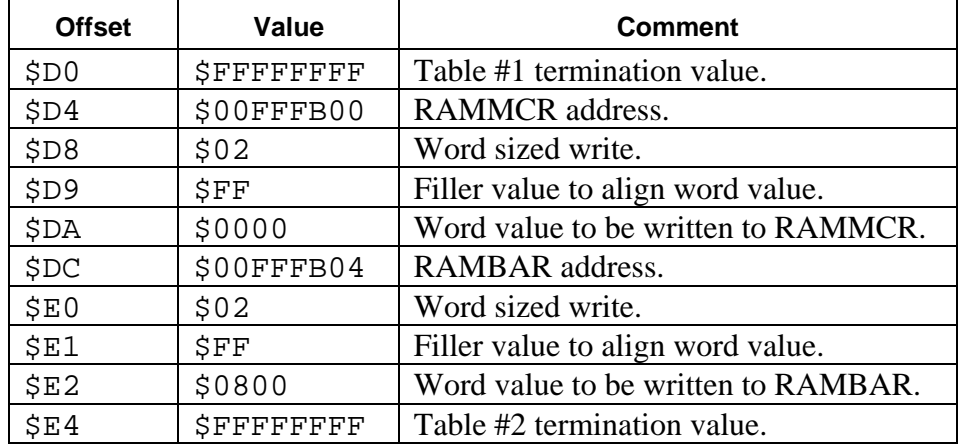

- Q: How can I change CPU32Bug so I don't have to reprogram CPU32Bug's checksum every time I change my user program in the second half of the BCC EPROM?
- A: Change the **CODESIZE** parameter to \$10000 so only the first half of the BCC EPROM is used in calculating the checksum. Or, disable the checksum by setting it to the unprogrammed state of all \$FF's, i.e., set the **CHECKSUM** parameter to \$FFFF.
- Q: How can I change the Periodic Interrupt Timer (PIT) "tick" time for the SYSCALL timing functions?
- A: Change the Periodic Interrupt Timer **.PITR** parameter to alter the "tick" count. This parameter's value is placed into the PITR register by the **PWR\_INI** routine.
- Q: How can I change the default RS-232 communications parameters, such as baud rate, parity, number of data bits, stop bits, and XON/XOFF flow control?
- A: Use the Console Default Table for SCI (**.BAUD**, **.PARITY**, **.DATA**, **.STOP**, **.XON\_ENB**, **.XON**, and **.XOFF**) to change these parameters.
- Q: How can I change the crystal frequency? Can I use an external clock?
- A: Change the **FCRYSTAL** parameter to alter the crystal frequency for the on-board Voltage Controlled Oscillator (VCO). To use an external clock, the FEXTAL parameter must be set to the external clock frequency and the MODCLK\* line must be held low during reset. CPU32Bug monitors the MODCLK\* signal after reset to determine which parameter to use when calculating SCI baud rates.
- Q: Why do certain baud rates fail to work after I change the crystal frequency or use an external clock?
- A: There is an integral relationship between the system clock rate (F<sub>SYSTEM</sub>) and QSCI baud rates, as per Section 5.6.3.1 SCI CONTROL REGISTER 0 (SCCR0), in the MC68332 User's Manual, MC68332UM/AD (or in the previous MC68332 System Integration Module User's Manual, SIM32UM/AD), as defined by the following equation:

SCI baud = System Clock/(32 x SCBR)

where SCBR equals  $\{1, 2, 3, ..., 8191\}$ . For a specific baud rate to function, the difference between the Nominal Baud Rate and the Actual Baud Rate as typified by Table 5-13, should be kept within 3% for reliable operation. Reliable communication also depends greatly upon the ability of the communications hardware at the other end, i.e., a modern VLSI UART device, such as found in the IBM-PC, might tollerate baud rate error differences up to 5%.

In summary, all baud rates may not be available depending upon the system clock rate used.

- Q: After I made the parameter change for an external clock (**FEXTAL**) and tied MODCK low on header P2 by jumping pin 28 to 64, nothing happens when I power up the BCC, i.e., no signon message appears. Why doesn't it work?
- A: The trace between pins 2 and 3 of jumper J1 on the BCC must be cut and the jumper placed over pins 1-2 of J1 before the external clock signal can reach the MCU EXTAL pin.
- Q: How can I change the number of data bytes in the the S-records produced by the dump (DU) command?
- A: Change the **SRECMAX** parameter to alter the data count. Larger counts produce more efficient data S-records, but some loaders cannot accomodate them and they are harder to view/edit as text files. Thus the default is set to 32 (\$20) data bytes per record.
- Q: How can I move the register module base to \$007FFF00 when it is controlled by a write-once MM bit in the Module Control Register (MCR)?
- A: Change the **MCR\_AND** parameter so the MM bit position (bit 6) is zero. The **PWR\_INI** routine initializes the MCR register by first reading the register, OR'ing in the **MCR\_OR** parameter value and then AND'ing the result with the **MCR** AND parameter value before storing the resulting value back into the MCR register.
- Q: How can I enable the Software Watchdog or change the Bus Monitor Timing when they are controlled by the write-once System Protection Control Register (SYPCR)?
- A: Change the **SYPCR\_OR** and **SYPCR\_AND** parameters to achieve the desired value to be placed into the SYPCR register. The **PWR\_INI** routine initializes the SYPCR register by first reading the register, OR'ing in the **SYPCR\_OR** parameter value and then AND'ing the result with the **SYPCR\_AND** parameter value before storing the resulting value back into the SYPCR register. As the Software Watchdog timeout period is set to smaller and smaller values, some CPU32Bug commands may fail to complete their tasks before the watchdog can be serviced, which causes a system reset. If the value is too small, the CPU32Bug signon message will never appear, as the MCU will be in a state of chronic reset.
- Q: How can I get CPU32Bug to automatically execute my user program upon power up?
- A: Use the ROM Auto Boot Vectors (**RB\_SP** and **RB\_PC**) to implement a *turn-key* system whereby CPU32Bug initializes itself and then loads the stack pointer (SSP) and program counter (PC), thus starting execution of the user's program.